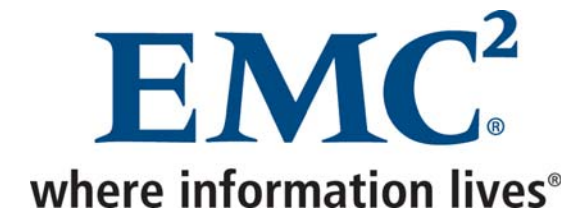

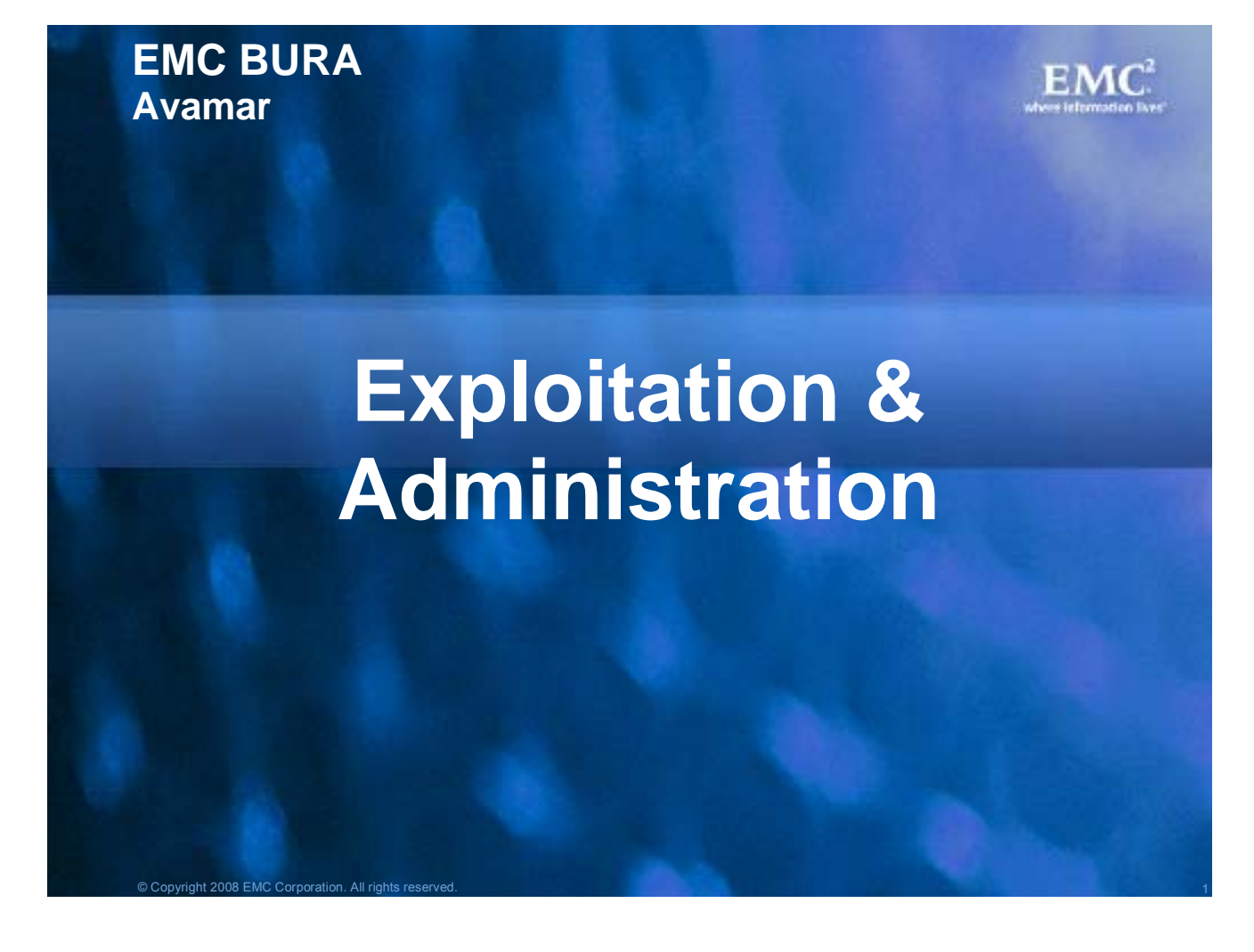

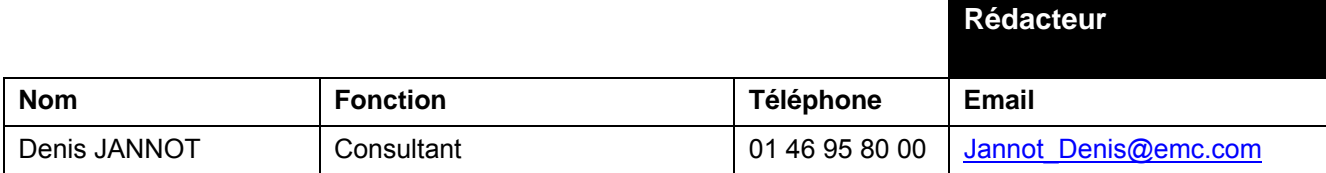

#### **Liste de diffusion**

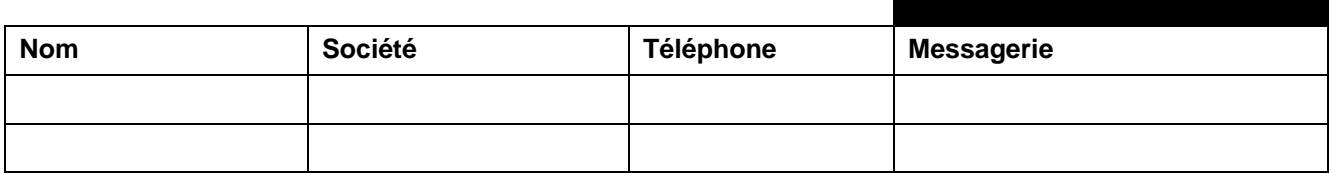

All information in this document is provided in confidence and shall not be published or disclosed wholly or in part to any other party without EMC's written permission.

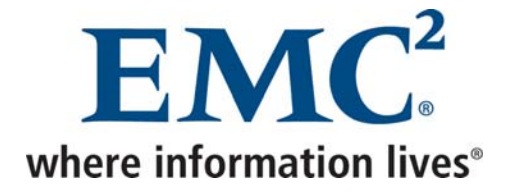

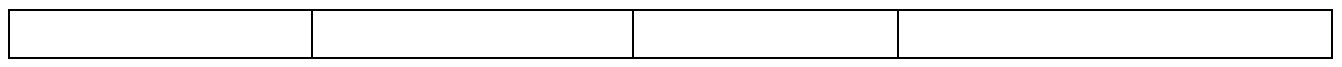

### **Contrôle du document**

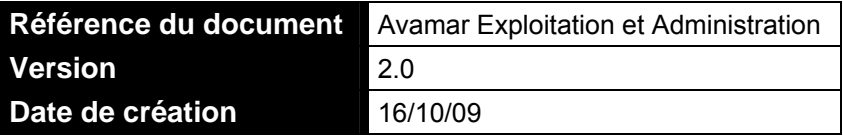

#### **Historique**

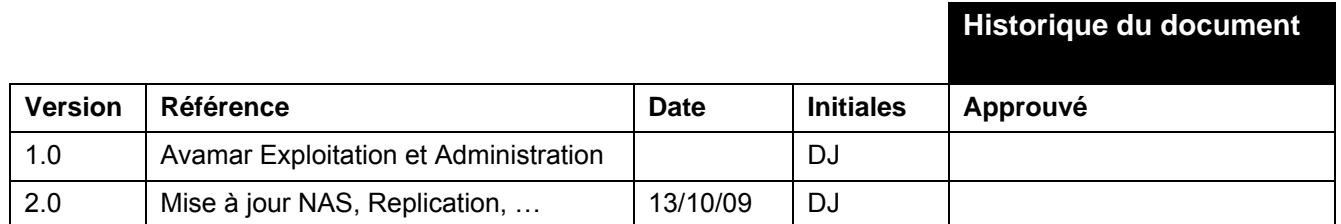

#### **Contacts**

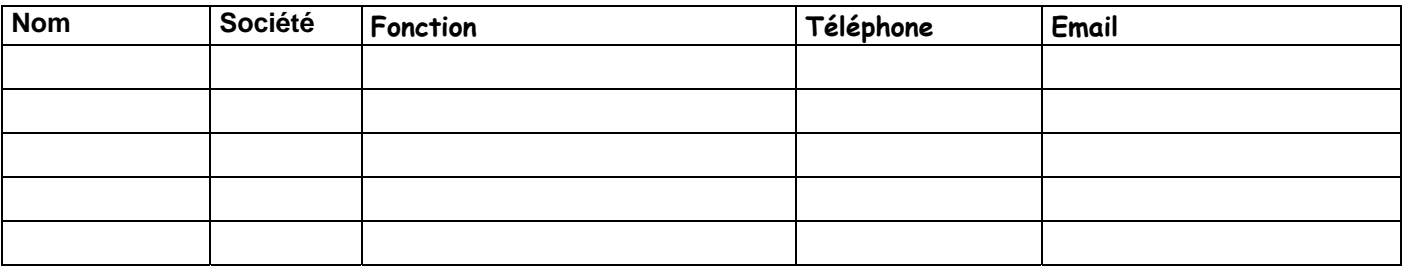

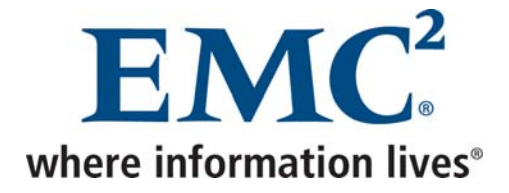

## **Sommaire**

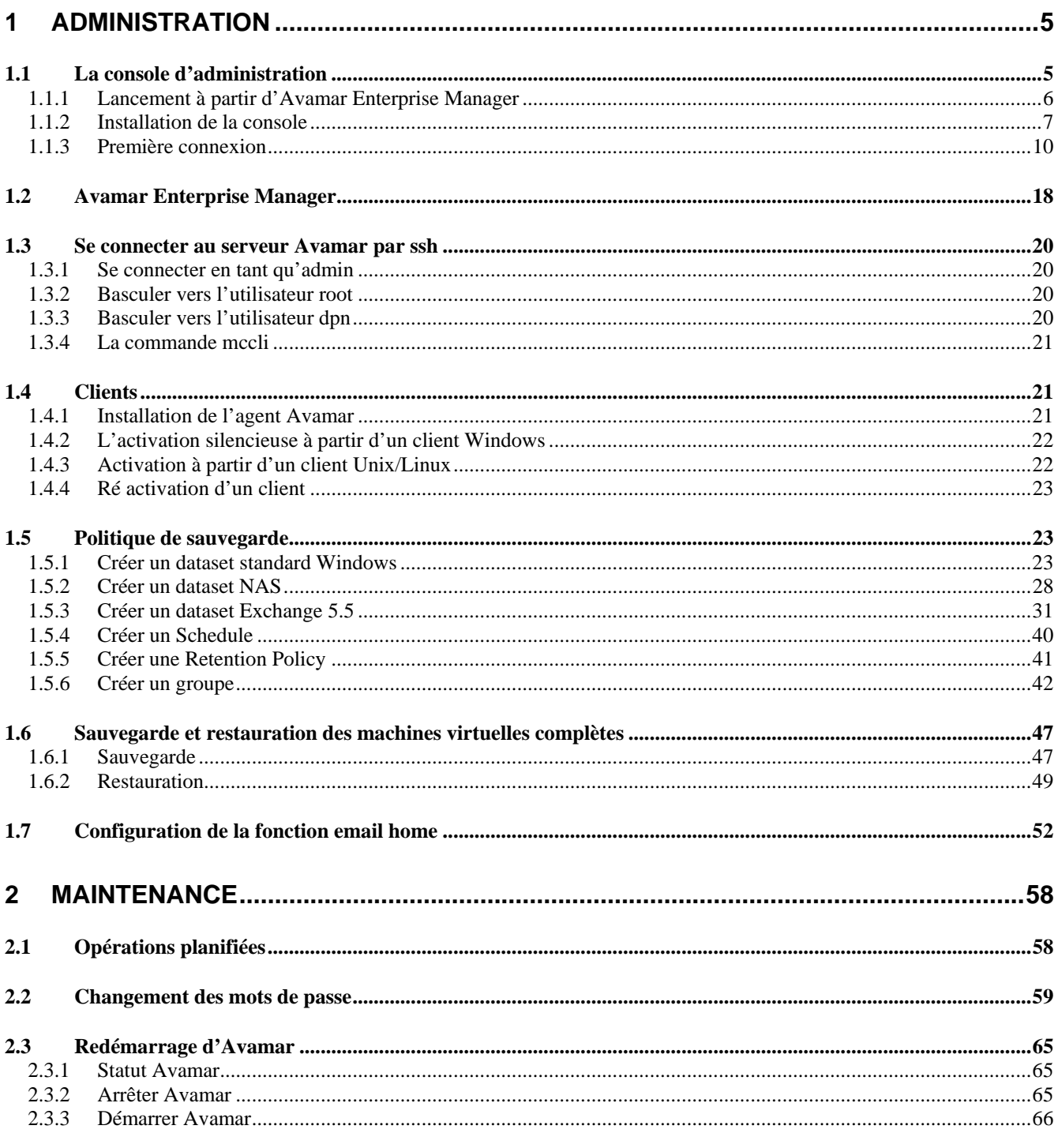

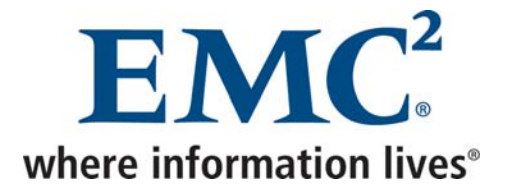

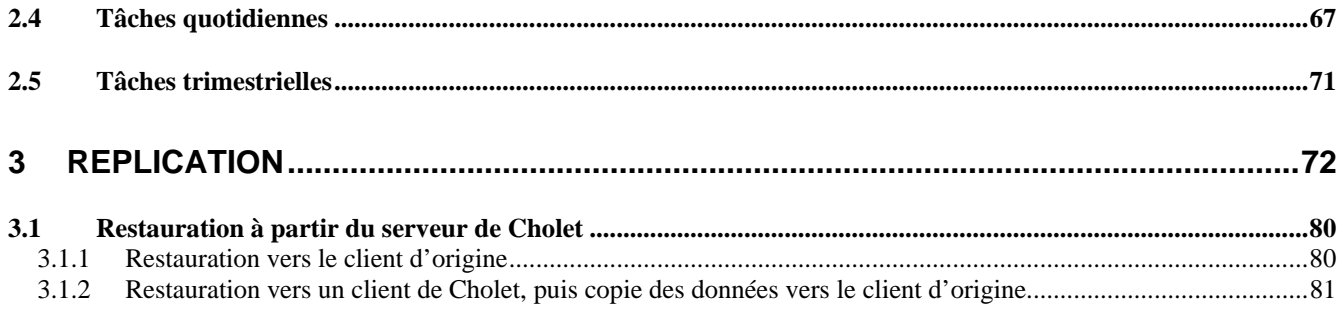

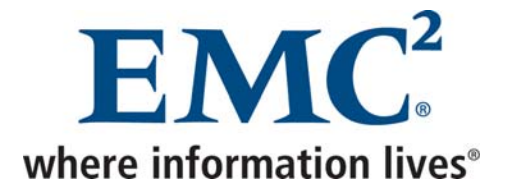

# <span id="page-4-0"></span>**1 Administration**

Il existe trois façons d'administrer Avamar :

- La console d'administration
- Avamar Enterprise Manager
- Se connecter au serveur Avamar par ssh

## *1.1 La console d'administration*

Afin d'utiliser la console d'administration Avamar, il faut la bonne version de *java* installée sur son poste.

Il est possible de lancer la console à partir d'*Avamar Enterprise Manager*, mais il est plutôt recommandé de l'installer sur son poste.

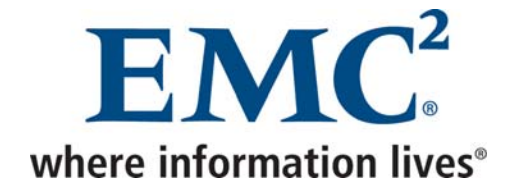

## <span id="page-5-0"></span>*1.1.1 Lancement à partir d'Avamar Enterprise Manager*

• Se connecter à l'adresse http://<serveur avamar>/em

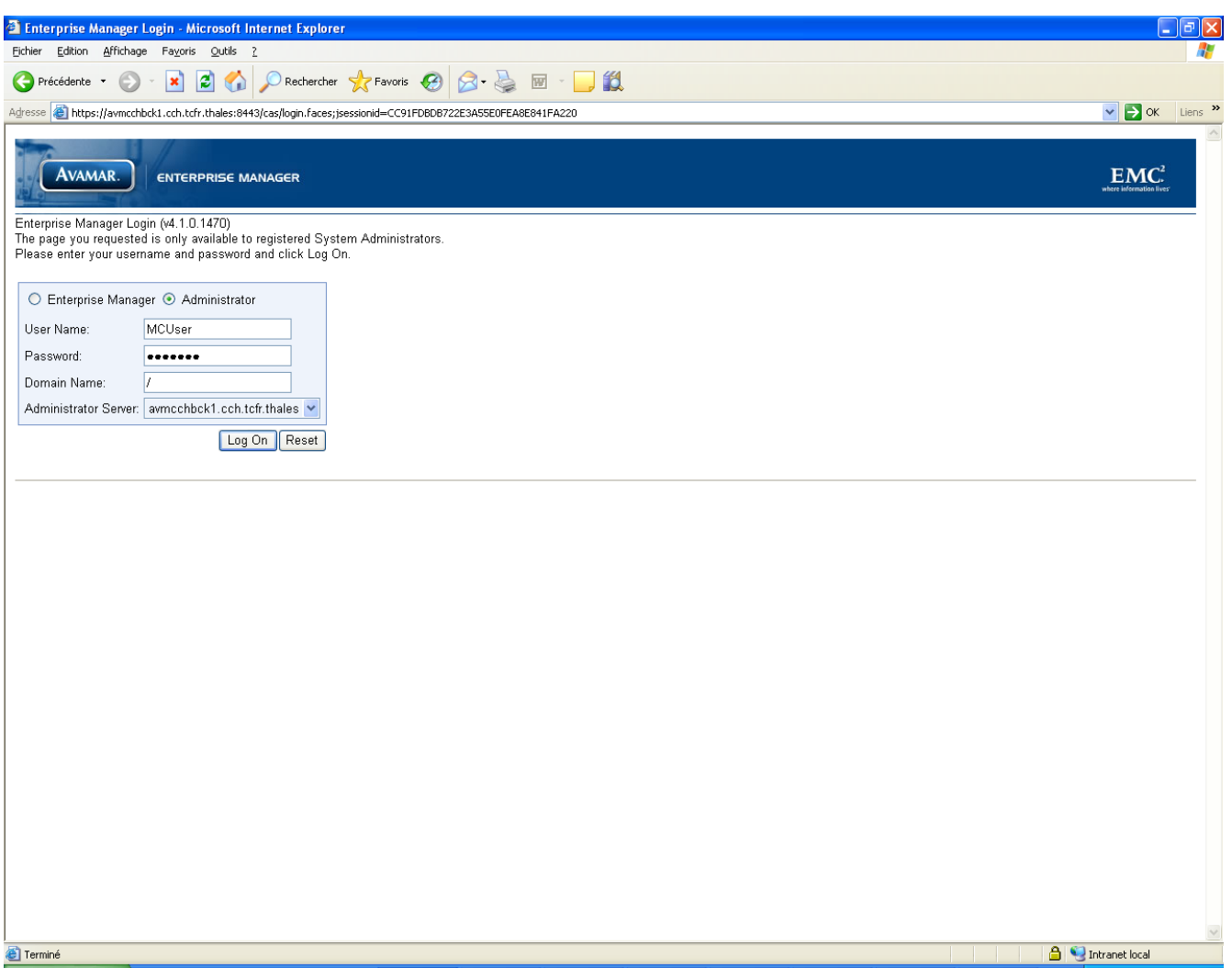

• Cliquer sur *Administrator*, entrer les informations d'identification, puis cliquer sur *Log On*

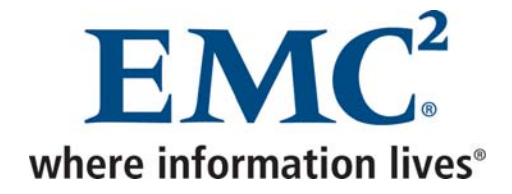

## <span id="page-6-0"></span>*1.1.2 Installation de la console*

• Se connecter à l'adresse http://<serveur avamar>

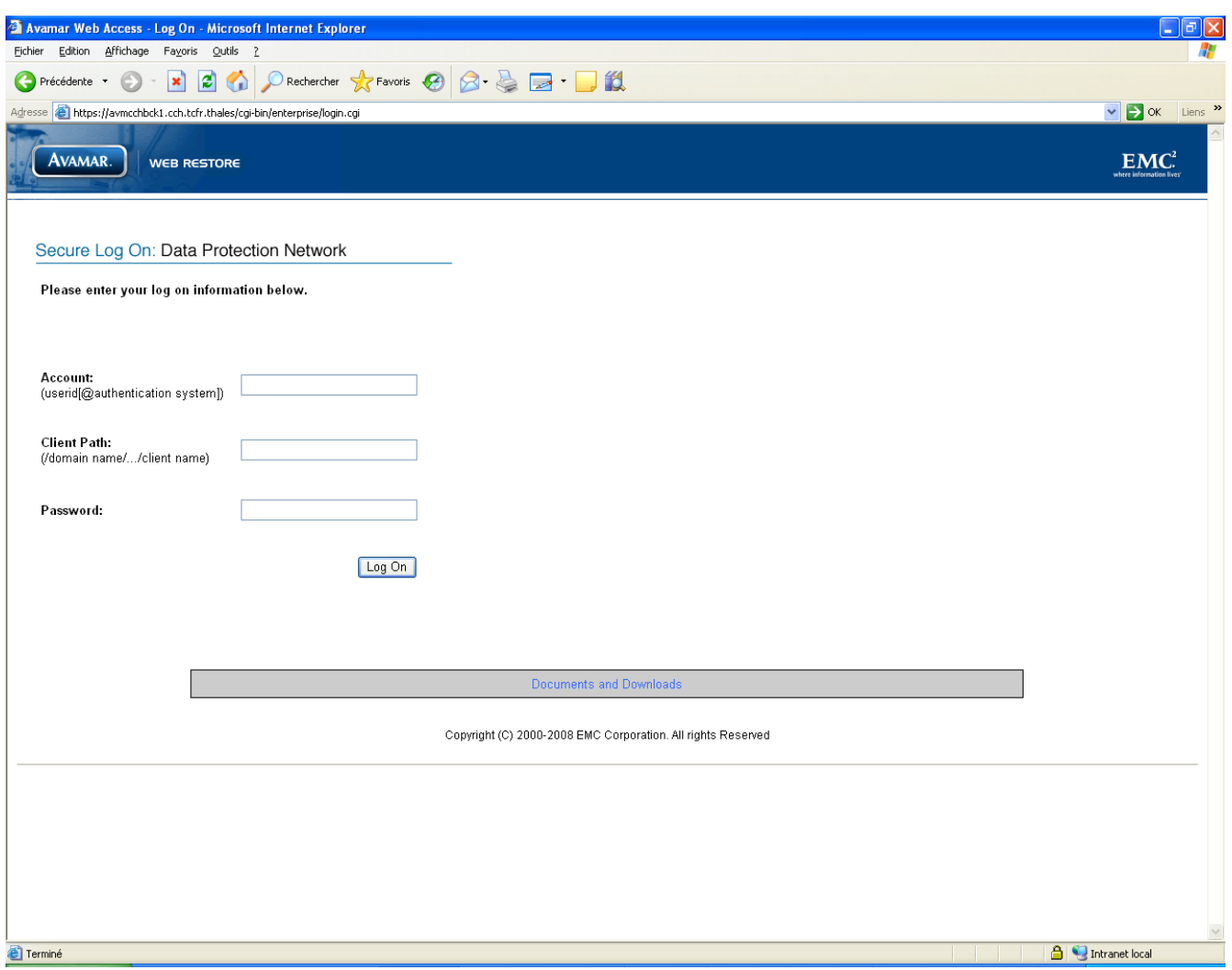

• Cliquer sur *Documents and Downloads*

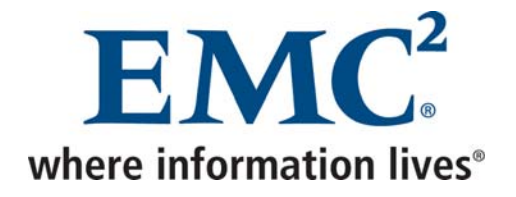

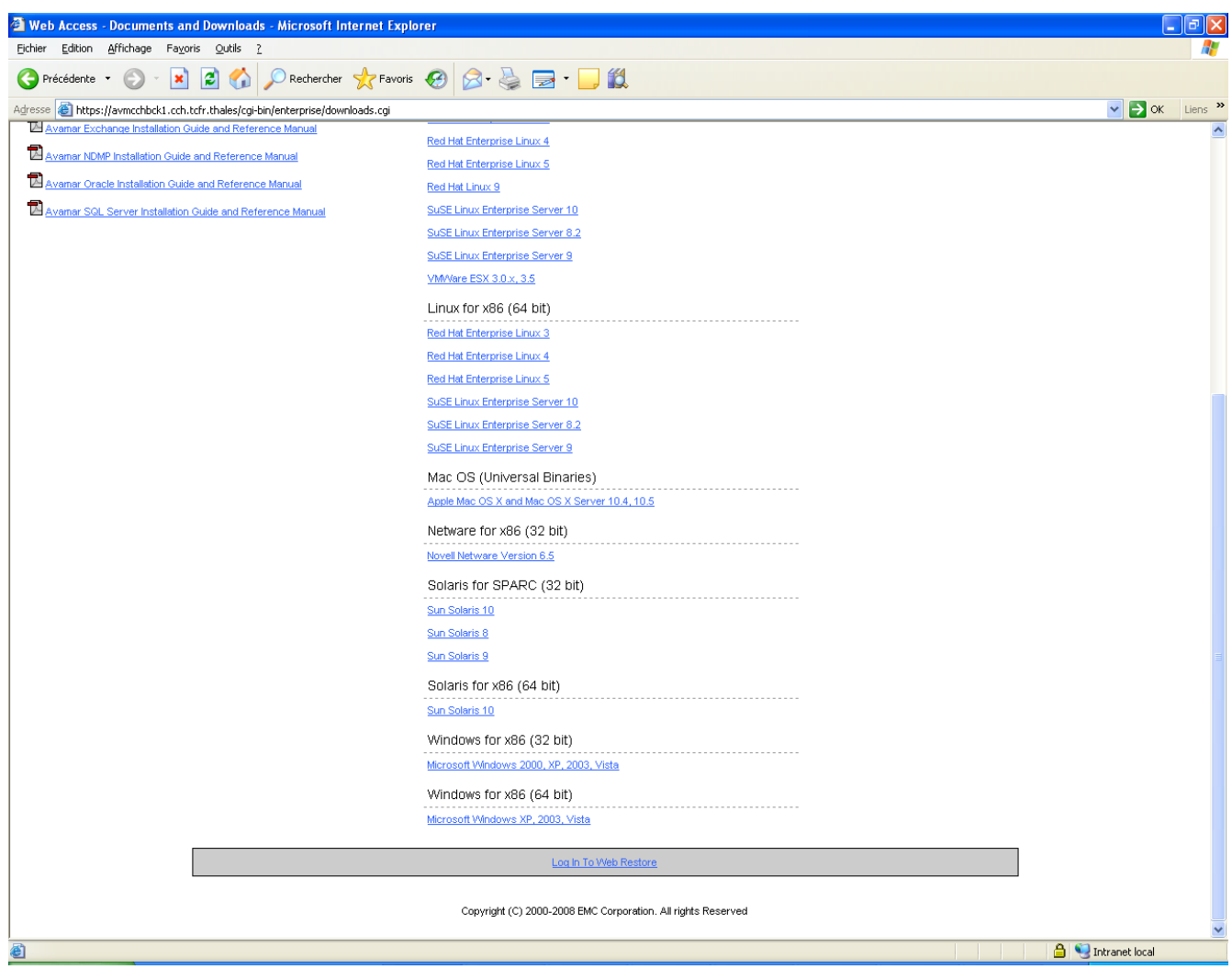

• Cliquer sur le système d'exploitation correspondant

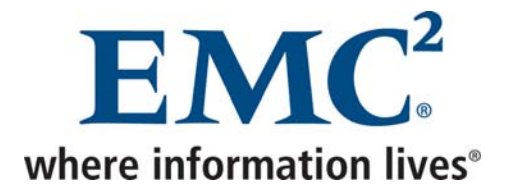

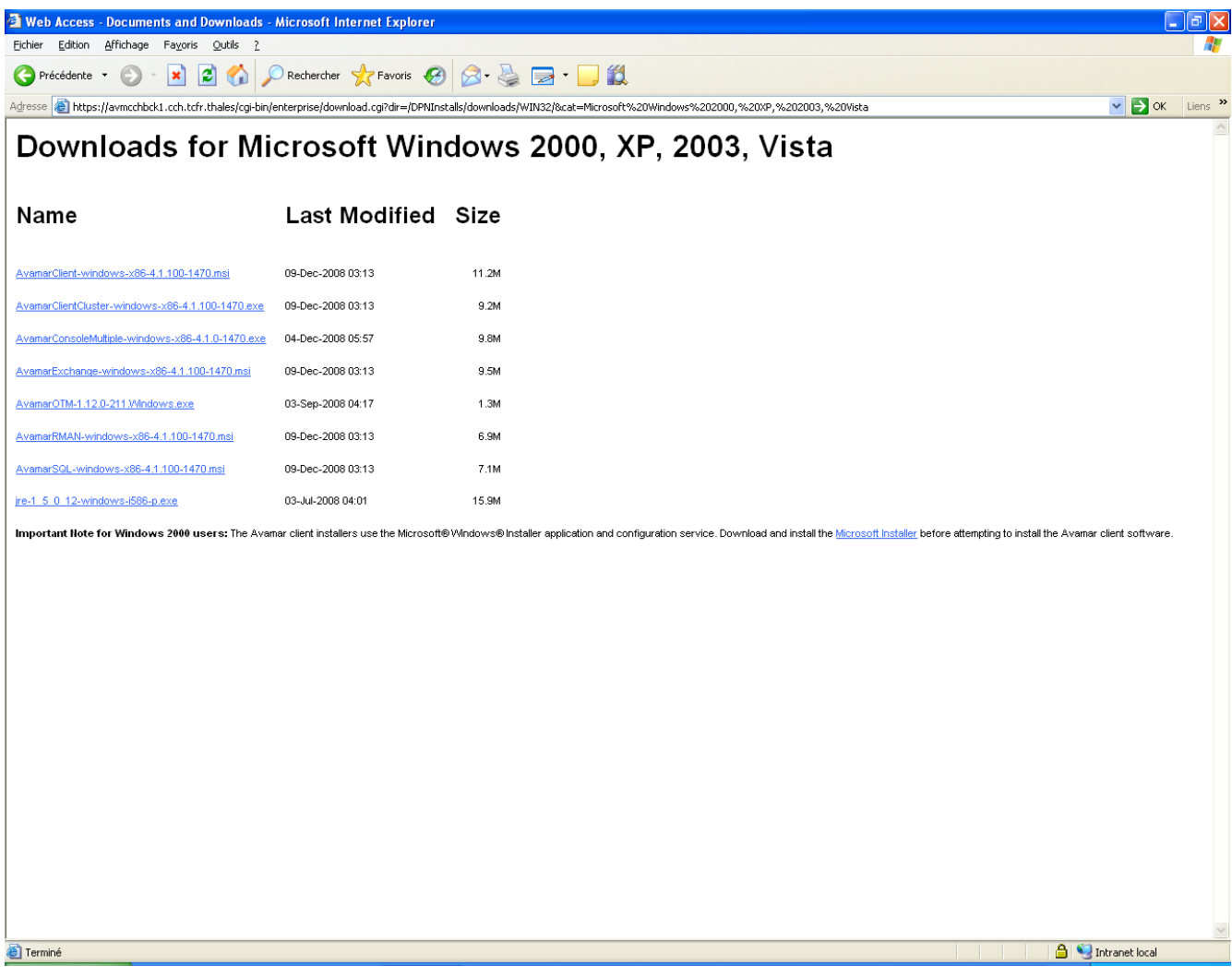

• Installer le *jre*, puis la console Avamar

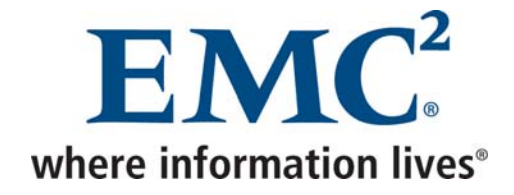

## <span id="page-9-0"></span>*1.1.3 Première connexion*

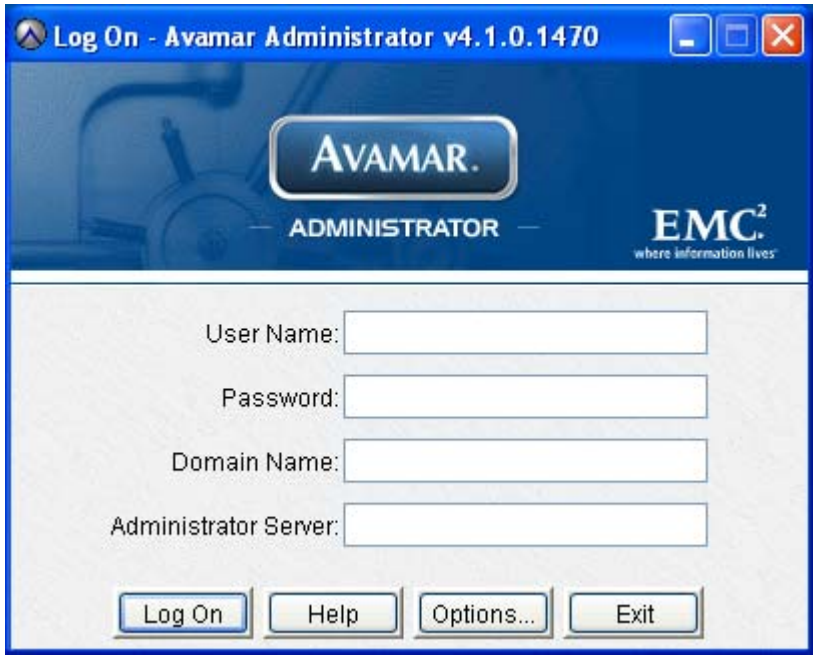

• Cliquer sur *Options*

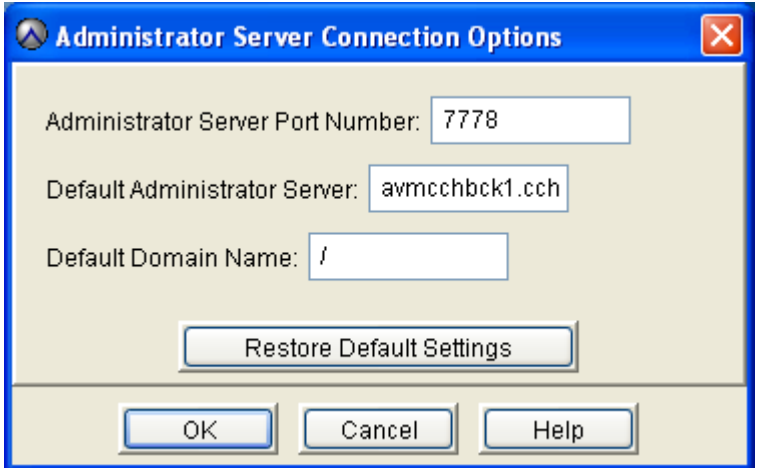

• Indiquer le nom du serveur Avamar, puis valider

Avamar Exploitation et Administration v2.doc

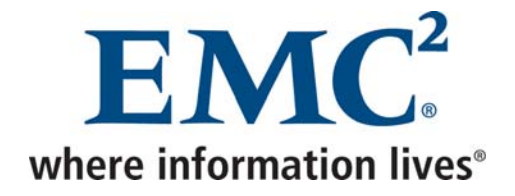

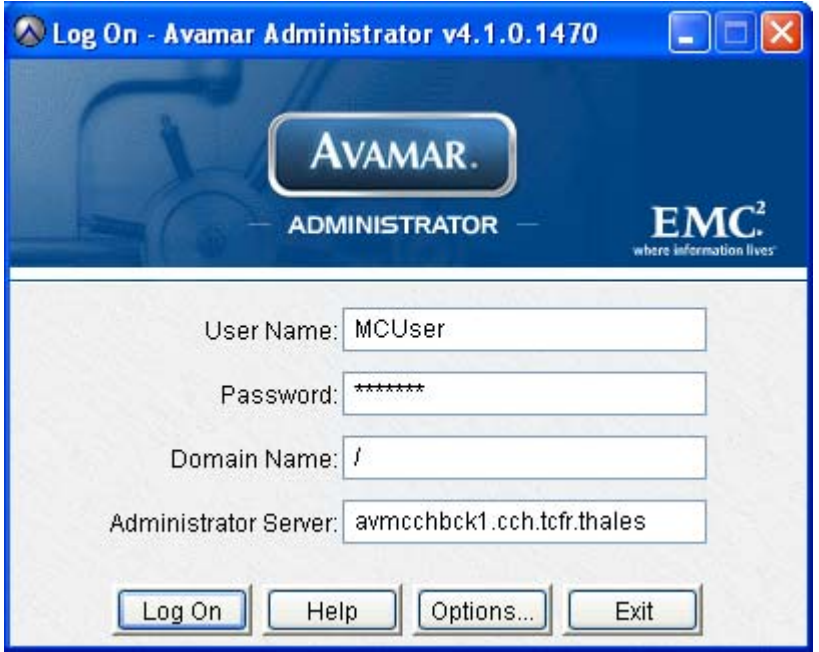

• Entrer les informations d'identification, puis cliquer sur *Log On*

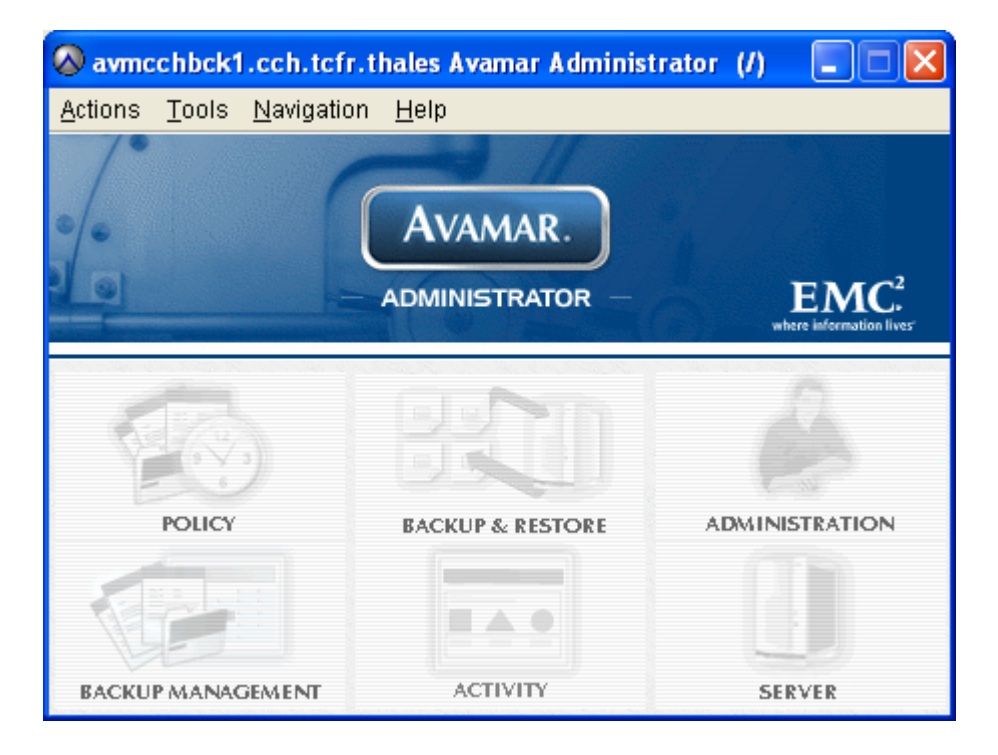

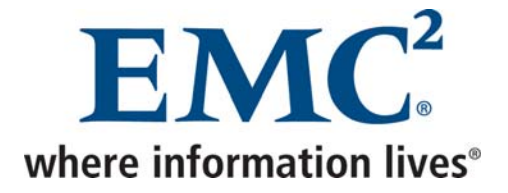

La fenêtre principale de la console d'administration permet d'accéder aux six rubriques suivantes :

• POLICY permet de définir la politique de sauvegarde

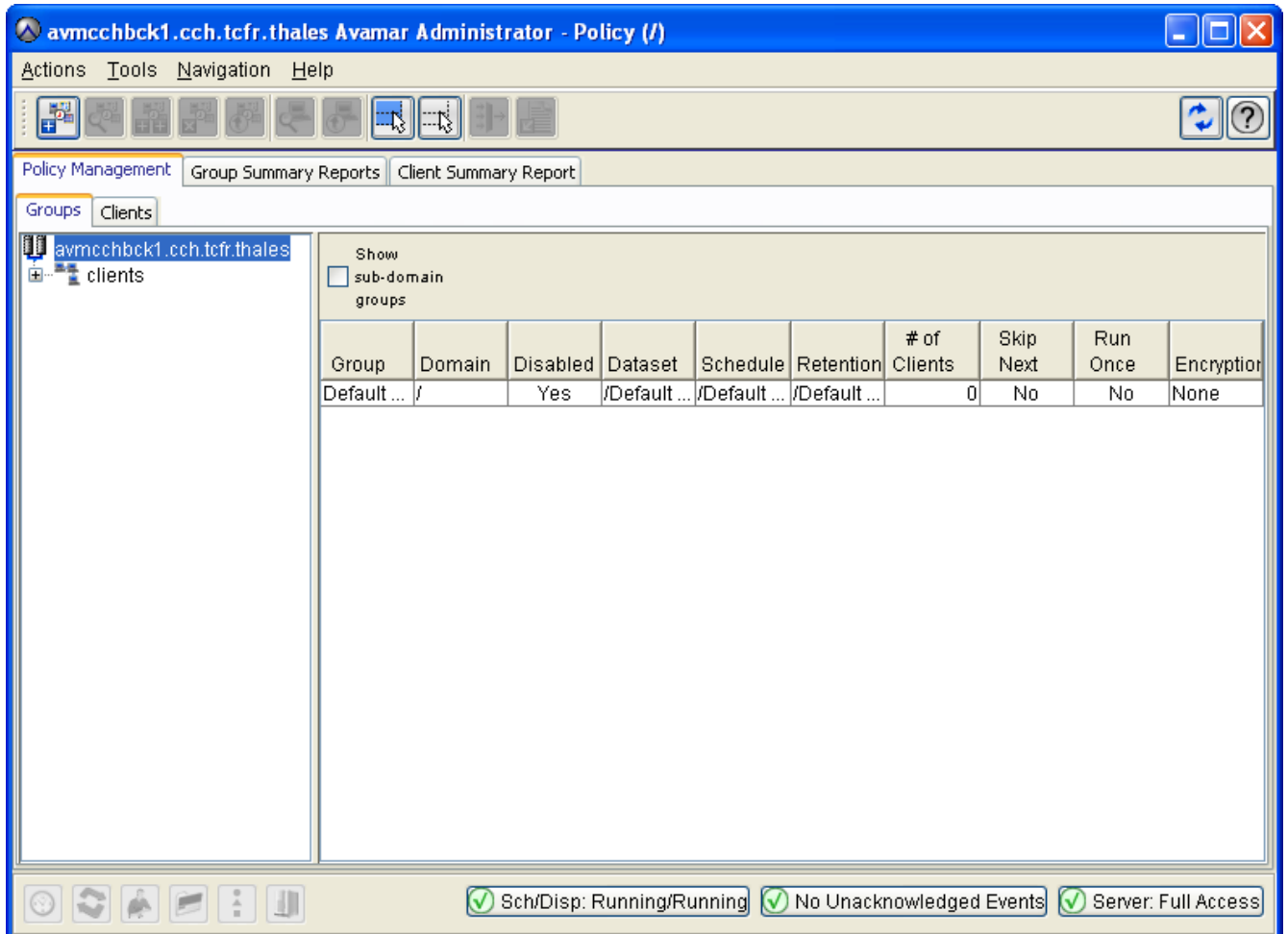

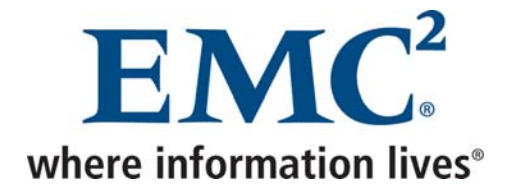

• BACKUP & RESTORE permet de lancer une sauvegarde manuelle ou une restauration

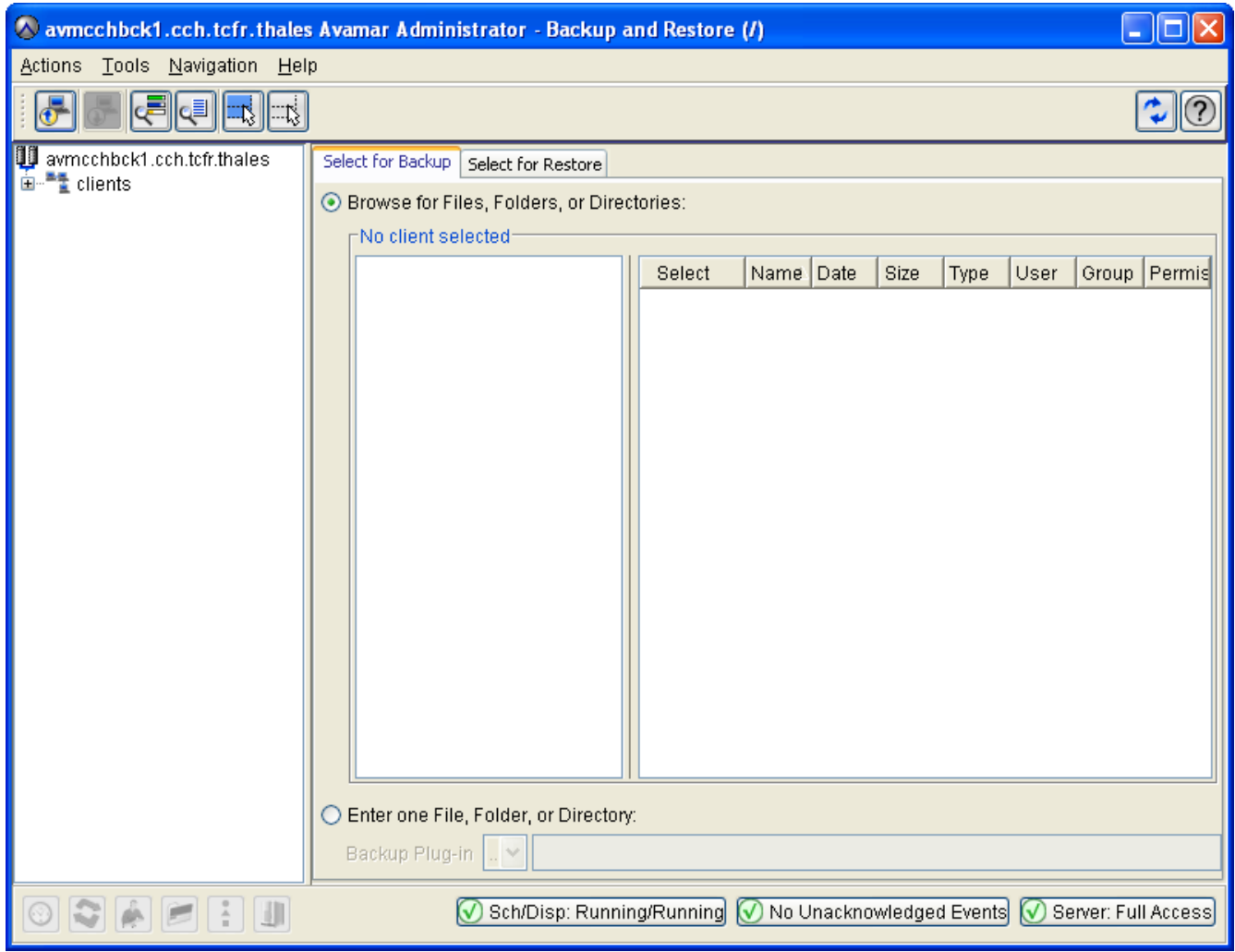

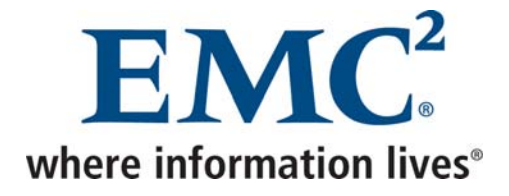

• ADMINISTRATION permet de gérer les domaines, les droits d'accès et les services Avamar

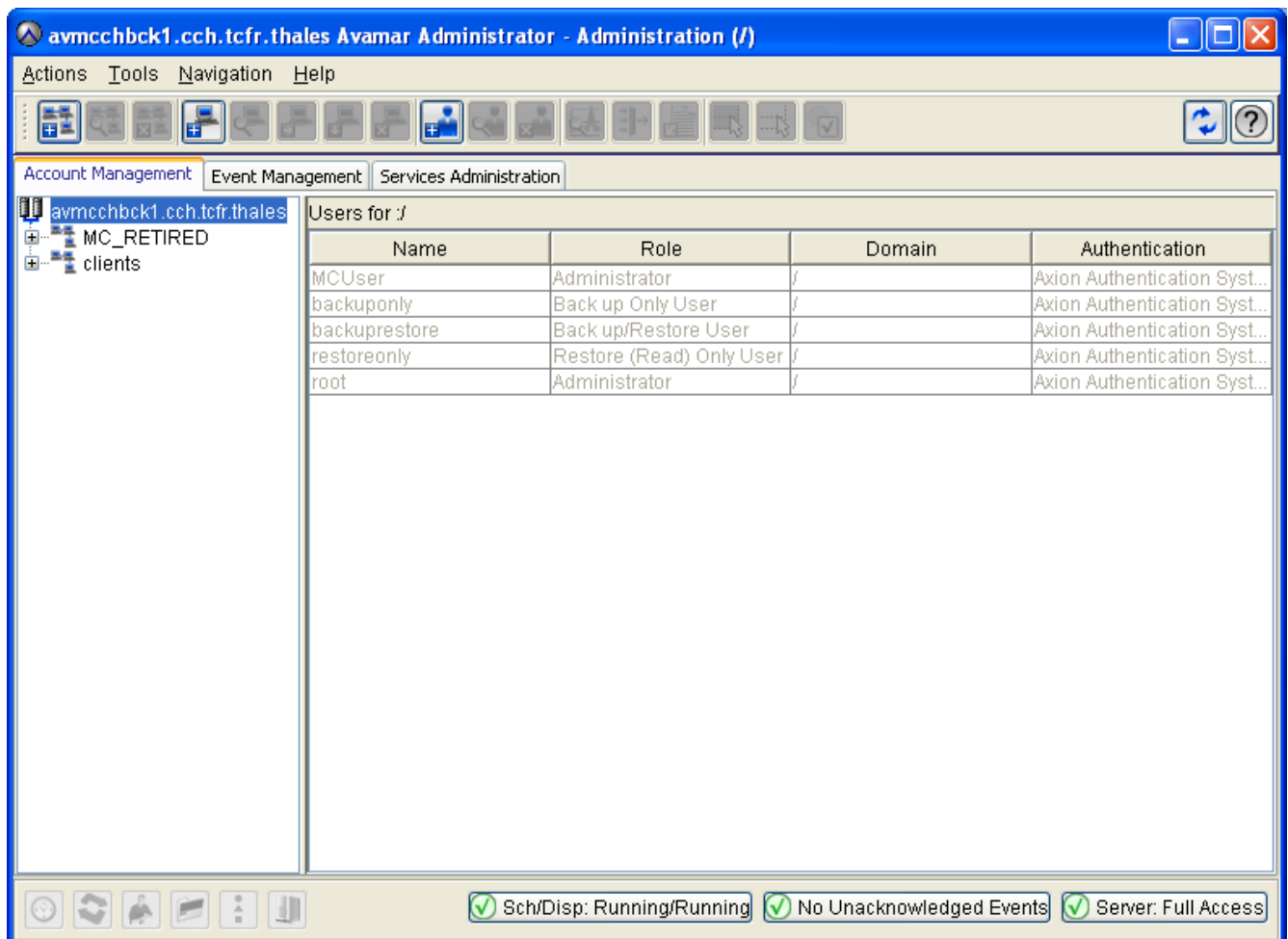

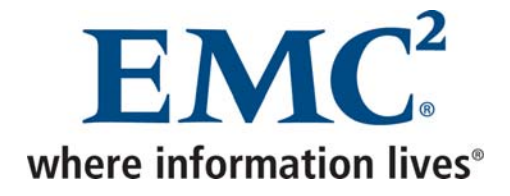

• BACKUP MANAGEMENT permet de supprimer ou de changer la durée de rétentions des sauvegardes déjà réalisées

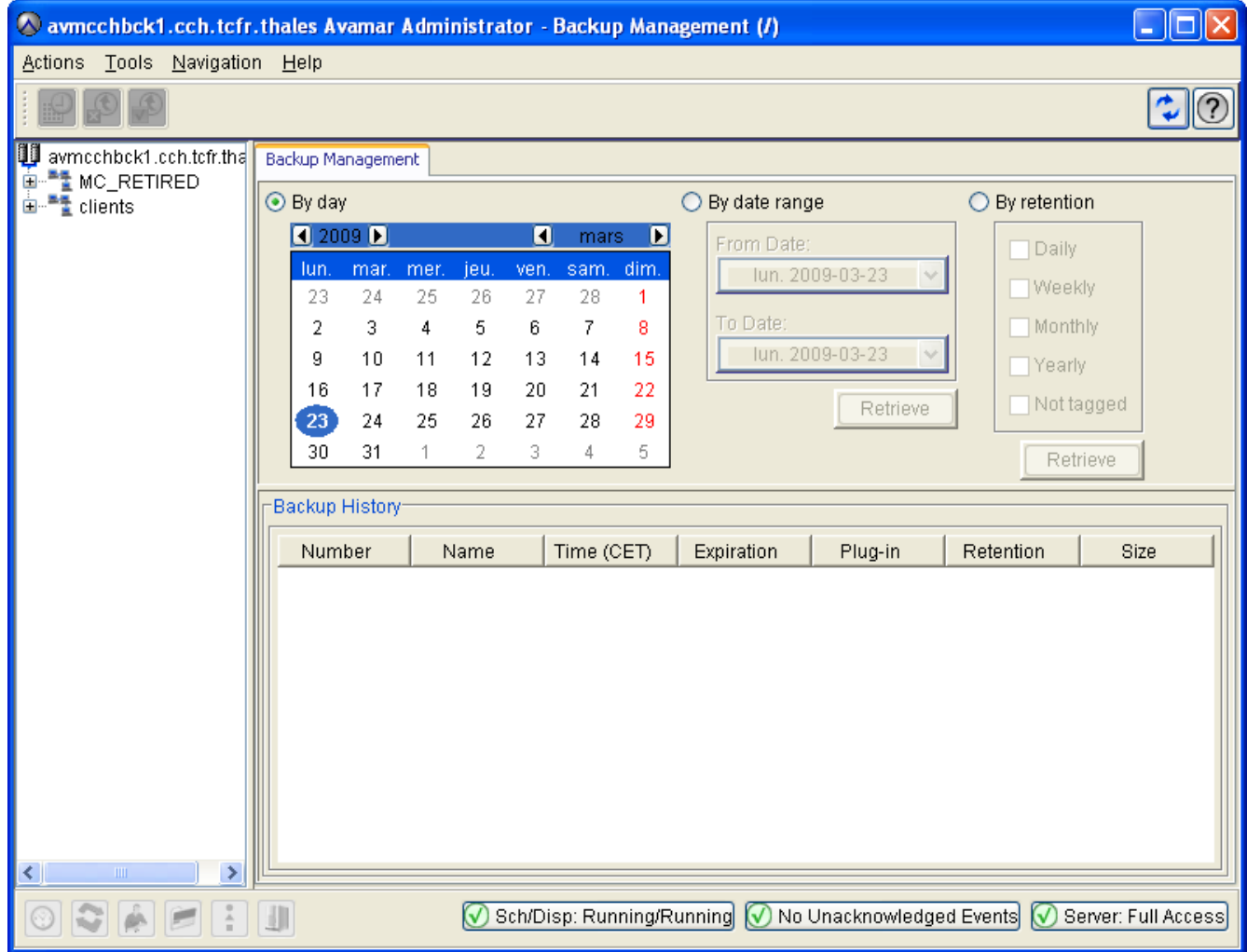

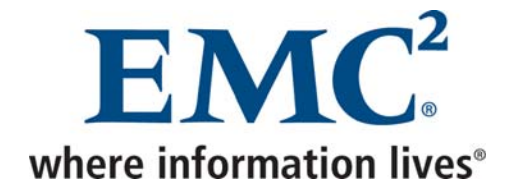

#### • ACTIVITY permet de superviser les sauvegardes

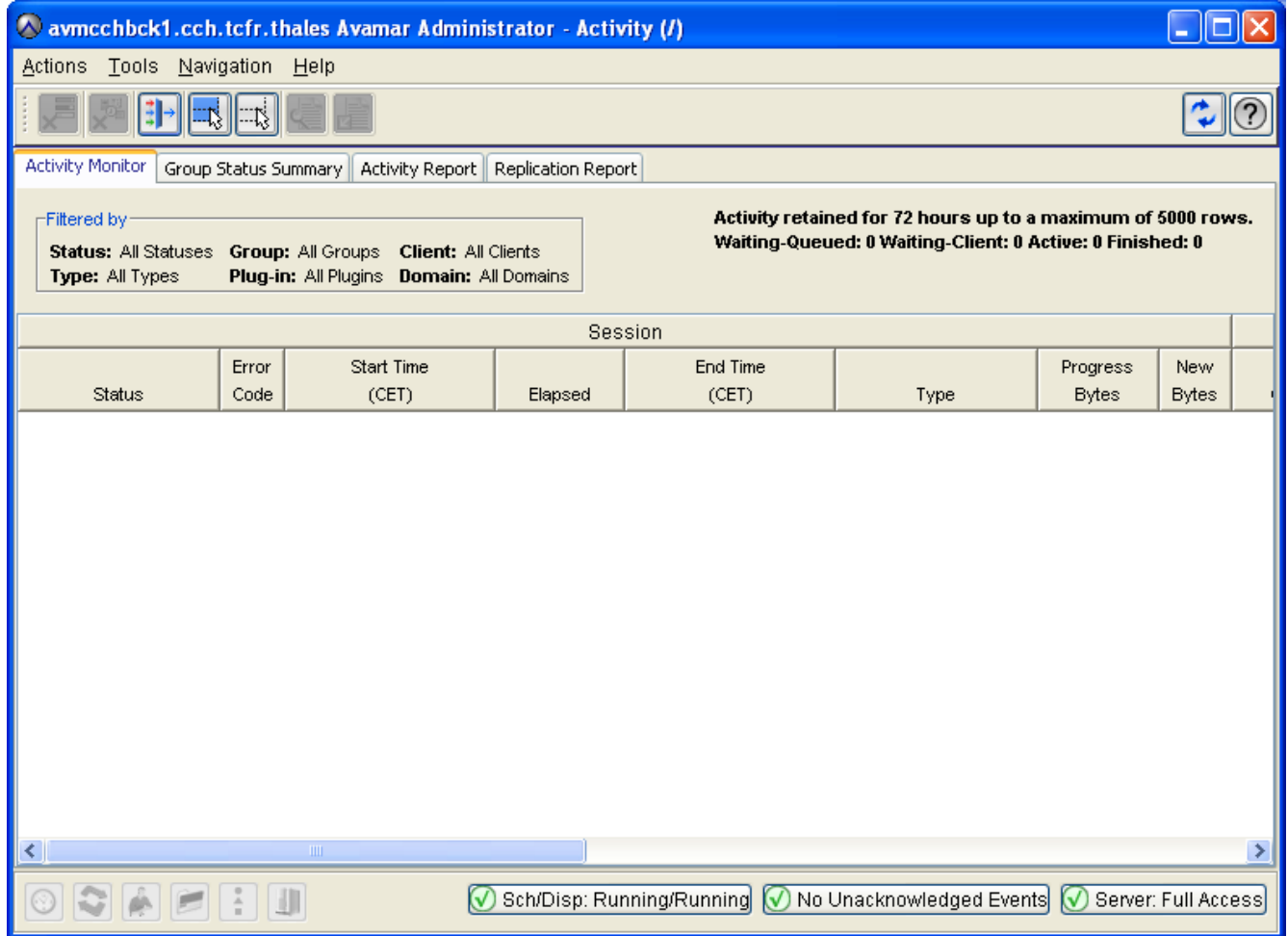

Avamar Exploitation et Administration v2.doc

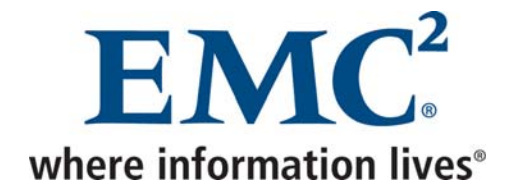

### • SERVER permet principalement de superviser l'état des nœuds et les checkpoints

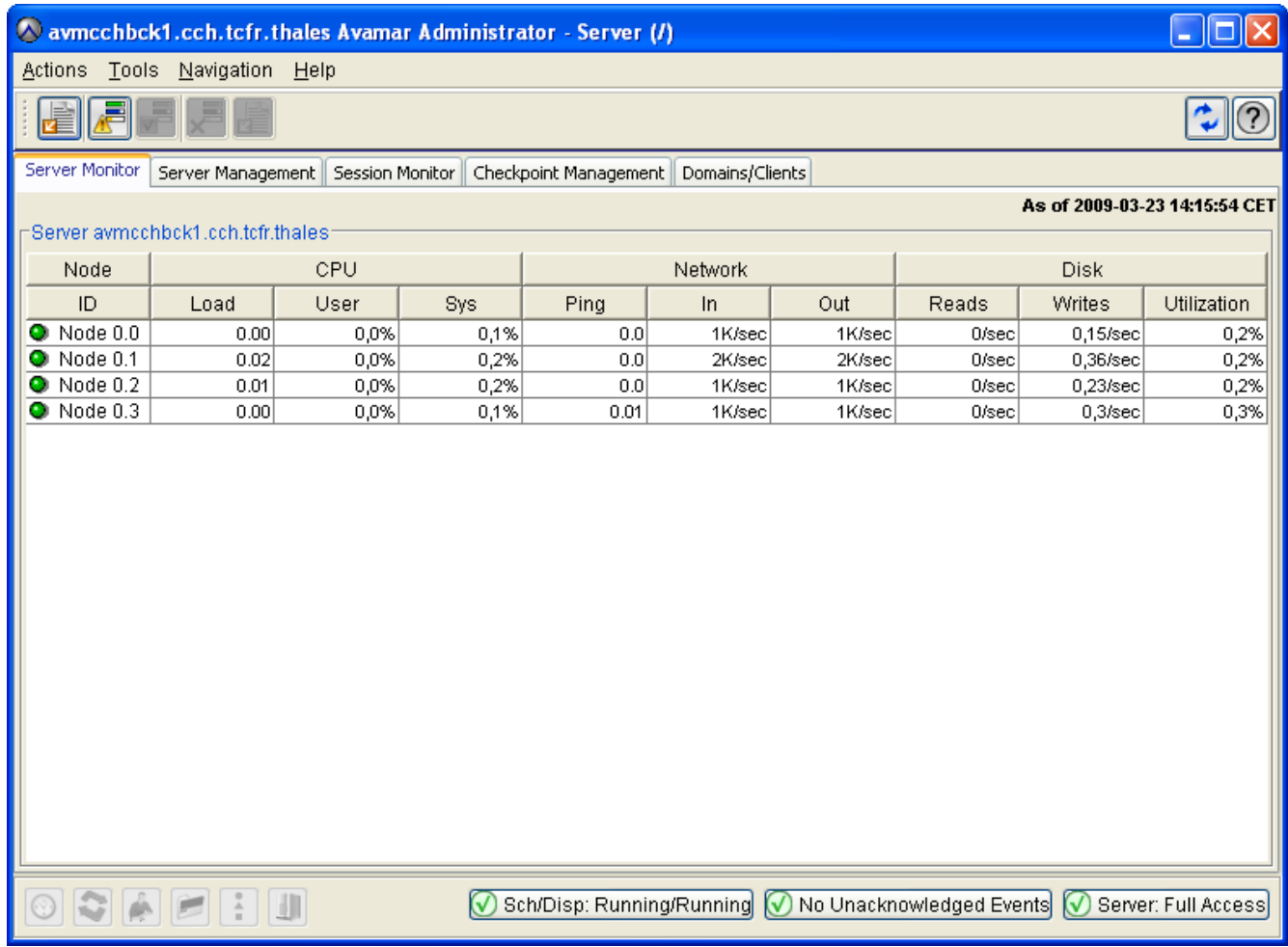

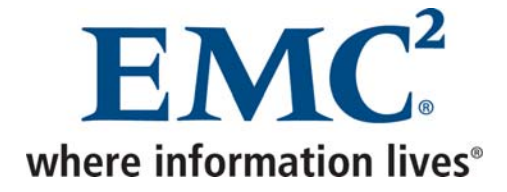

## <span id="page-17-0"></span>*1.2 Avamar Enterprise Manager*

Avamar Enterprise Manager est une interface web d'administration permettant de surveiller plusieurs systèmes Avamar.

- Se connecter à l'adresse http://<serveur avamar>/em
- Entrer les informations d'identification, puis cliquer sur *Log On*

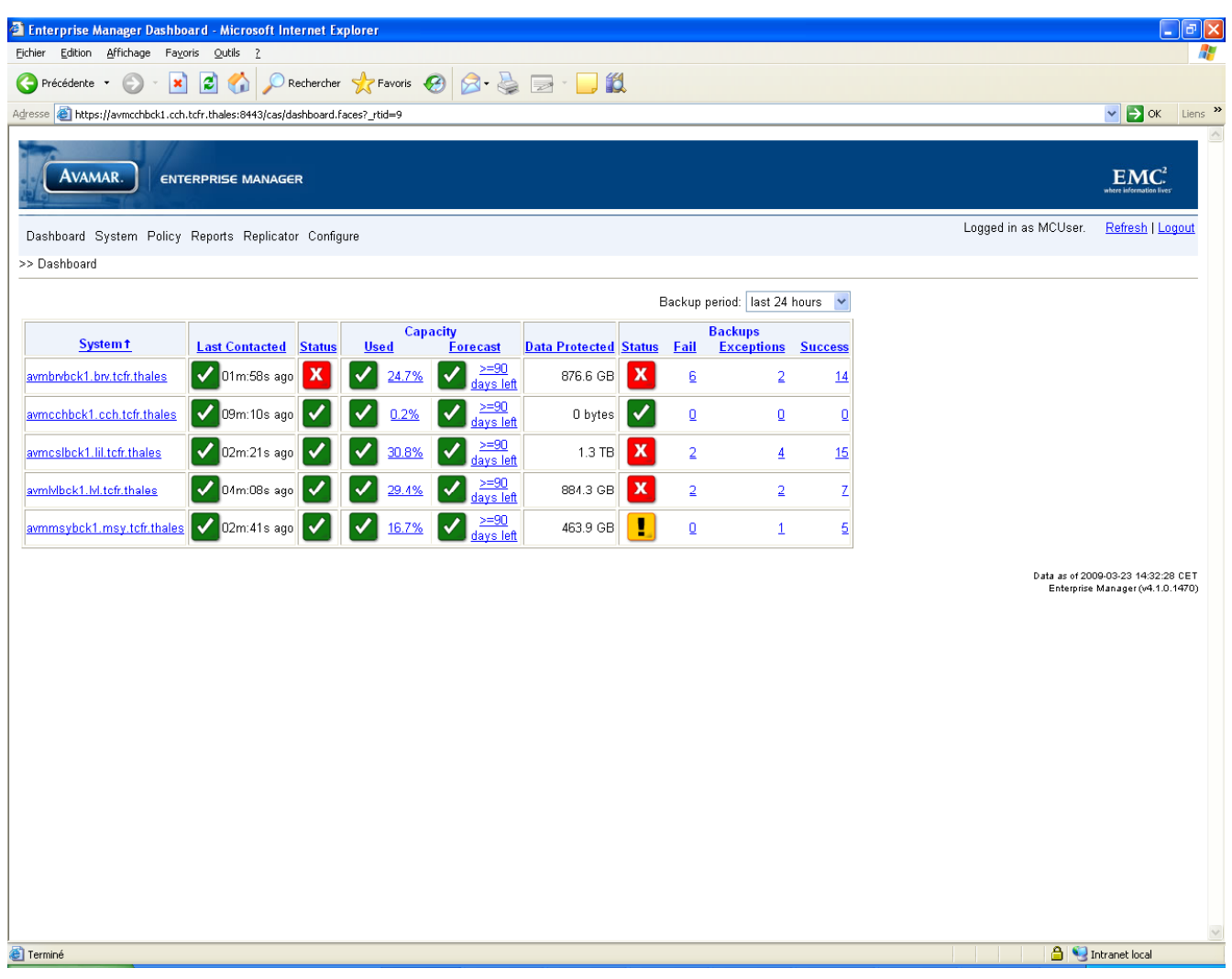

En cliquant sur le nom d'un des systèmes Avamar, on obtient des informations plus détaillées.

Avamar Exploitation et Administration v2.doc © EMC 2009

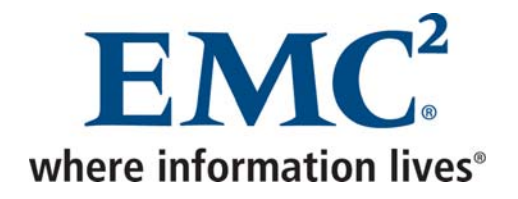

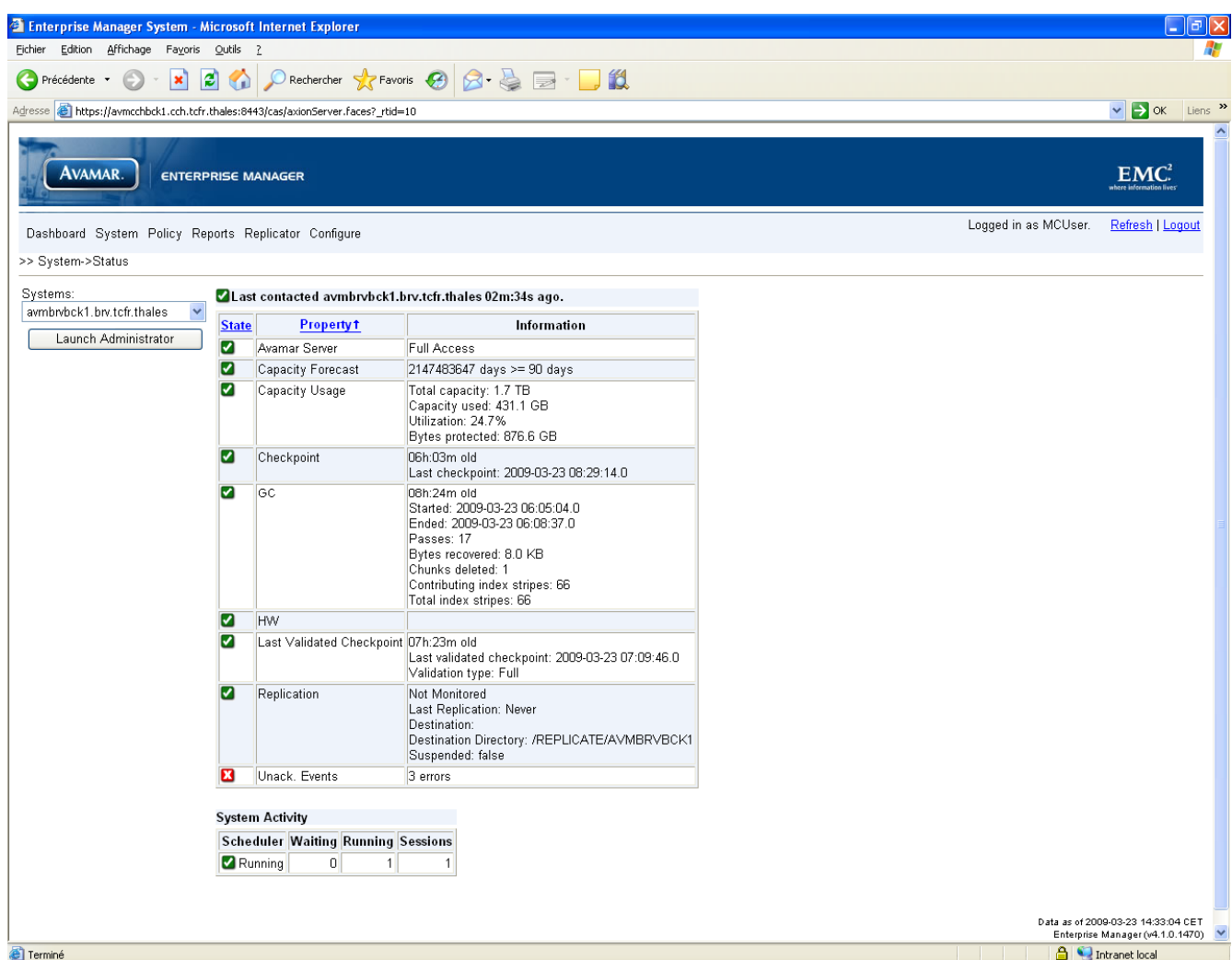

Il est également possible, entre autres, d'afficher la configuration et de générer les rapports.

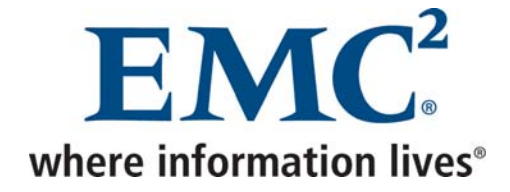

## <span id="page-19-0"></span>*1.3 Se connecter au serveur Avamar par ssh*

### *1.3.1 Se connecter en tant qu'admin*

• Une fois connecté, charger la clé ssh de l'utilisateur admin par le biais des commandes suivantes :

ssh-agent bash ssh-add ~admin/.ssh/admin\_key

• Entrer la passphrase de l'utilisateur admin

### *1.3.2 Basculer vers l'utilisateur root*

• Une fois connecté en tant qu'admin, lancer la commande suivante :

su -

• Indiquer le mot de passe de l'utilisateur root

### *1.3.3 Basculer vers l'utilisateur dpn*

• Une fois connecté en tant qu'admin, lancer la commande suivante :

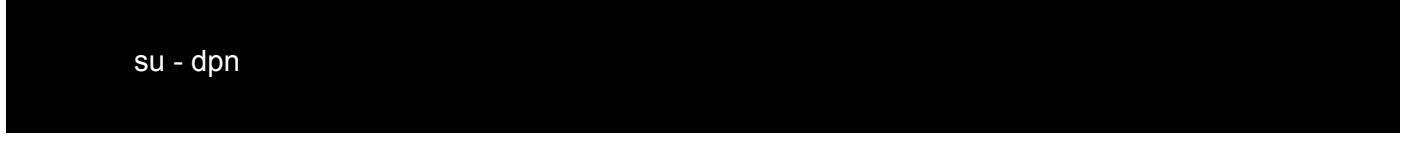

• charger la clé ssh de l'utilisateur dpn par le biais des commandes suivantes :

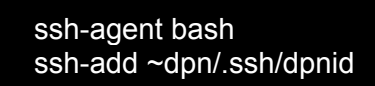

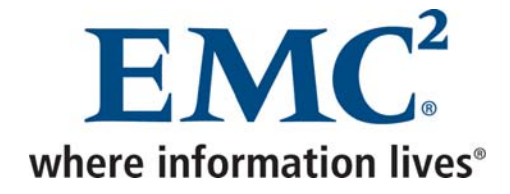

## <span id="page-20-0"></span>*1.3.4 La commande mccli*

#### **Au niveau du serveur Avamar (ssh / utilisateur admin)**

La commande *mccli* permet de réaliser pratiquement toutes les opérations effectuées en général par le biais de la console d'administration.

Des commandes similaires à celles ci-dessous permettent d'obtenir des informations sur les différentes options disponibles.

mccli --help mccli client --help

## *1.4 Clients*

## *1.4.1 Installation de l'agent Avamar*

• Se connecter à l'adresse http://<serveur avamar> et installer l'agent Avamar correspondant au système d'exploitation du client.

Le tableau ci-dessous synthétise les cas particuliers en termes de versions à utiliser en fonction du système d'exploitation :

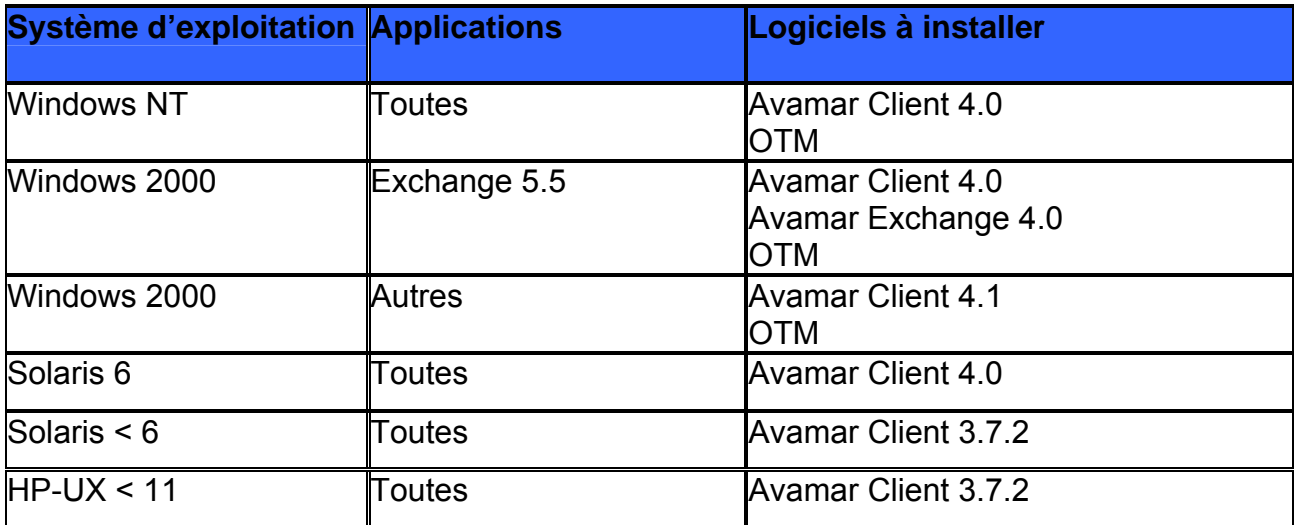

Toutes ces versions sont disponibles en se connectant sur la page web du serveur Avamar de Cholet.

Avamar Exploitation et Administration v2.doc

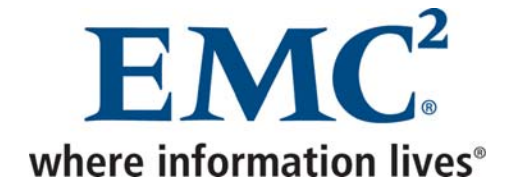

## <span id="page-21-0"></span>*1.4.2 L'activation silencieuse à partir d'un client Windows*

• Arrêter le service Avamar par le biais de la commande suivante :

net stop "Avamar Client Agent"

• Activer le client par le biais de la commande suivante :

C:\Program Files\avs\avagent --init --daemon=false --vardir="C:\Program Files\avs\var" - bindir=" C:\Program Files\avs\bin" --logfile=" C:\Program Files\avs\var\sa\_avagent.log" - mcsaddr=<serveur avamar> --dpndomain="<domaine avamar>"

• Redémarrer le service Avamar par le biais de la commande suivante :

net start "Avamar Client Agent"

## *1.4.3 Activation à partir d'un client Unix/Linux*

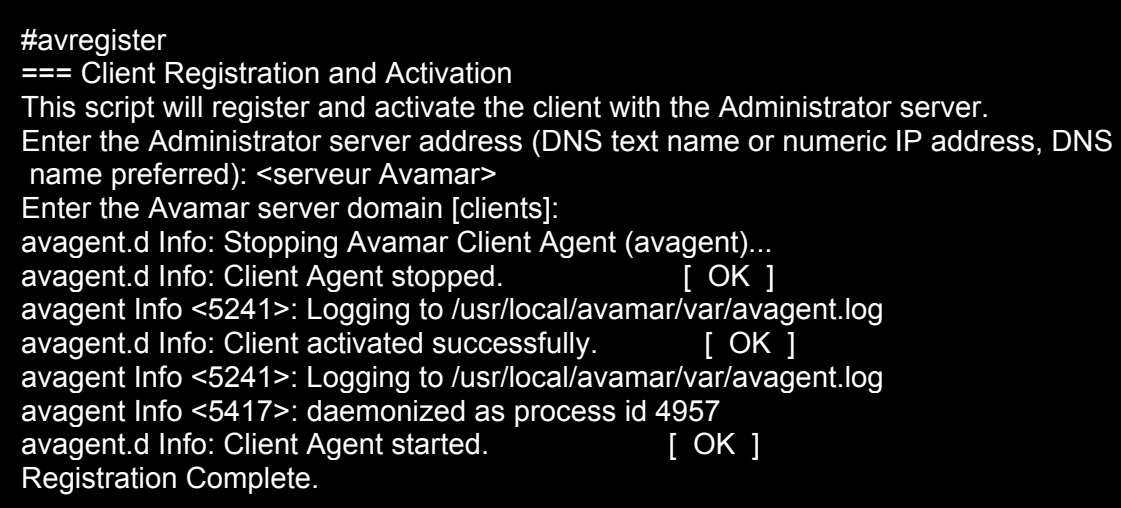

Avamar Exploitation et Administration v2.doc **Department Control of Control of Control Control of Control Control Control Control Control Control Control Control Control Control Control Control Control Control Control Cont** 

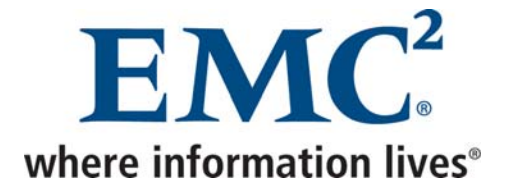

### <span id="page-22-0"></span>*1.4.4 Ré activation d'un client*

La réinstallation d'un client Avamar nécessite la réactivation de celui-ci

#### **Au niveau de la console d'administration**

- Dans *Navigation* → *Policy*, cliquer sur l'onglet *Policy Management*, puis sur l'onglet *Clients*
- Cliquer avec le bouton droit sur le client, puis choisir *Edit Client*
- Dans l'onglet *Client Properties*, décocher la case *Activated*

#### **Au niveau du client**

• Activer le client

## *1.5 Politique de sauvegarde*

### *1.5.1 Créer un dataset standard Windows*

#### **Au niveau de la console d'administration**

• Dans *Tools* → *Manage Datasets*, sélectionner le domaine dans lequel on souhaite créer le dataset, puis cliquer sur *New*

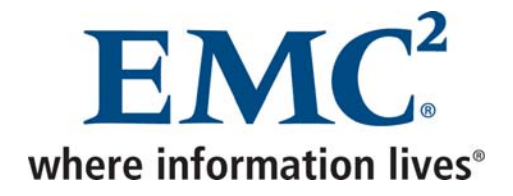

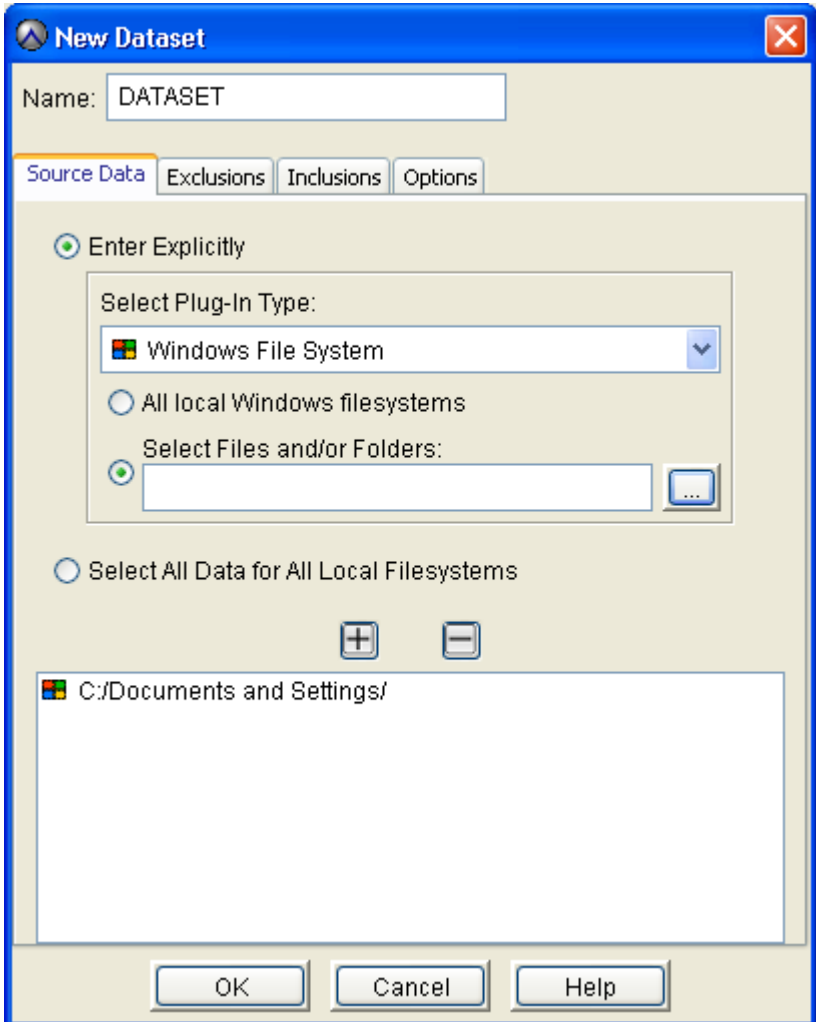

• Indiquer le nom du dataset, le type de données et éventuellement indiquer le chemin des données à sauvegarder

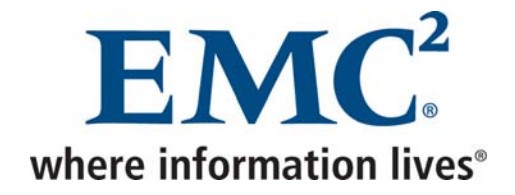

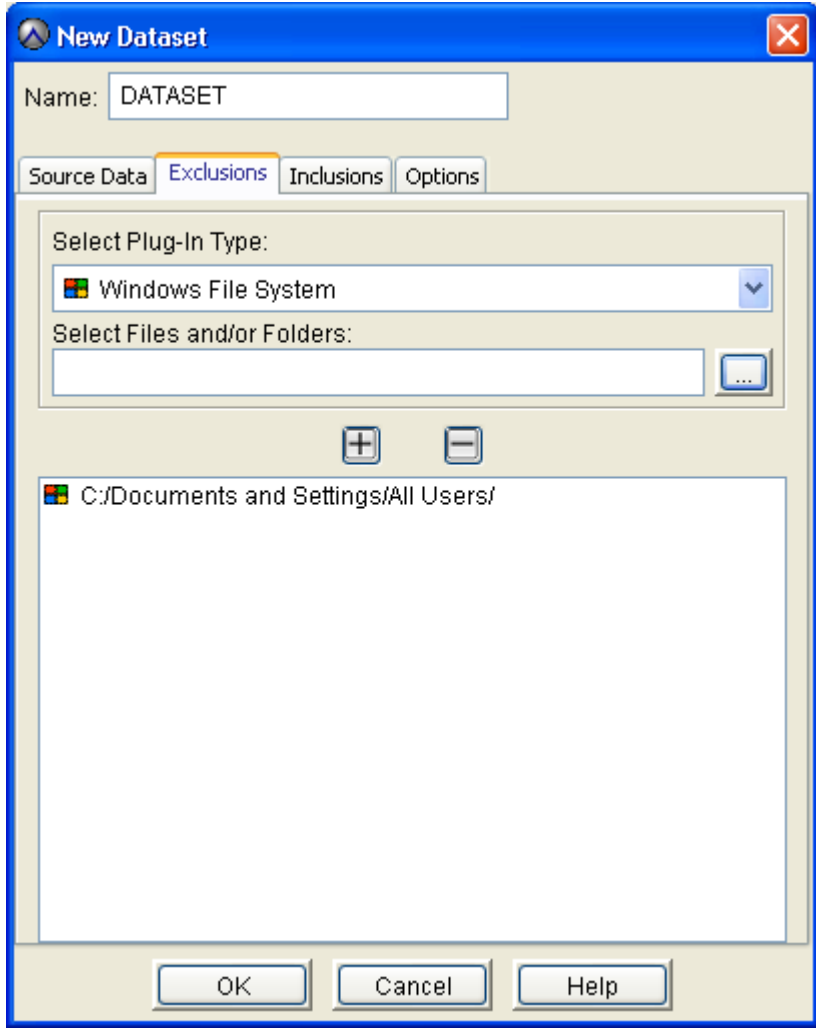

• Dans l'onglet *Exclusions*, indiquer les données à exclure

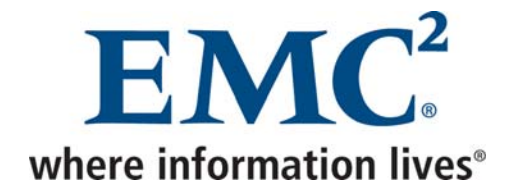

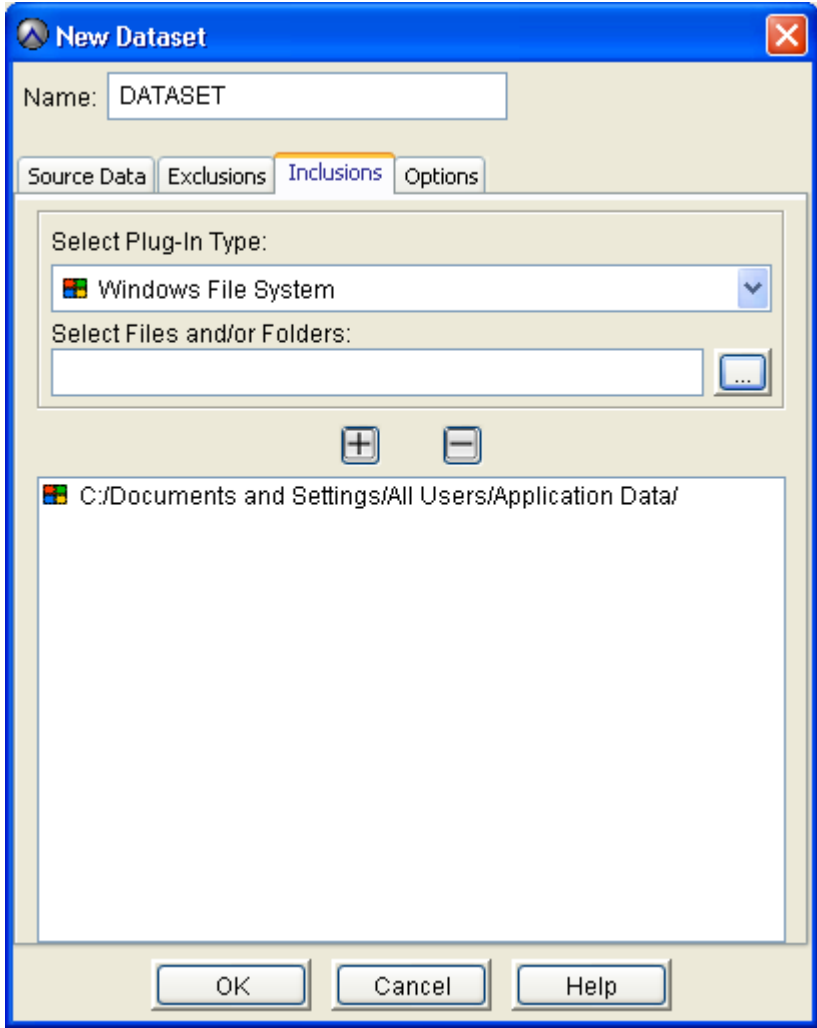

• Dans l'onglet *Inclusions*, indiquer les données contenues dans les exclusions précédentes que l'on souhaite tout de même sauvegarder

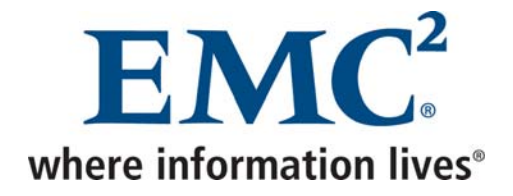

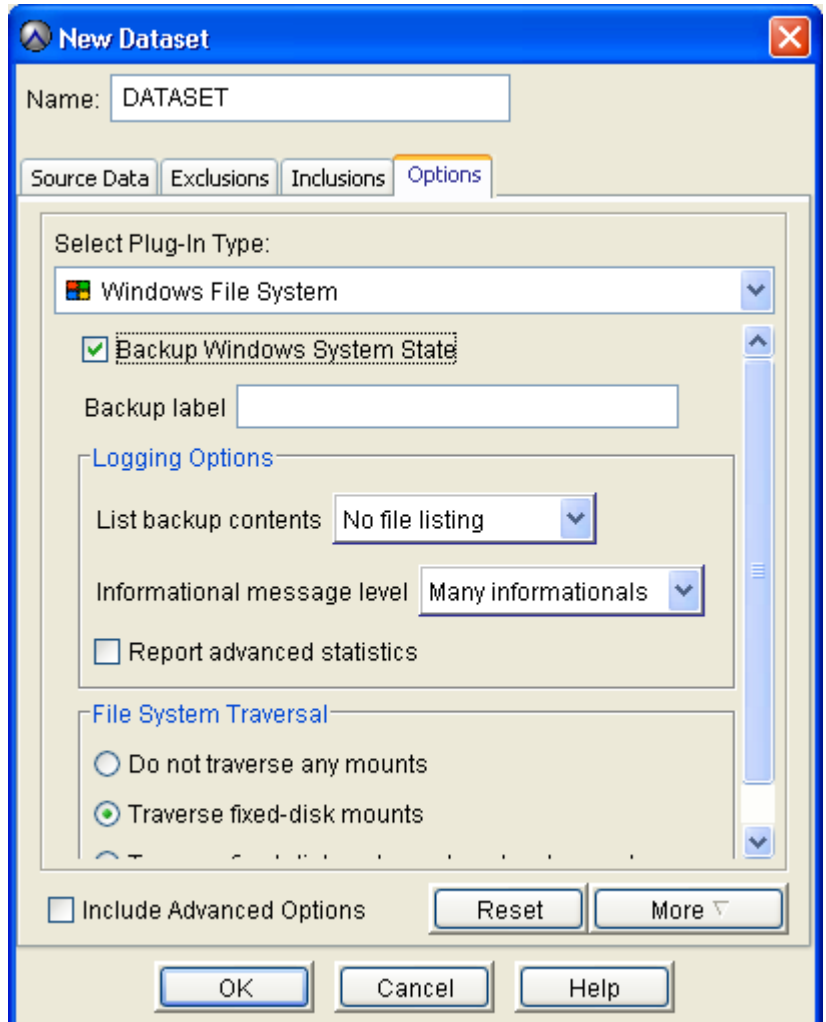

• Cocher la case *Backup Windows System State* si nécessaire

Afin de sauvegarder le *System State*, il faut disposer d'environ 2 GB d'espace libre sur la partition sur laquelle est installée Avamar.

A partir de Windows 2008, le System State est sauvegardé par le biais du Plugin VSS. Il ne faut donc pas cocher cette case dans ce cas, mais ajouter le Plugin VSS au niveau de l'onglet *Source Data*.

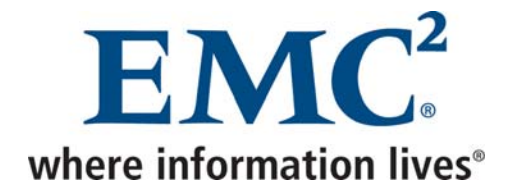

<span id="page-27-0"></span>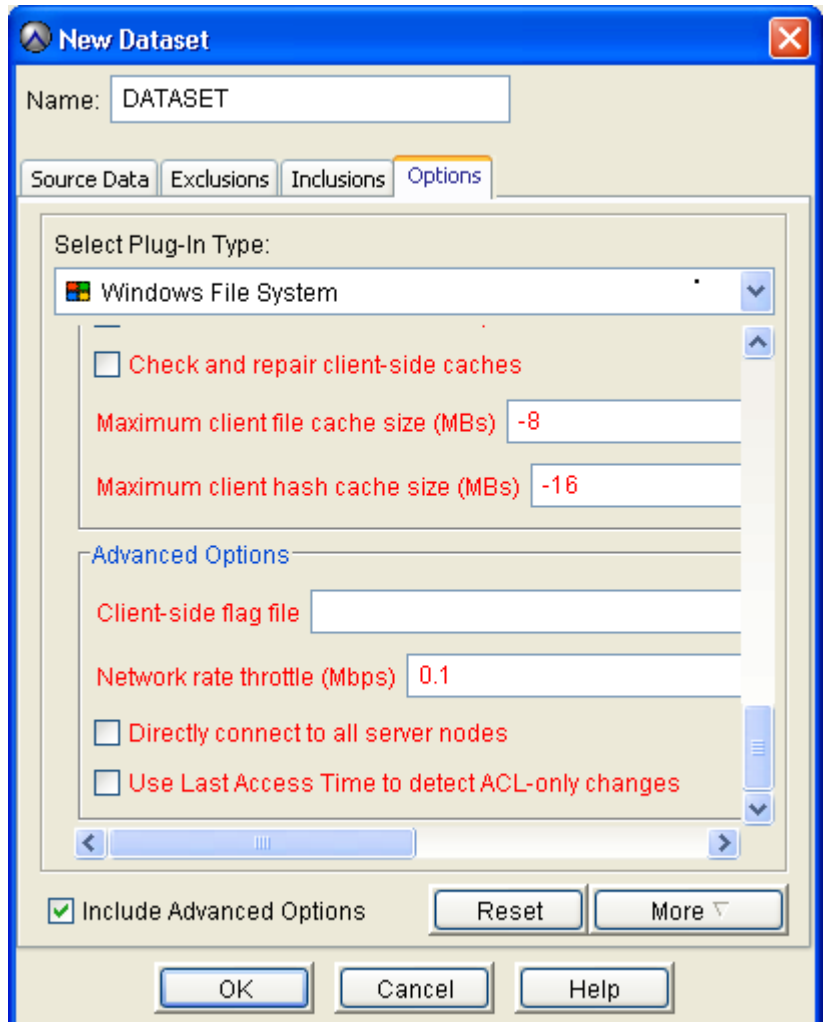

• En cliquant sur *Include Advanced Options*, on peut définir le champ *Network rate throttle* afin de limiter la bande passante

## *1.5.2 Créer un dataset NAS*

Un dataset NAS doit être créé pour chaque volume devant être sauvegardé.

#### **Au niveau de la console d'administration**

• Dans *Tools* → *Manage Datasets*, sélectionner le domaine dans lequel on souhaite créer le dataset, puis cliquer sur *New*

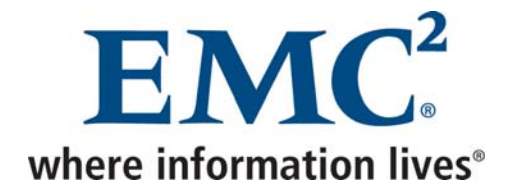

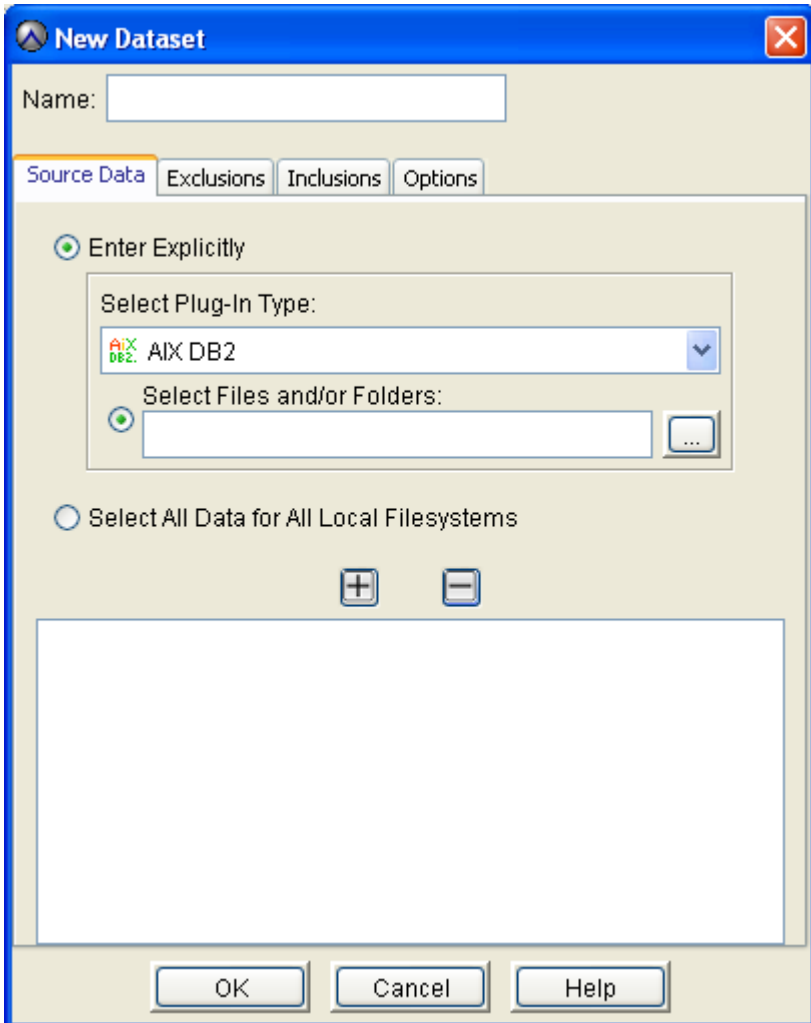

• Sélectionne *Enter Explicitly*, supprimer tous les Plugins, puis cliquer sur *…*

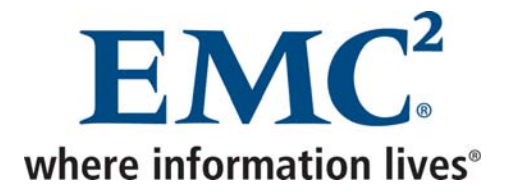

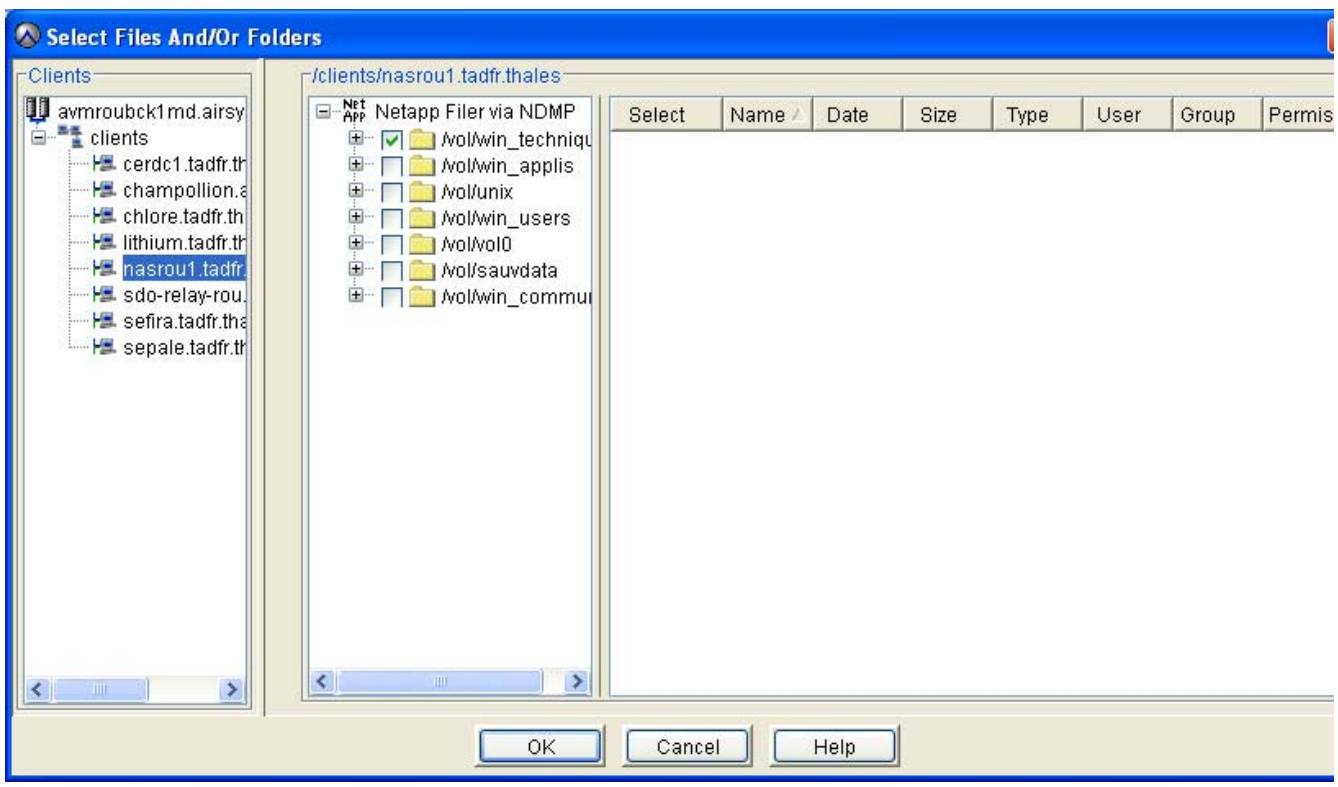

• Sélectionner le NAS, cocher la case correspondant au volume à sauvegarder, puis cliquer sur *OK*

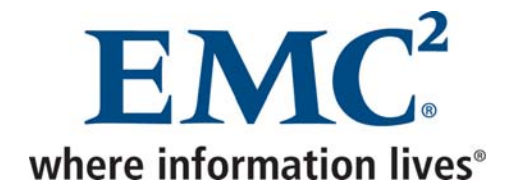

<span id="page-30-0"></span>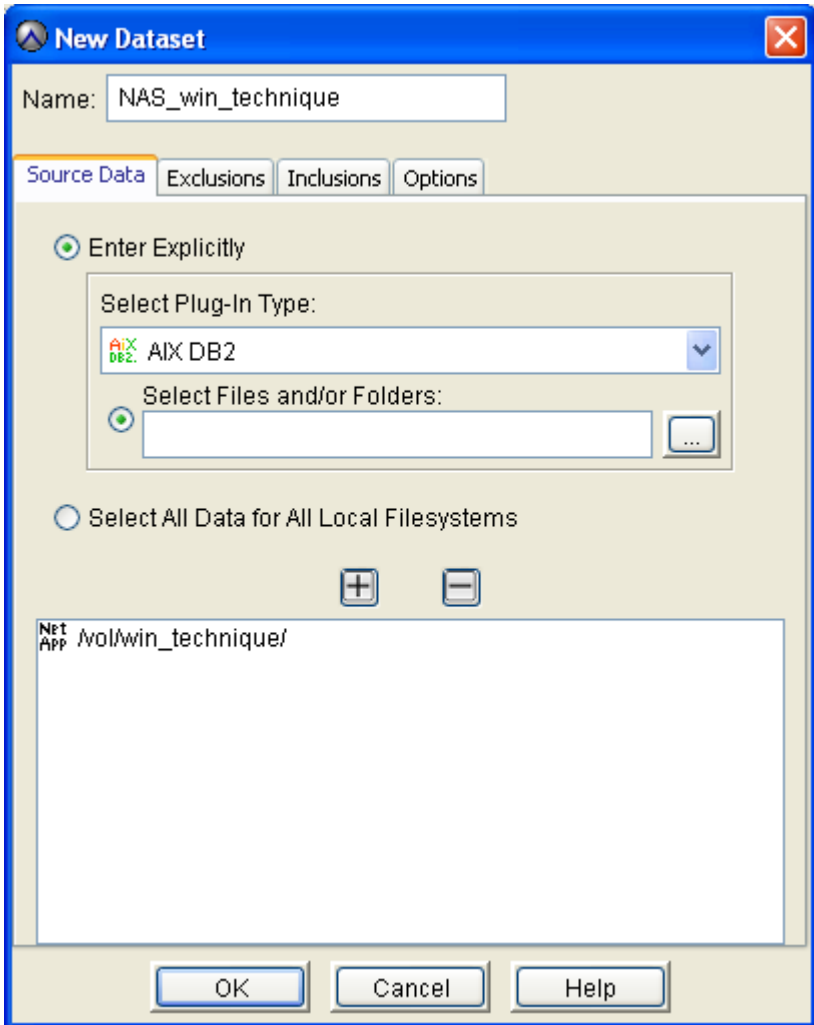

• Indiquer le nom du dataset, puis cliquer sur *OK*

*1.5.3 Créer un dataset Exchange 5.5* 

### **Au niveau du Contrôleur de domaine**

• Créer un utilisateur dans le domaine (*AvamarBackupUser* dans cet exemple)

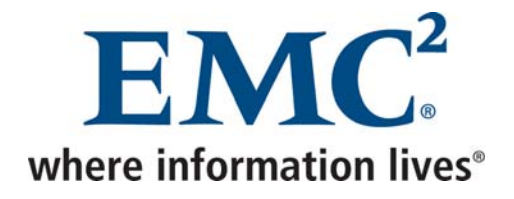

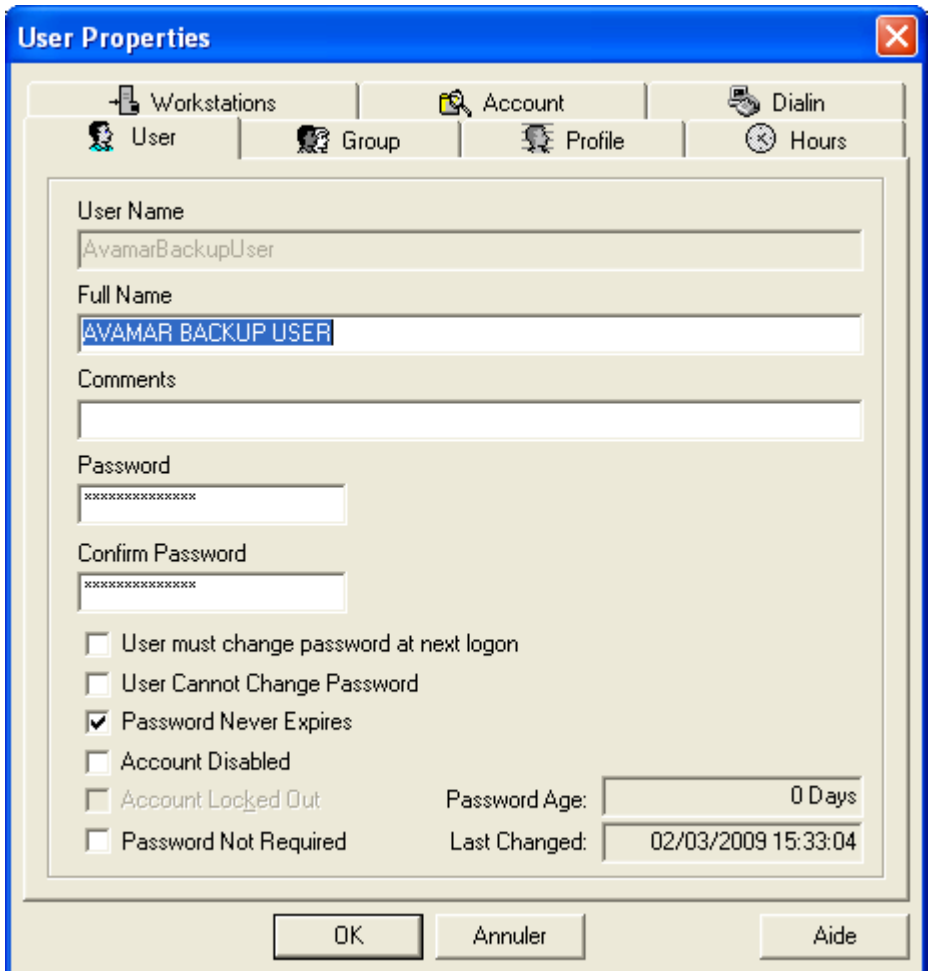

• Cocher la case *Password Never Expires*

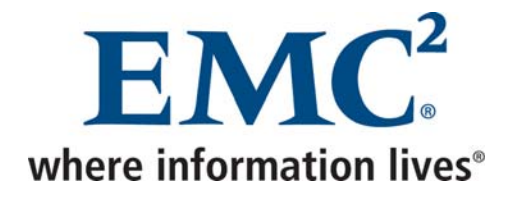

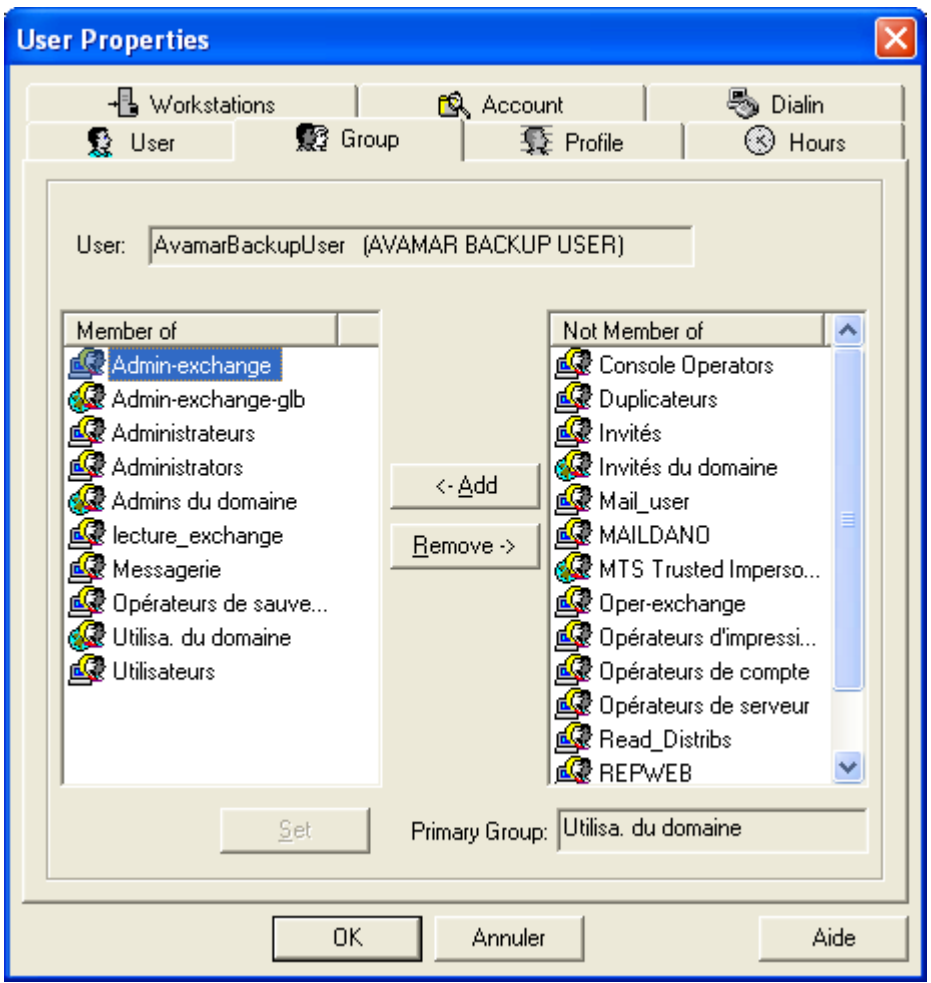

• L'utilisateur doit être membres des groupes *Administrateurs du domaine*, *Administrateurs Exchanges* et *Utilisateurs du domaine* et ce dernier doit être défini comme étant sont groupe primaire.

#### **Au niveau du serveur Exchange**

• Créer une boite mail à l'utilisateur (*AxionBackupUser* dans cet exemple)

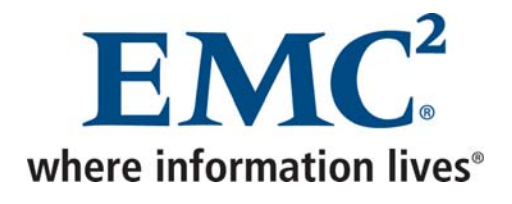

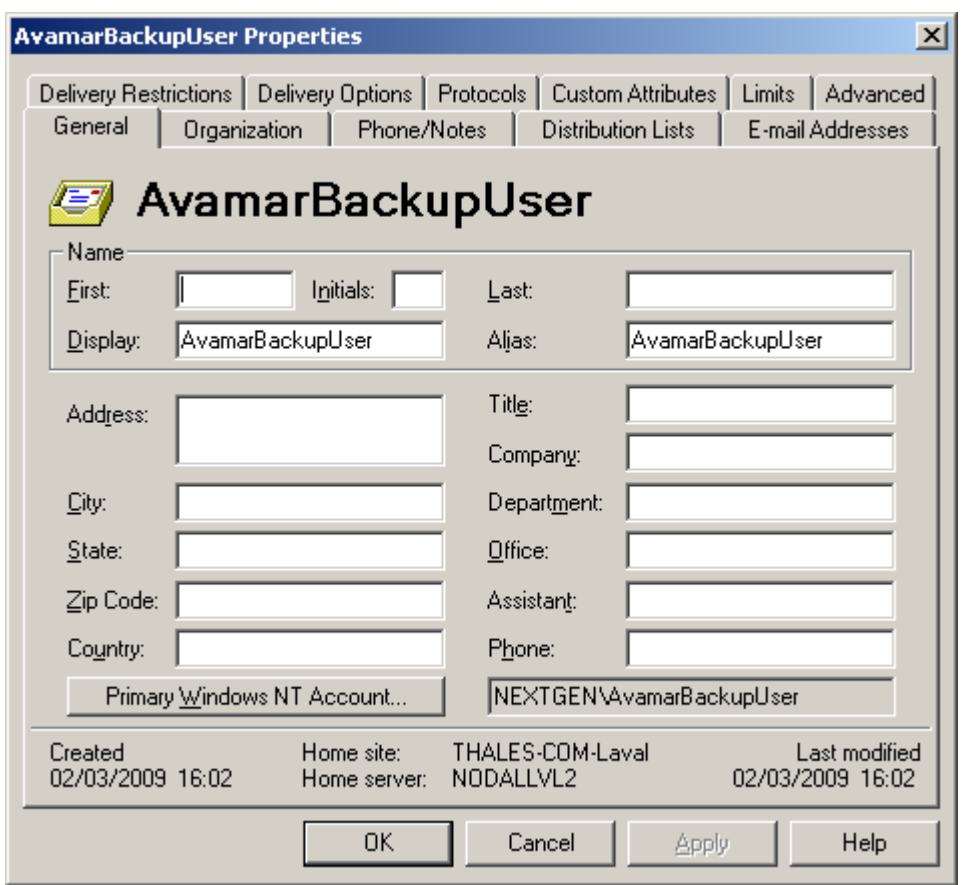

- Indiquer également *AxionBackupUser* au niveau des champs *Display* et *Alias*
- Lier cette boite mail au compte NT créé précédemment.

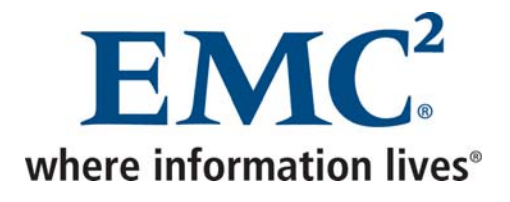

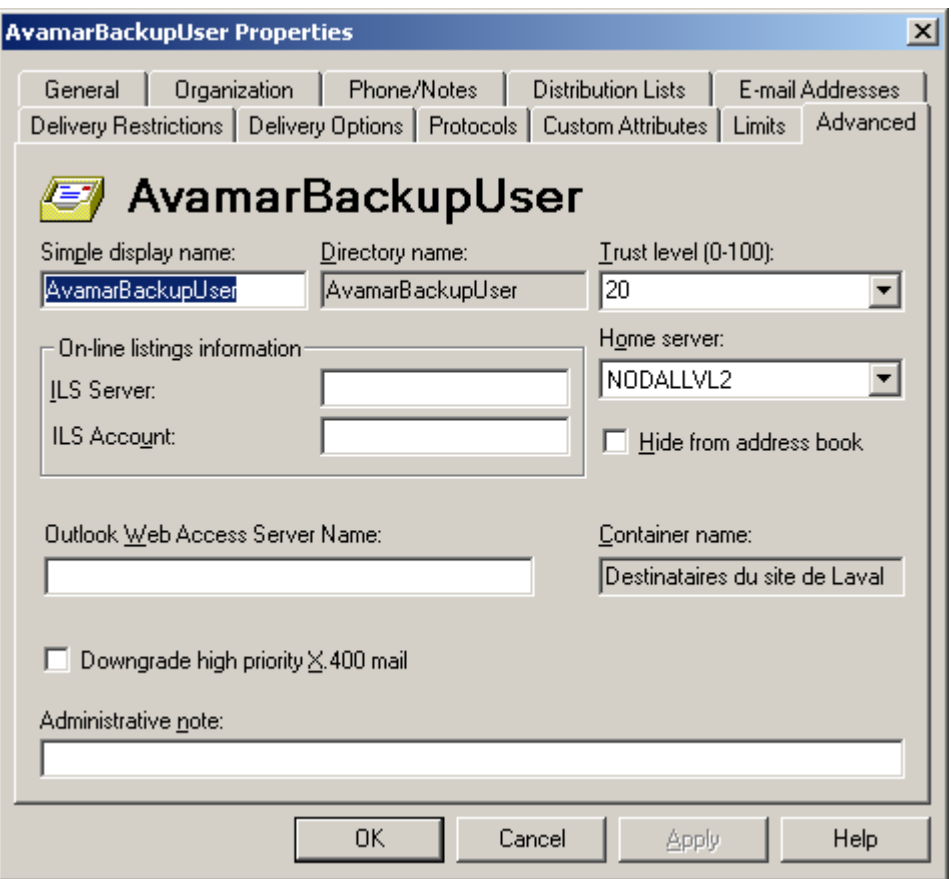

- Indiquer également *AxionBackupUser* au niveau du champ *Simple display name* et vérifier que la boite mail est bien créée sur le serveur Exchange qui doit être sauvegardé.
- Se connecter en tant que *AvamarBackupUser*
- Au niveau du panneau de configuration, lancer l'utilitaire *Mail*

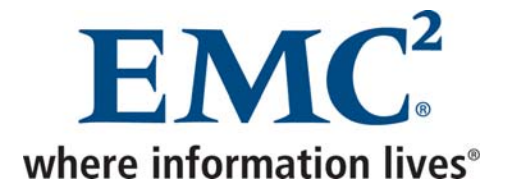

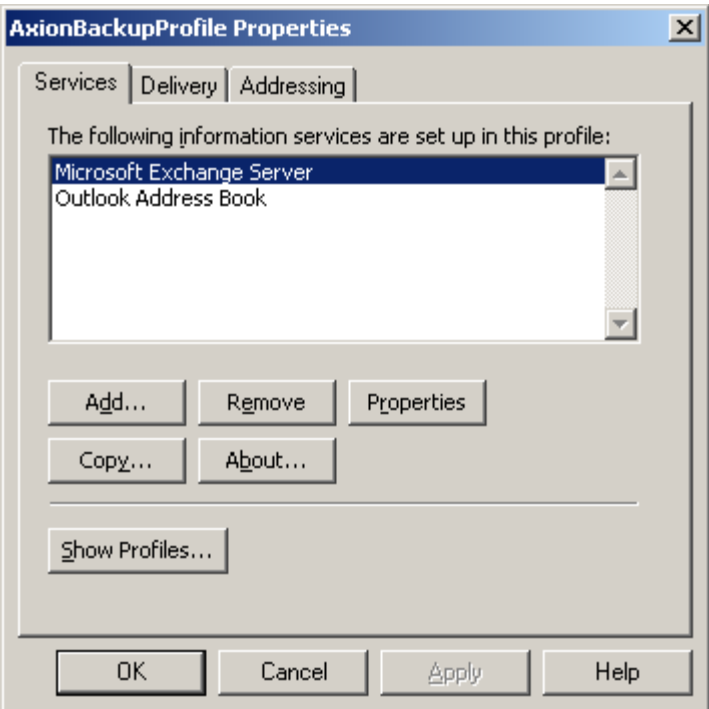

• Créer un profil *AxionBackupProfile* (bien respecter ce nom) et y ajouter le service *Microsoft Exchange Server*

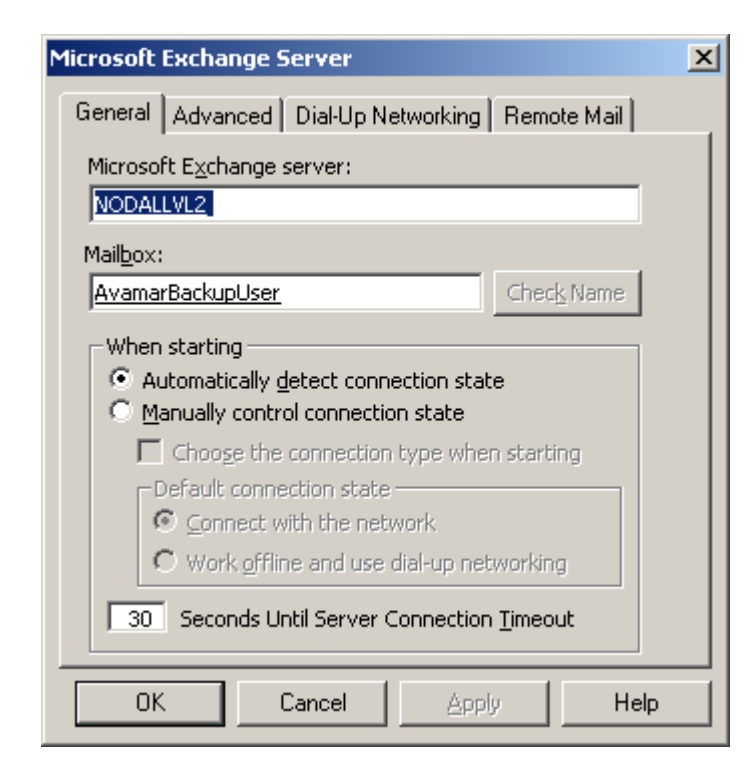

Avamar Exploitation et Administration v2.doc
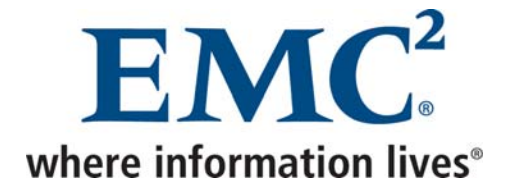

• Au niveau des paramètres de ce service, indiquer la boite mail créée précédemment

### **Au niveau de la console d'administration**

• Dans *Tools* → *Manage Datasets*, sélectionner le domaine dans lequel on souhaite créer le dataset, puis cliquer sur *New*

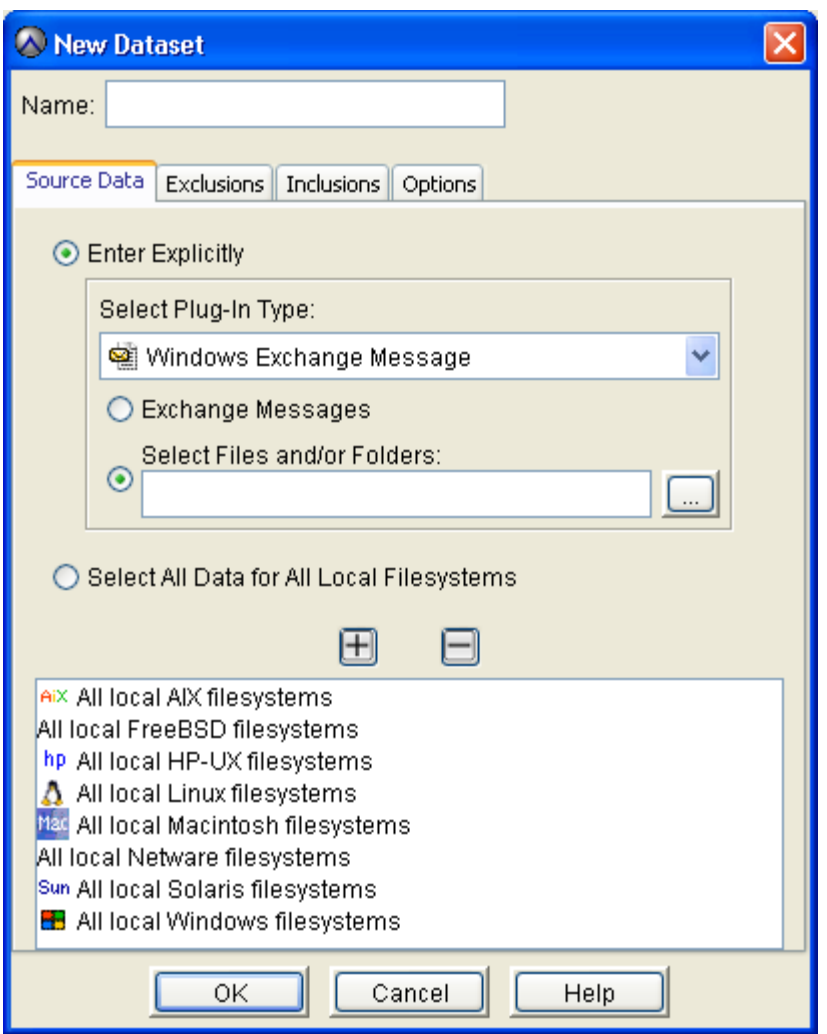

• Indiquer le nom du dataset, supprimer tous les Plugins, puis cliquer sur *…*

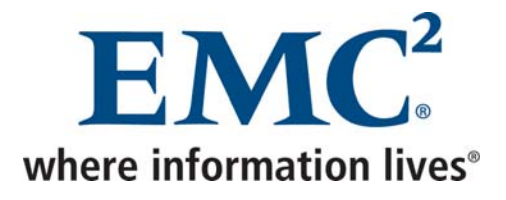

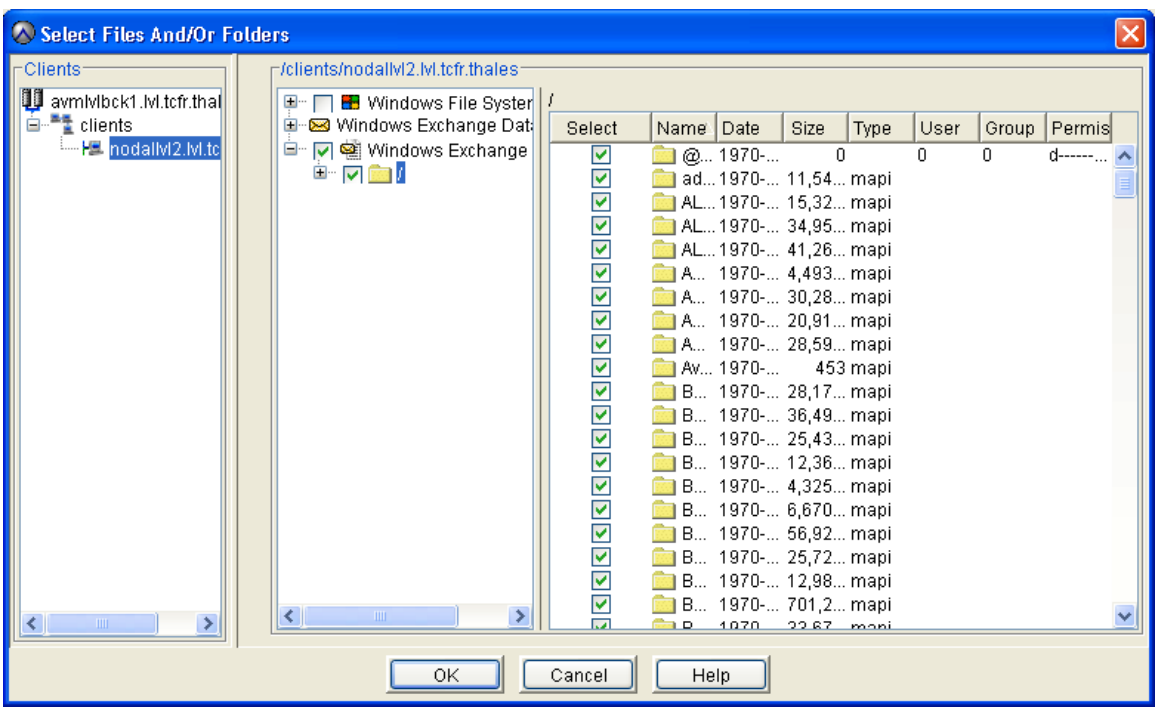

• Sélectionner tout *Windows Exchange Message*

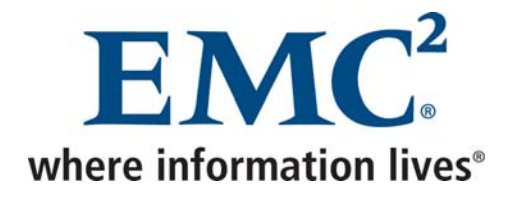

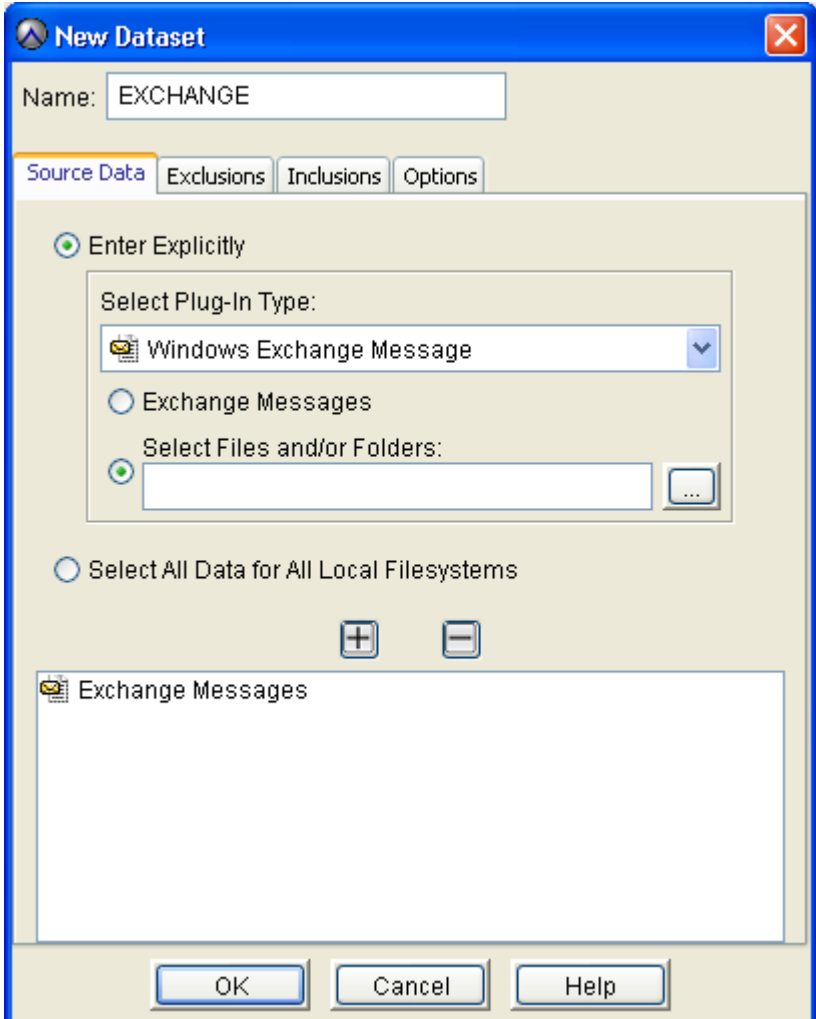

Un autre dataset peut être créé afin de sauvegarder Exchange au niveau *Information Store* en sélectionnant le Plugin *Windows Exchange Database*

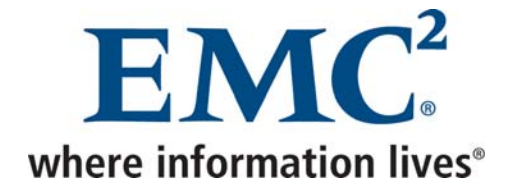

### *1.5.4 Créer un Schedule*

### **Au niveau de la console d'administration**

• Dans *Tools* → *Manage Schedules*, séléctionner le domaine dans lequel on souhaite créer le schedule, puis cliquer sur *New*

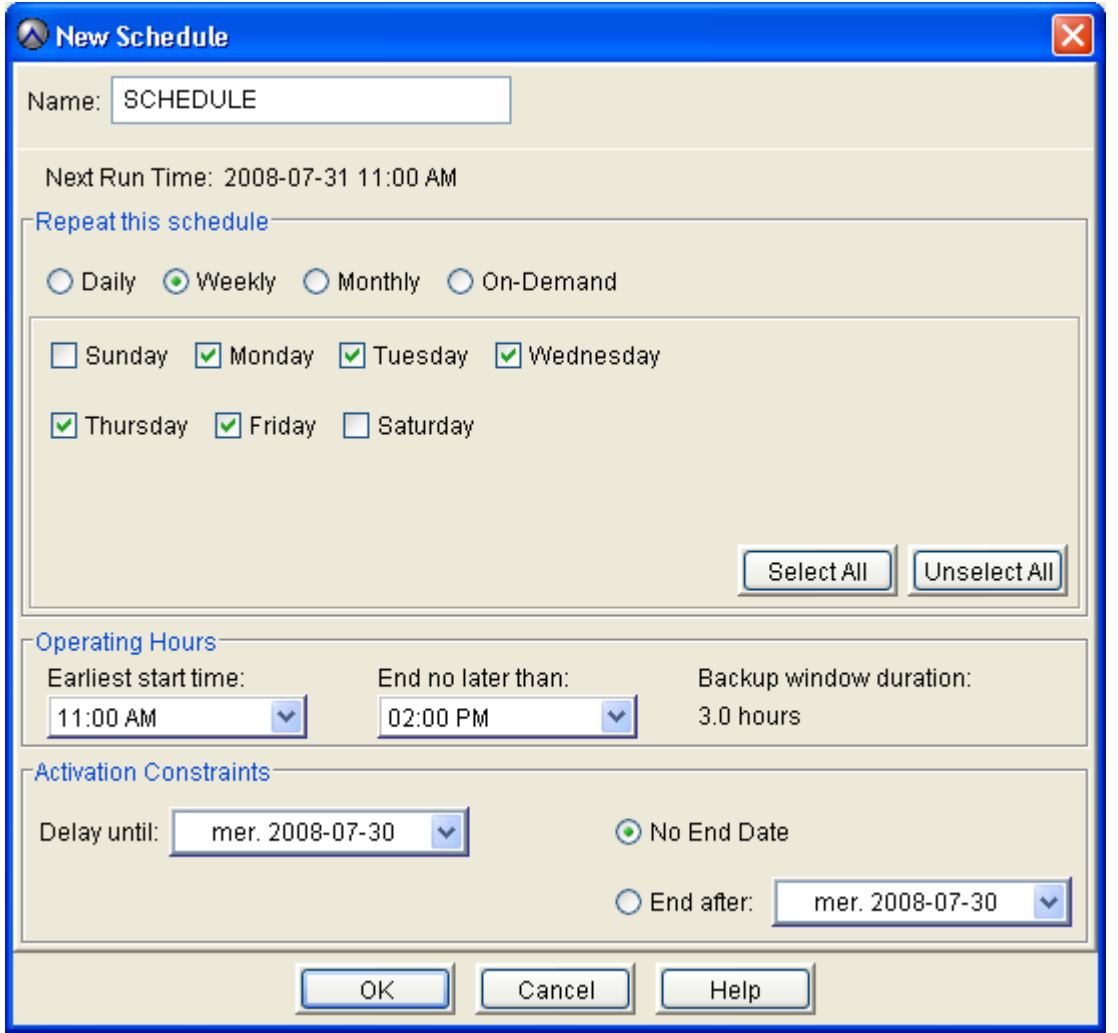

- Indiquer le nom du schedule
- Choisir la fréquence du schedule, les jours et heures de démarrage et la durée maximale d'une sauvegarde, ou sélectionner *On-Demand* schedule pour définir un déclenchement manuel

Avamar Exploitation et Administration v2.doc **COMP COMP COMPUTER** COMPUTER COMPUTER COMPUTER COMPUTER COMPUTER COMPUTER

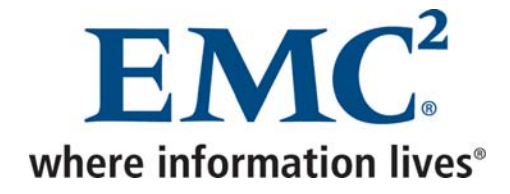

### *1.5.5 Créer une Retention Policy*

### **Au niveau de la console d'administration**

• Dans *Tools* → *Manage Retention Policies*, séléctionner le domaine dans lequel on souhaite créer la retention policy, puis cliquer sur *New*

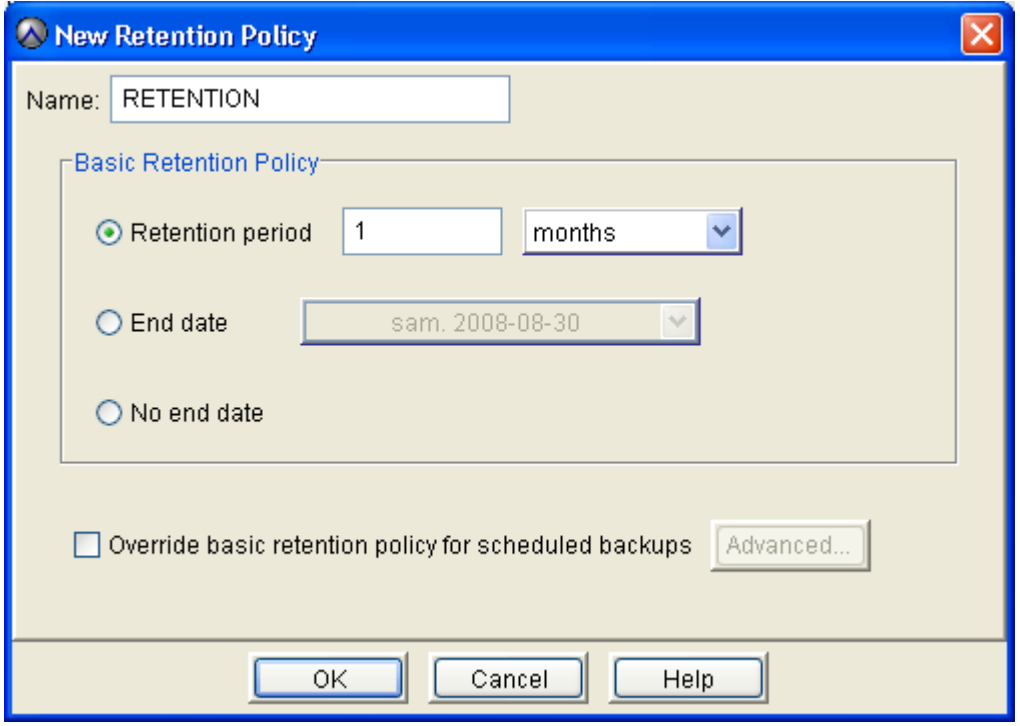

- Indiquer le nom de la retention policy
- Choisir la durée de rétention ou indiquer une date de fin de rétention ou cliquer sur *Advanced* pour créer une rétention avancée

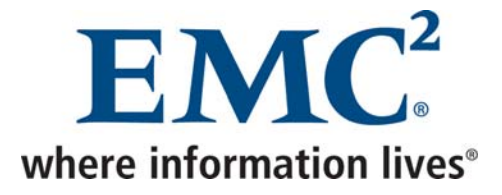

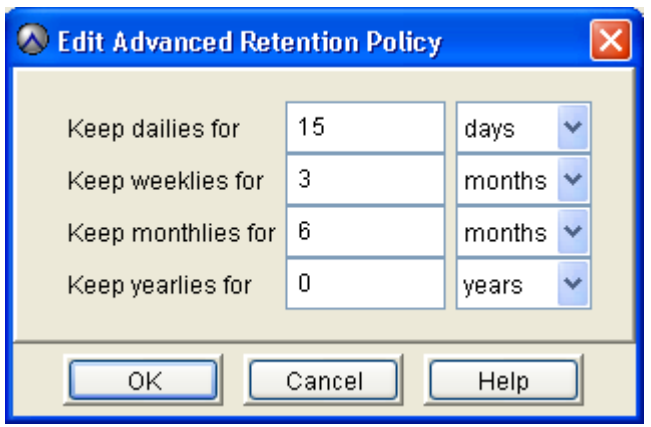

Une rétention avancée évite d'avoir à créer des groupes journaliers, hebdomadaires, mensuels, …

Les premières sauvegardes d'un client sont alors taggées D W M Y (Daily Weekly Monthly Yearly).

Les sauvegardes du premier janvier sont également taggées D W M Y.

Les sauvegardes du premier jour de chaque mois sont taggées D W M.

Les sauvegardes du dimanche sont taggées D W.

Toutes les autres sauvegardes sont taggées D.

Si une sauvegarde Weekly, Monthly ou Yearly échoue, la prochaine sauvegarde correcte sera taggéé de cette façon.

### *1.5.6 Créer un groupe*

### **Au niveau de la console d'administration**

- Dans *Navigation* → *Policy*, cliquer sur l'onglet *Policy Management*, puis sur l'onglet *Groups*
- Cliquer avec le bouton droit sur le domaine auquel doit appartenir le groupe, puis choisir *New Group*

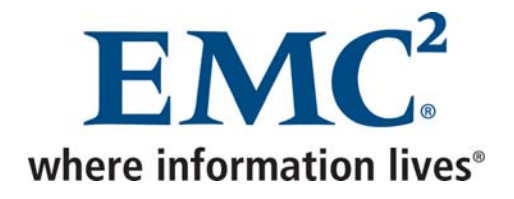

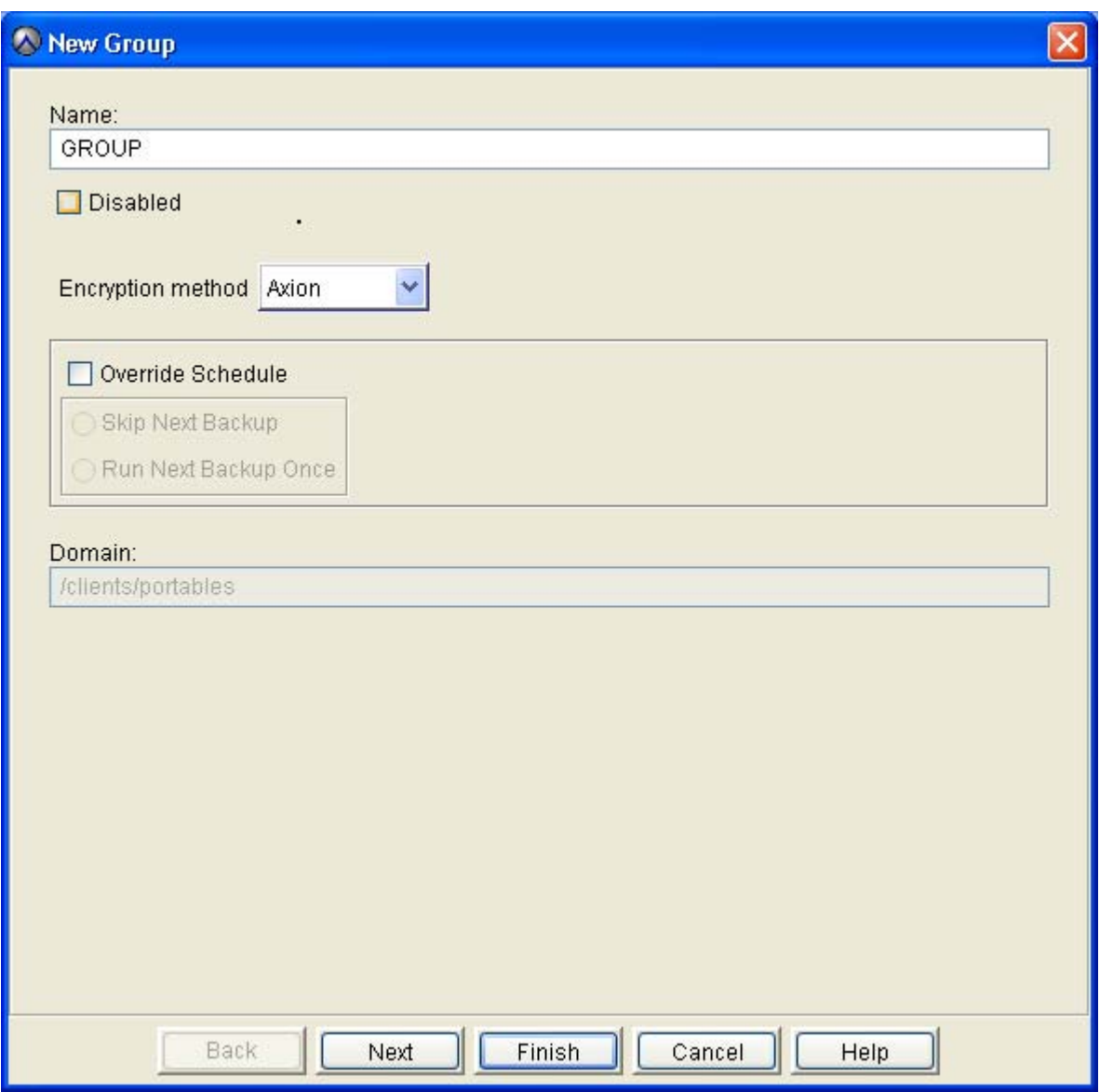

• Indiquer le nom du groupe, décocher la case *Disabled*, puis cliquer sur *Next*

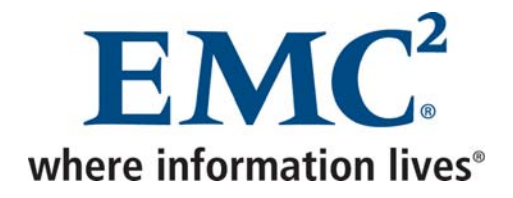

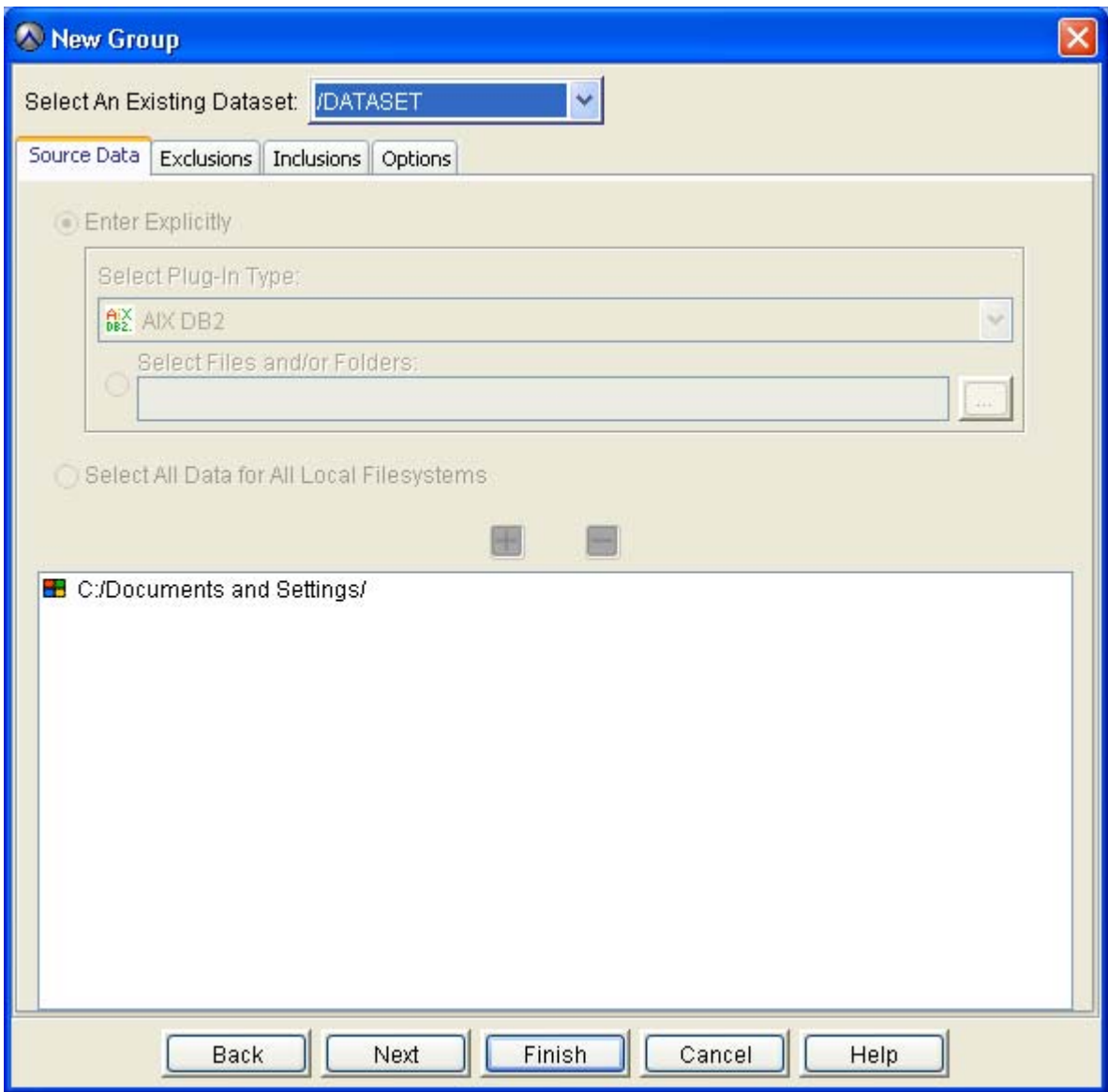

• Sélectionner un dataset, puis cliquer sur *Next*

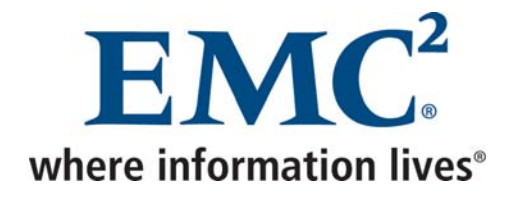

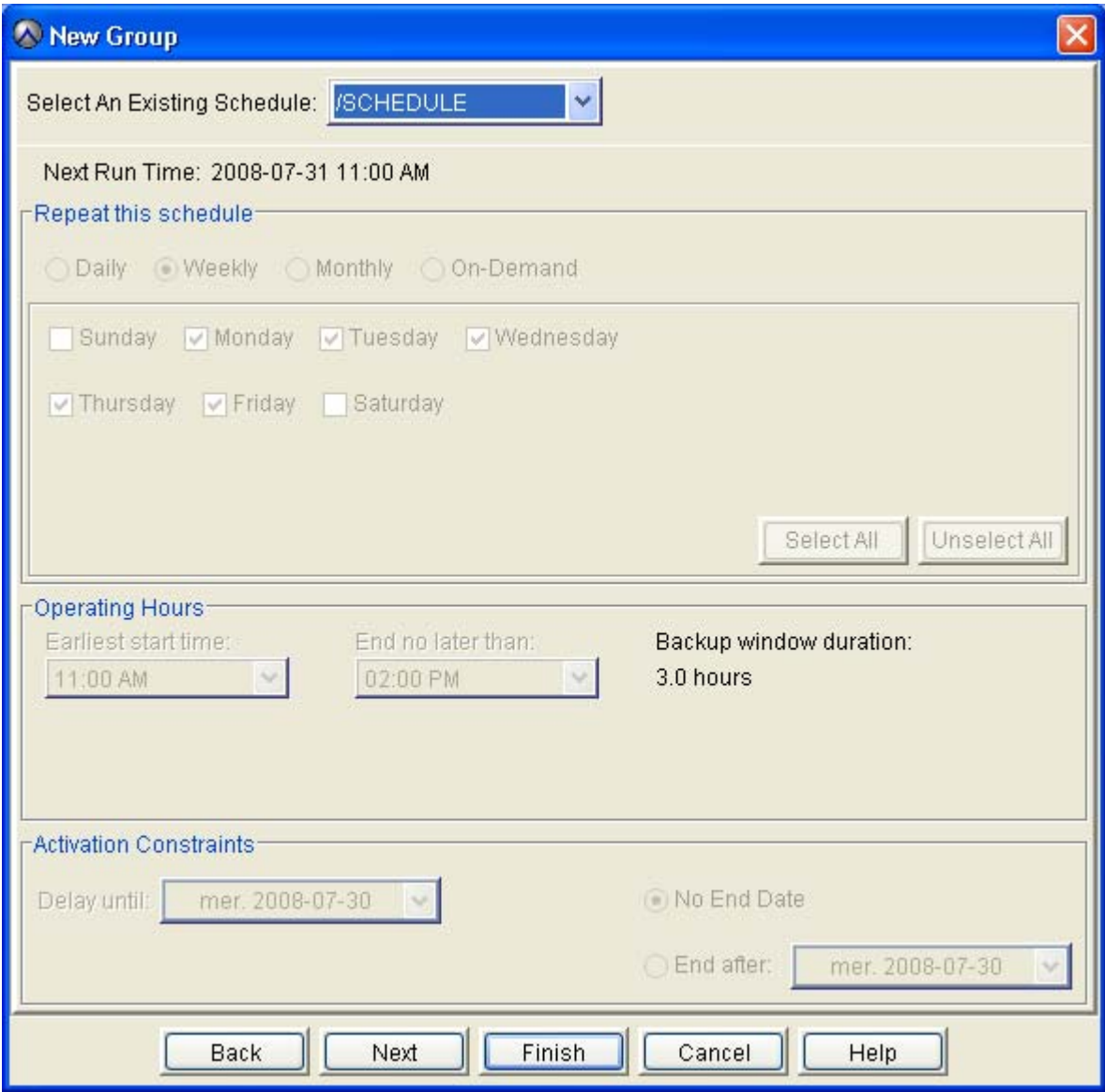

• Sélectionner un schedule, puis cliquer sur *Next*

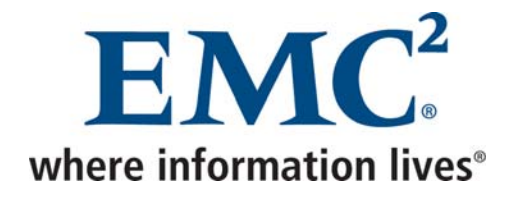

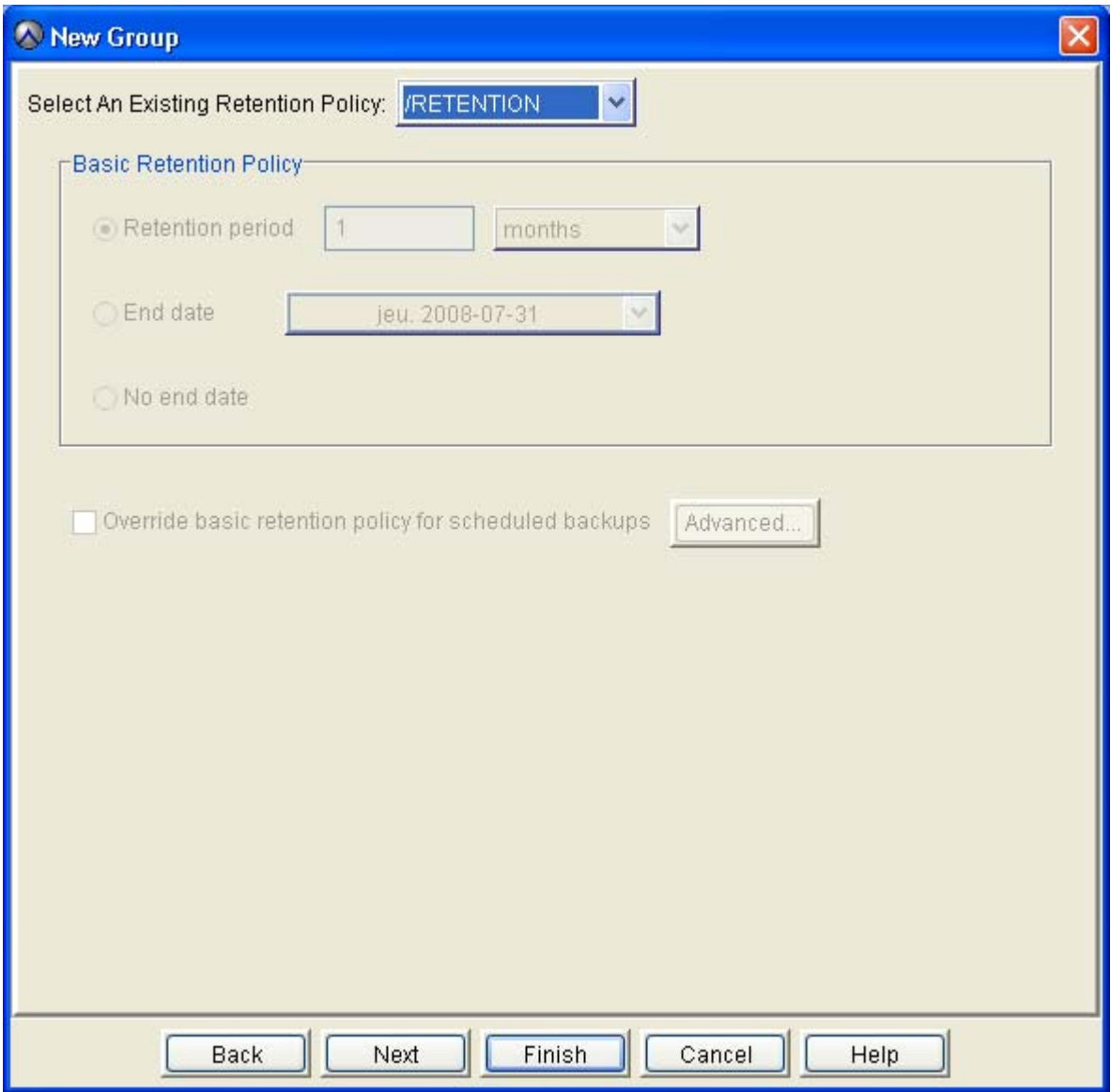

- Sélectionner une retention policy, puis cliquer sur *Next*
- Sélectionner le ou les client(s) devant appartenir à ce groupe, puis cliquer sur *Finish*

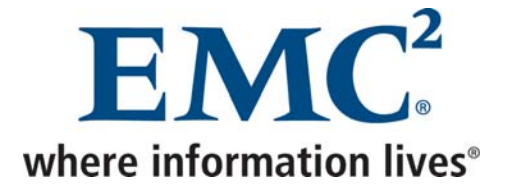

### *1.6 Sauvegarde et restauration des machines virtuelles complètes*

### *1.6.1 Sauvegarde*

Les machines virtuelles sont sauvegardées par le biais d'un agent Avamar installé dans chaque machine virtuelle, mais sont également sauvegardées par le biais de la service console ESX afin de permettre une restauration complète.

Un script a été développé afin de :

- Réaliser un Snapshot et copier la machine virtuelle par le biais de la commande *vcbMounter*
- Sauvegarder cette copie consistante par le biais de la commande *avtar*

#### **Au niveau du serveur ESX**

- Se connecter en tant que root
- Installer le client Avamar

# rpm -ivh /home/sshuser/VM/AvamarClient-linux-rhel3-x86-4.1.105-95.rpm Preparing... ########################################### [100%] 1:AvamarClient ########################################### [100%] Installation complete You may run /usr/local/avamar/bin/avregister to register and activate this client with the

Administrator server. avagent Info <5241>: Logging to /usr/local/avamar/var/avagent.log avagent Info <5417>: daemonized as process id 5301 avagent.d Info: Client Agent started.

• Autoriser les flux Avamar au niveau du firewall de l'esx

# esxcfg-firewall -o 28001,tcp,out,"Avamar 28001" # esxcfg-firewall -o 28002,tcp,in,"Avamar 28002"

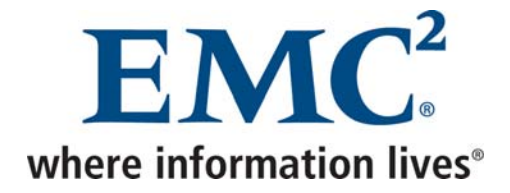

#### • Activer le client Avamar

#### # /usr/local/avamar/bin/avregister

=== Client Registration and Activation This script will register and activate the client with the Administrator server.

Enter the Administrator server address (DNS text name or numeric IP address, DNS name preferred): <serveur Avamar>

Enter the Avamar server domain [clients]: esx avagent.d Info: Stopping Avamar Client Agent (avagent)... avagent.d Info: Client Agent stopped. **[ OK ]** avagent Info <5241>: Logging to /usr/local/avamar/var/avagent.log avagent.d Info: Client activated successfully. [ OK ] avagent Info <5241>: Logging to /usr/local/avamar/var/avagent.log avagent Info <5417>: daemonized as process id 5675 avagent.d Info: Client Agent started. [ OK ] Registration Complete.

• Copier le script ci-dessous sur le serveur ESX :

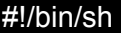

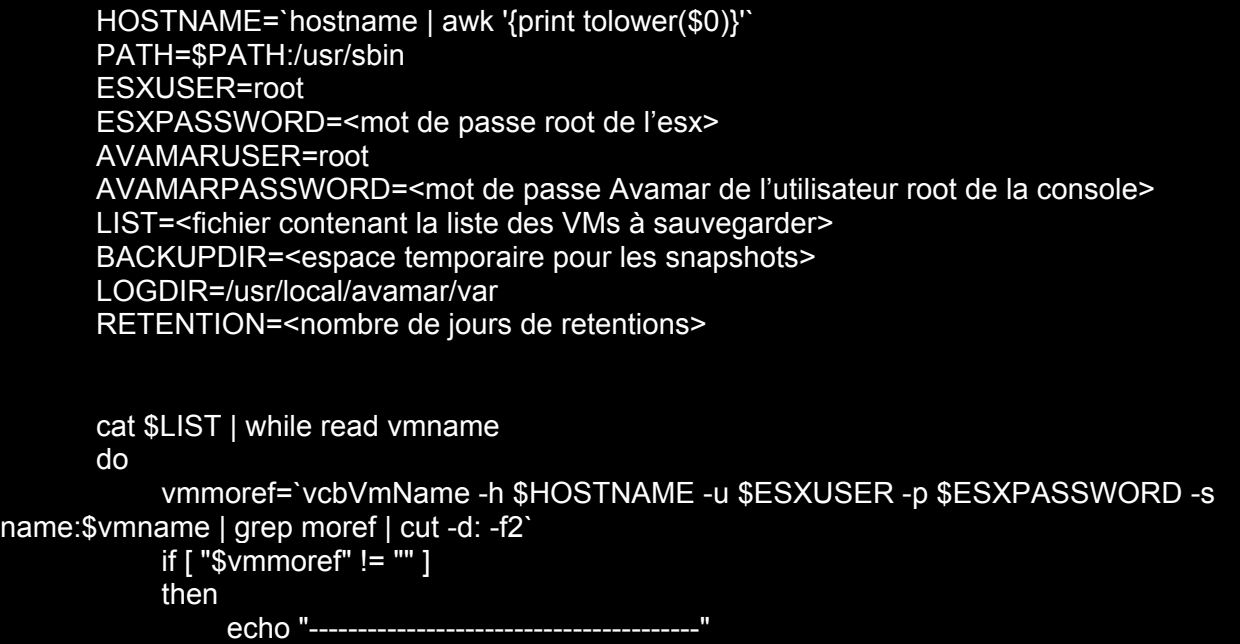

 $A$  available to  $A$  and  $B$  and  $B$  and  $B$  and  $B$  and  $B$   $\infty$   $B$   $\mathbb{R}$  and  $B$   $\mathbb{R}$  and  $B$   $\mathbb{R}$  and  $B$ 

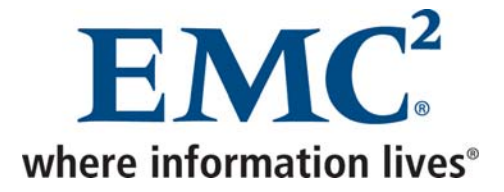

 echo "Sauvegarde de \$vmname" echo "-- rm -rf "\$BACKUPDIR/\$vmname" vcbMounter -h \$HOSTNAME -u \$ESXUSER -p \$ESXPASSWORD -a moref:\$vmmoref -r \$BACKUPDIR/\$vmname avtar -c --account=/esx/\$HOSTNAME --id=\$AVAMARUSER@/ - ap=\$AVAMARPASSWORD --expires=\$RETENTION --label=\$vmname - logfile=\$LOGDIR/\$vmname.log \$BACKUPDIR/\$vmname rm -rf "\$BACKUPDIR/\$vmname" fi done

- Remplacer les valeurs entre <> des variables définies au début du script.
- Créer le fichier contenant la liste des VMs à sauvegarder
- Créer le répertoire backup au niveau de l'espace temporaire utilisé pour les snapshots (identique à la variable *BACKUPDIR* du script)
- Planifier dans la crontab l'exécution régulière de ce script

### *1.6.2 Restauration*

• Restaurer la sauvegarde de la machine virtuelle complète à l'endroit où la sauvegarde a été effectuée (*espace temporaire pour les snapshots)* et non à l'endroit où se trouve la machine virtuelle).

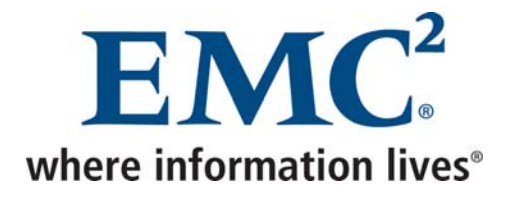

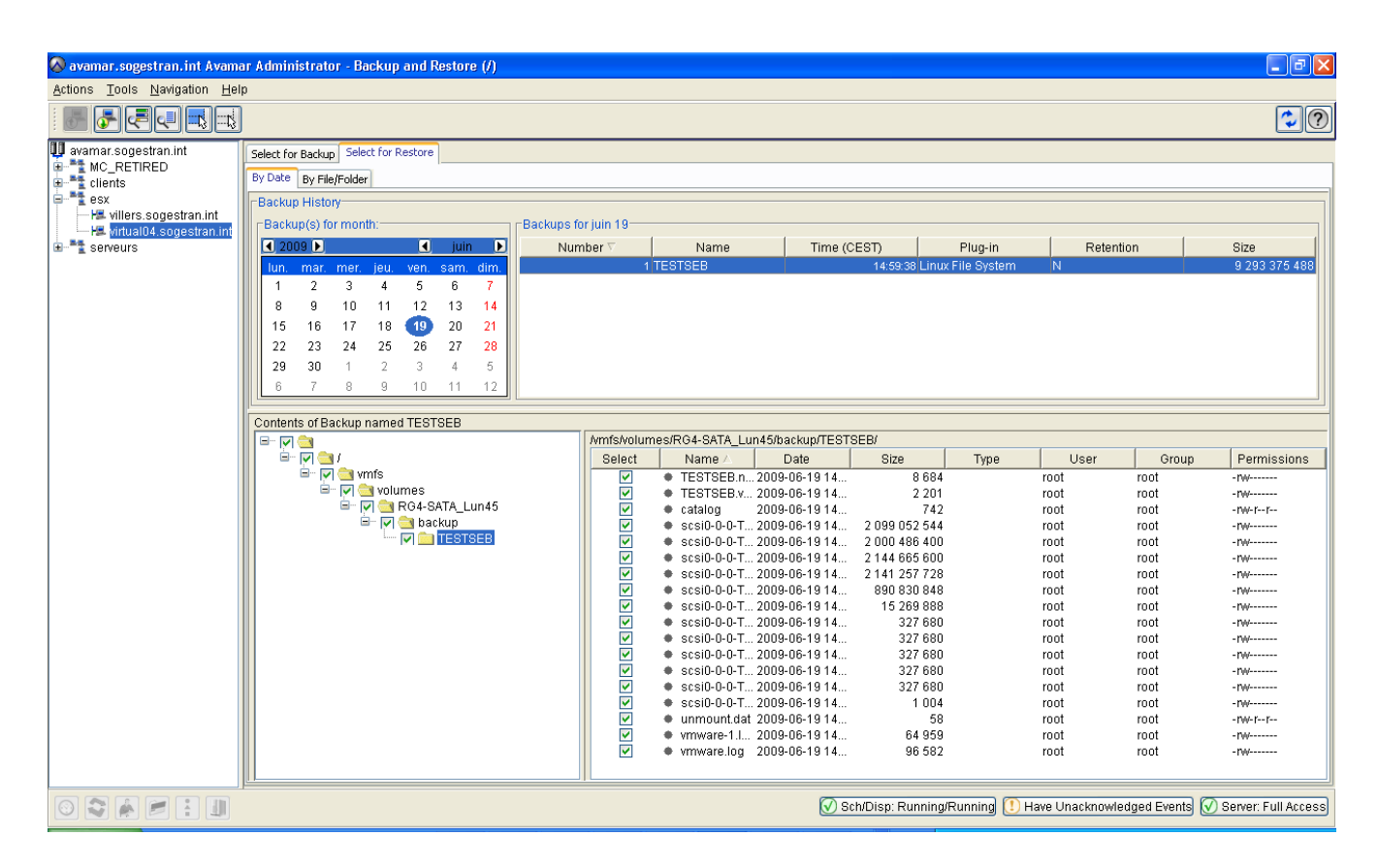

• Sélectionner la sauvegarde à restaurer, puis cliquer sur *Actions -> Restore Now*

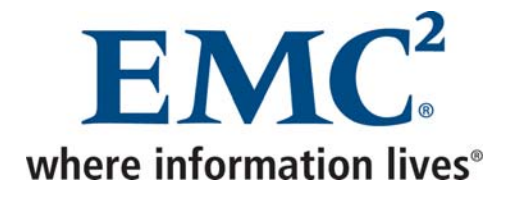

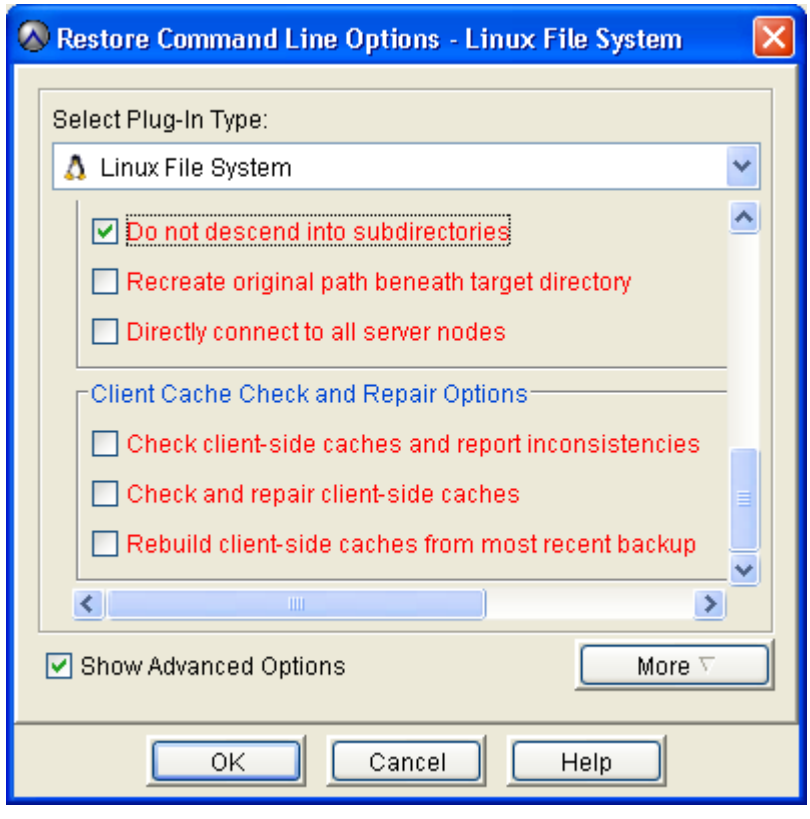

- Cocher la case *Do not descend into subdirectories* dans les options avancées
- Supprimer la machine à partir de l'esx (*Delete from disk*)
- Lancer la commande suivante :

vcbRestore -h `hostname` -u <utilisateur esx> -p <mot de passe esx> -s <espace temporaire pour les snapshots>/<nom de la machine virtuelle>

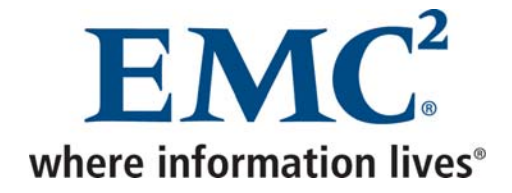

### *1.7 Configuration de la fonction email home*

### **Au niveau du serveur Avamar (ssh / utilisateur admin)**

• Modifier la clé value des lignes suivantes du fichier */usr/local/avamar/var/mc/server\_data/prefs/mcserver.xml* comme suit :

<entry key="smtpHost" value="" /> <entry key="admin\_mail\_sender\_address" value="" />

• Lancer ensuite les commandes suivantes afin de redémarrer les services Avamar (à faire lorsqu'il n'y a pas d'activité sur le serveur) :

dpnctl stop mcs dpnctl start

#### **Au niveau de la console d'administration**

• Dans *Tools* → *Manage Profiles*

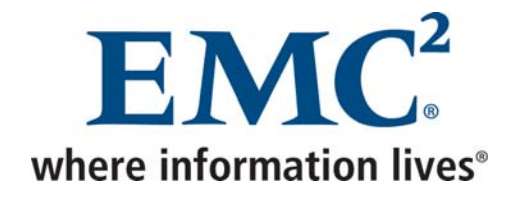

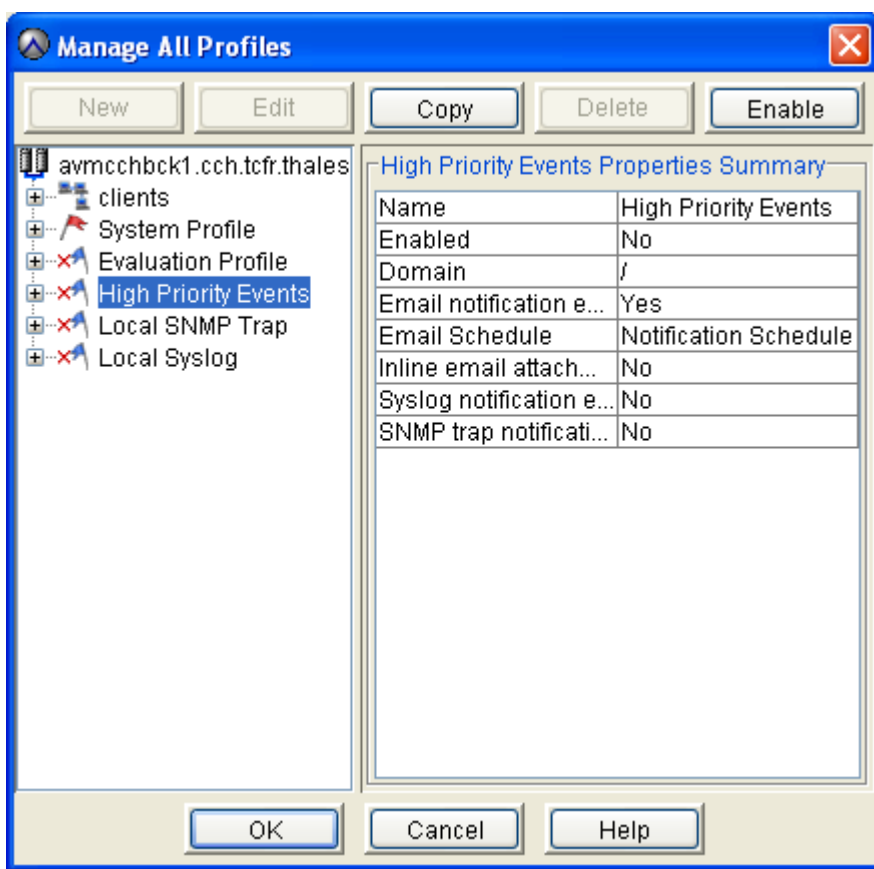

• Sélectionner le profil *High Priority Events*, puis cliquer sur *Copy*

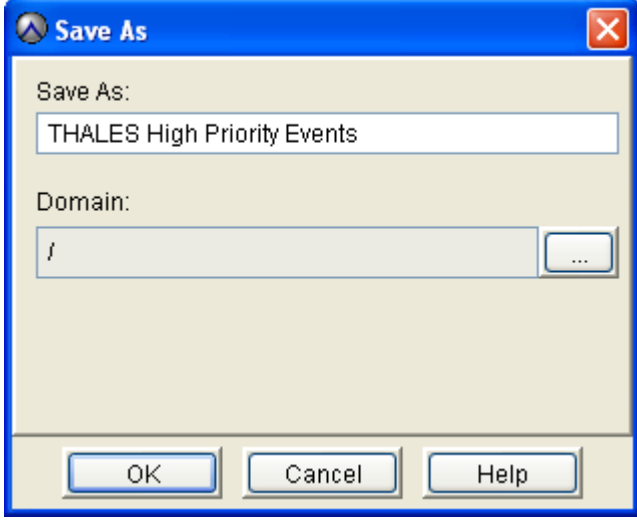

• Indiquer le nom du profil, puis valider

Avamar Exploitation et Administration v2.doc

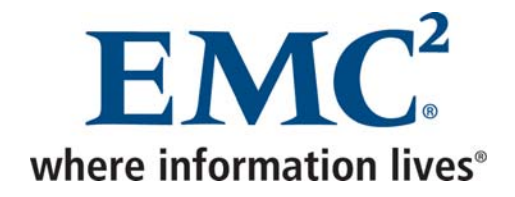

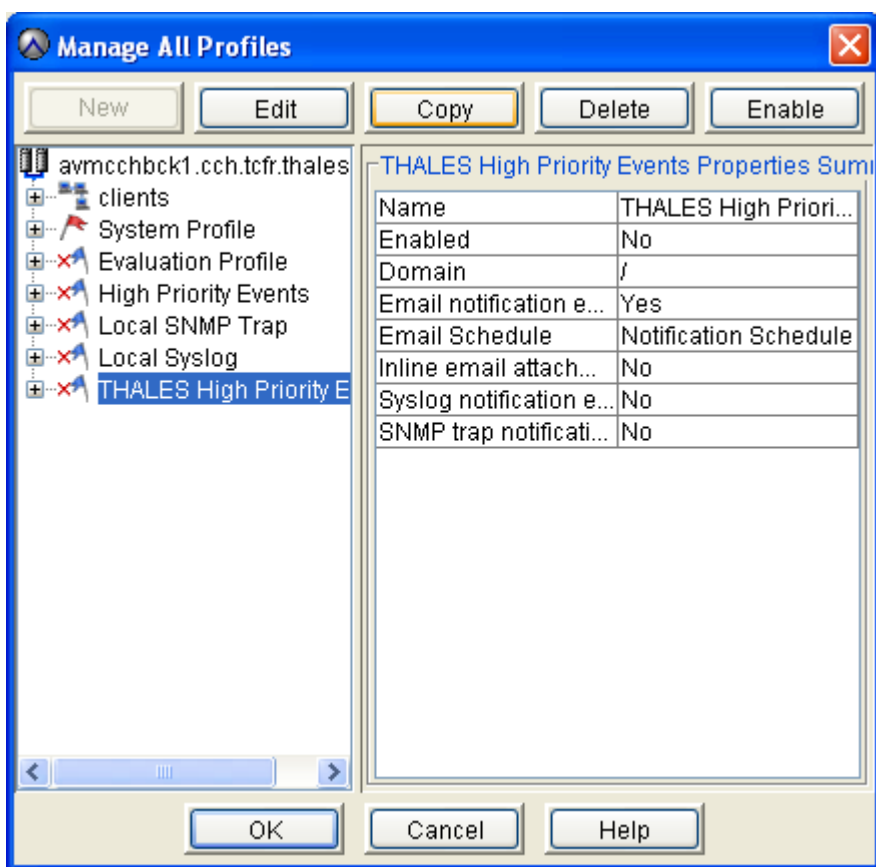

• Sélectionner le profil créé, puis cliquer sur *Edit*

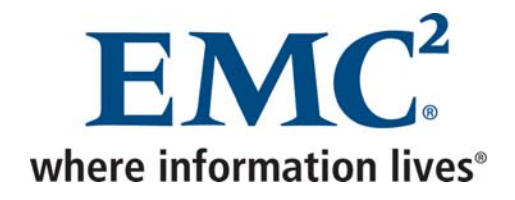

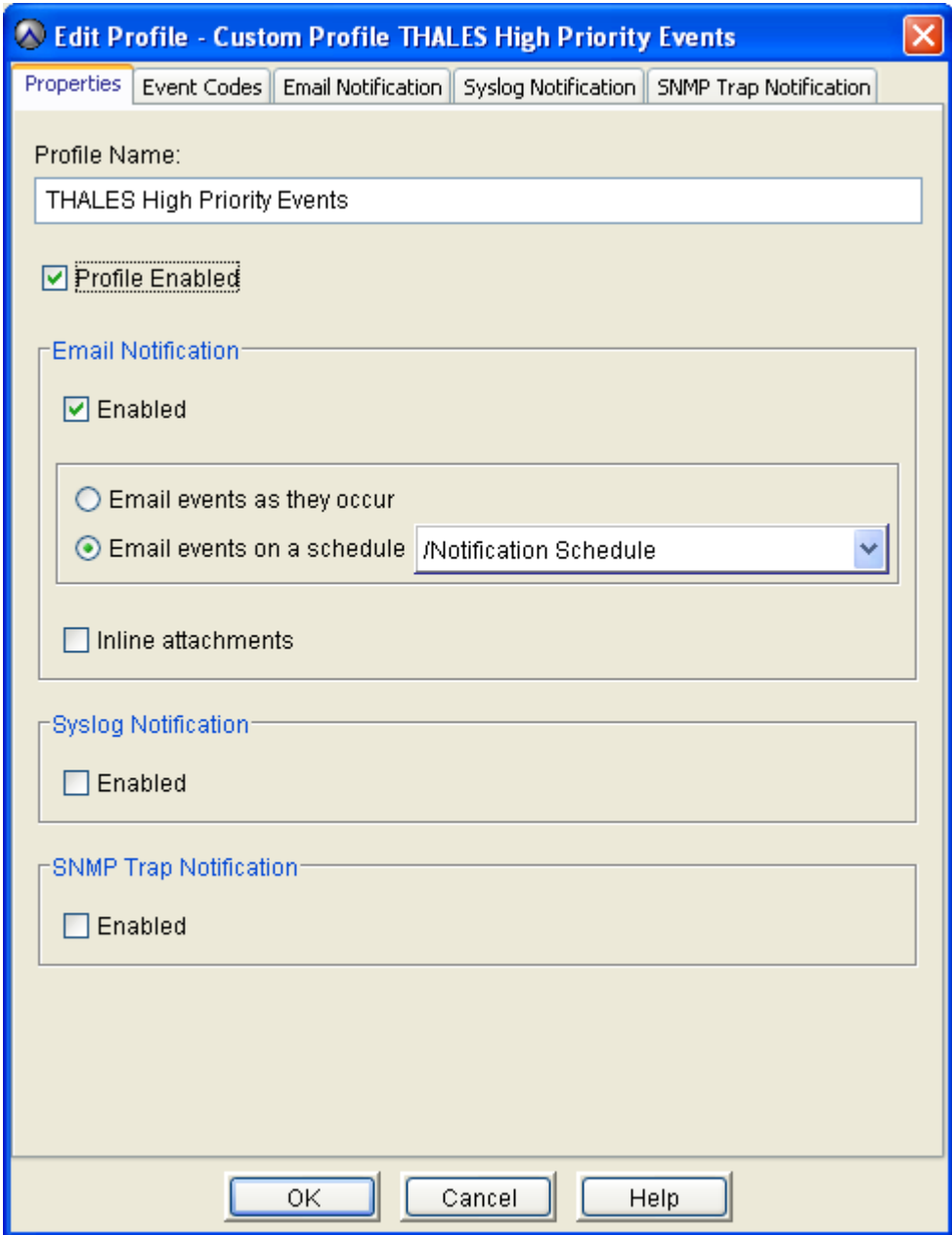

• Dans l'onglet *Properties*, cocher la case *Profile Enabled*.

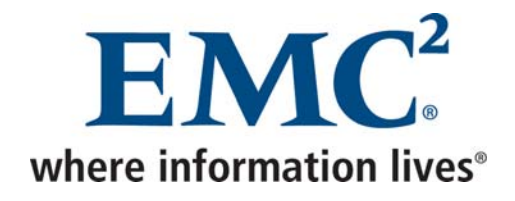

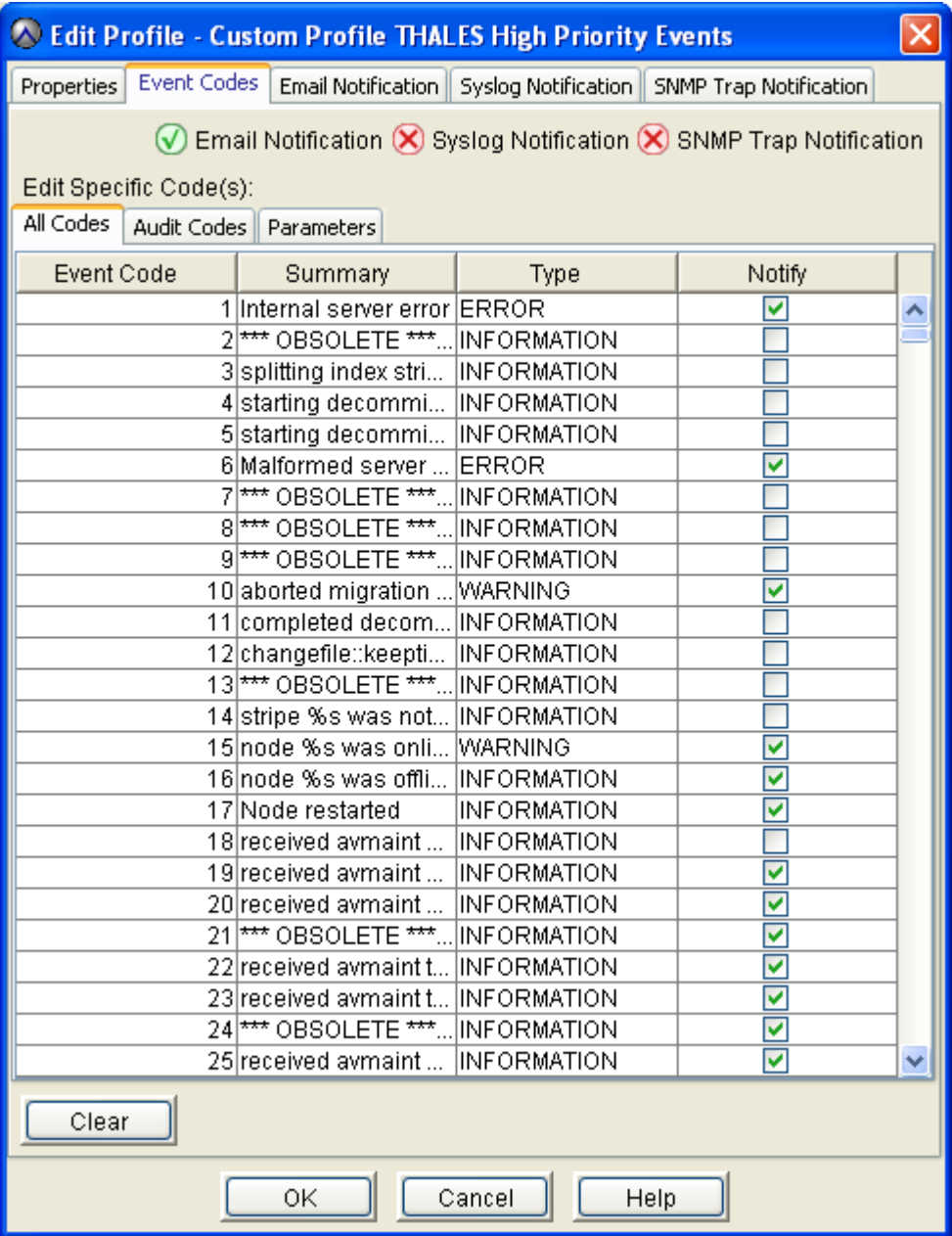

• Dans l'onglet *Event Codes*, laisser les événements par défaut

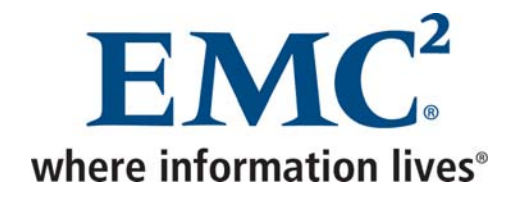

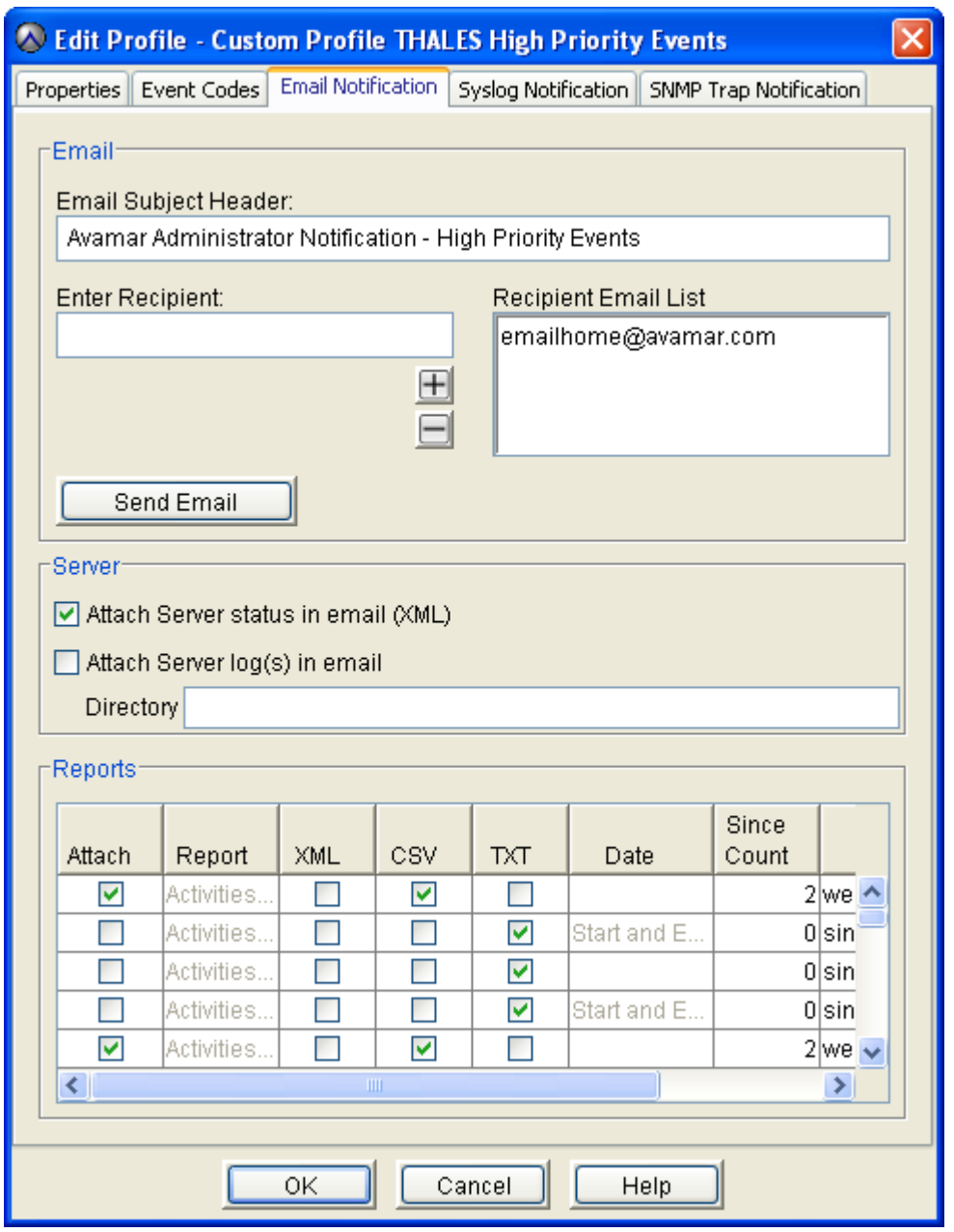

• Dans l'onglet *Email Notification*, vérifier que **emailhome@avamar.com** est bien destinataire de ces notifications

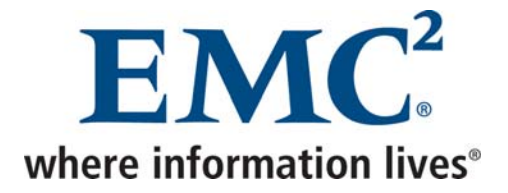

## **2 Maintenance**

## *2.1 Opérations planifiées*

Le tableau ci-dessous indique le comportement des opérations planifiées et l'impact sur les sauvegardes :

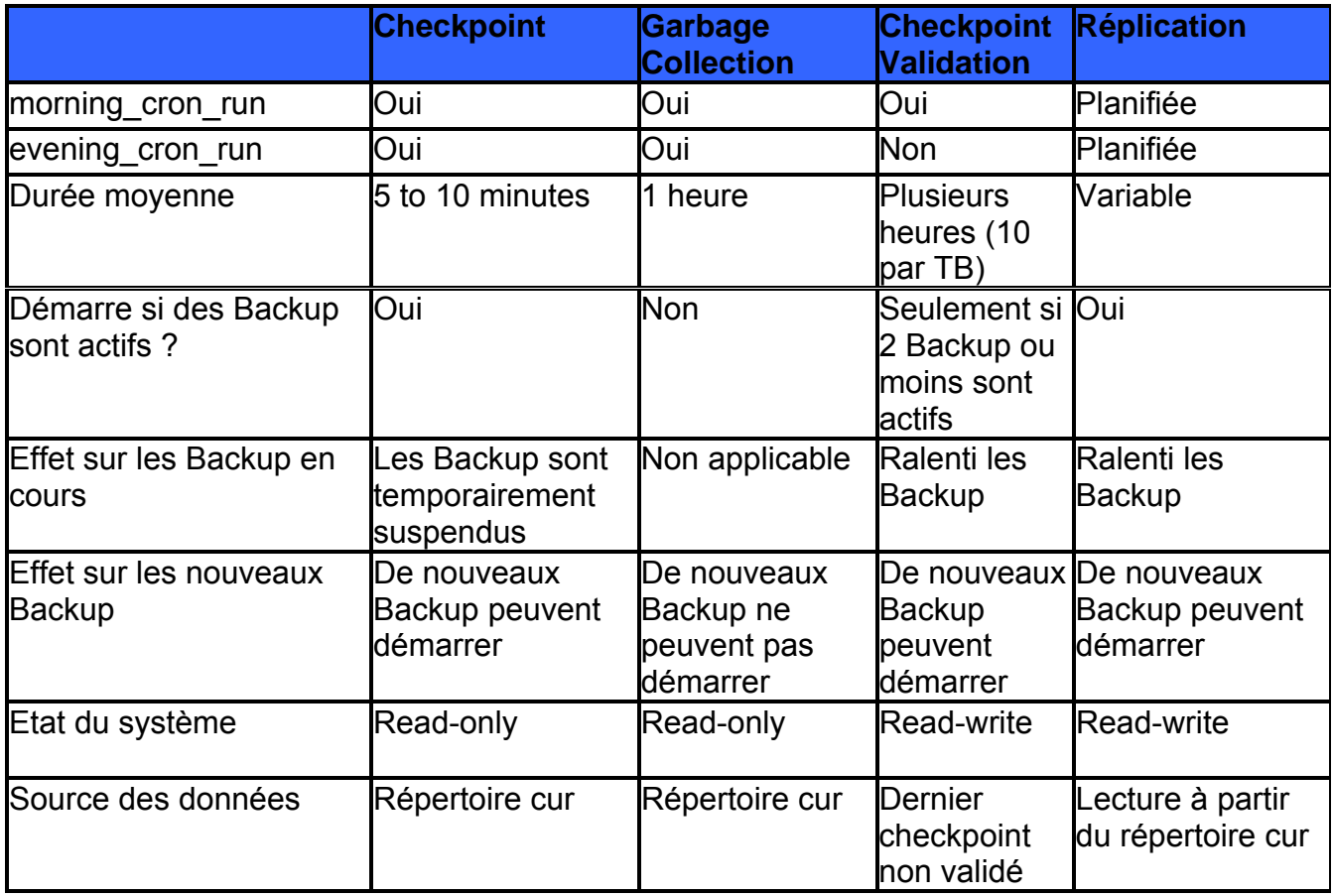

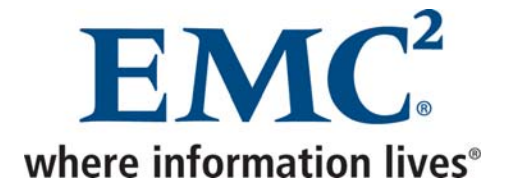

### *2.2 Changement des mots de passe*

Le changement des mots de passe va provoquer la remise à zéro de la fenêtre *Activity.*

**Au niveau du serveur Avamar (ssh / utilisateur dpn)** 

• Lancer la commande *change-passwords*

Identity added: /home/dpn/.ssh/dpnid (/home/dpn/.ssh/dpnid) Identity added: /home/dpn/.ssh/dpnid (/home/dpn/.ssh/dpnid)

Do you wish to specify one or more additional SSH passphrase-less private keys that are authorized for root operations? Answer n(o) here unless there are known inconsistencies in ~root/.ssh/authorized\_keys2 files among the various nodes. Note that the following key will be used automatically (i.e., there is no need to re-specify it here): /home/dpn/.ssh/dpnid

y(es), n(o), h(elp), q(uit/exit): n

• Indiquer *n*

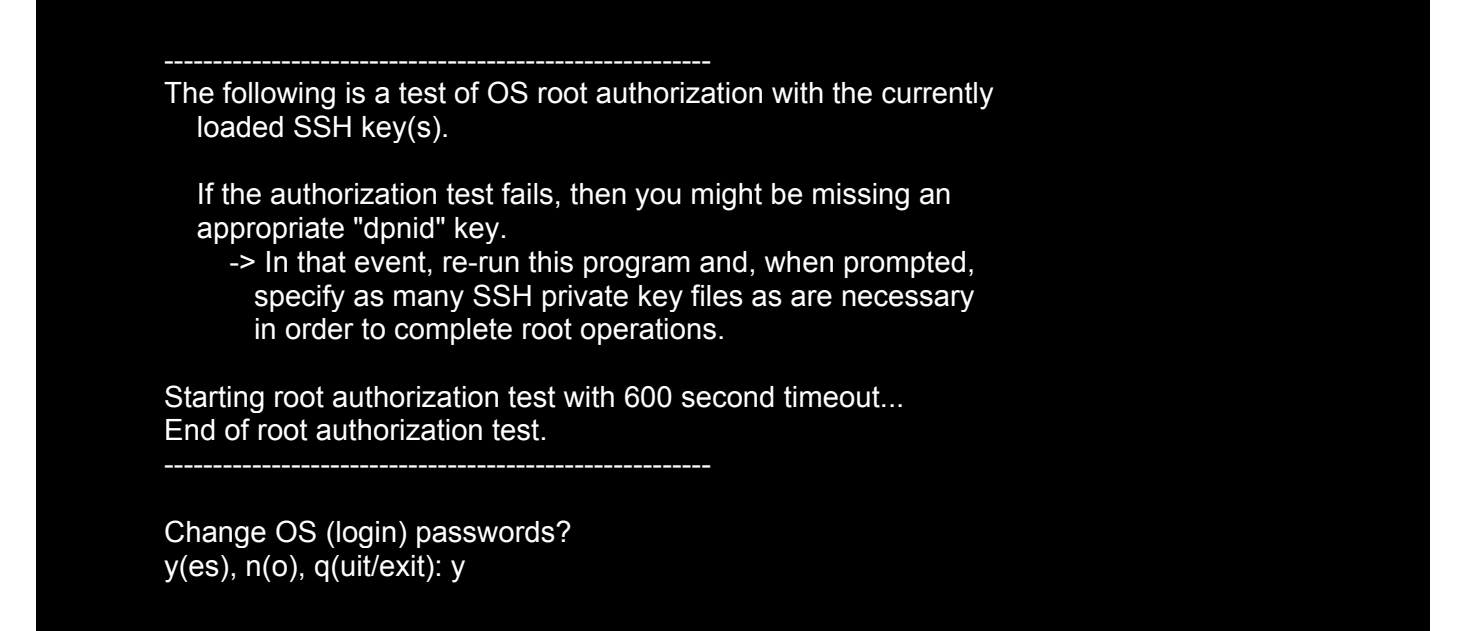

Avamar Exploitation et Administration v2.doc **Department Control of Control of Control Control of Control Control Control Control Control Control Control Control Of CMC 2009** 

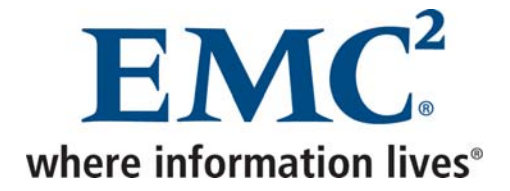

• Indiquer *y* afin de changer les mots de passe du système d'exploitation

-------------------------------------------------------- Change OS password for "admin"? y(es), n(o), q(uit/exit): y

• Indiquer *y* afin de changer le mot de passe de l'utilisateur *admin* du système d'exploitation, puis entrer le nouveau mot de passe

Please enter a new OS (login) password for user "admin".

(Entering an empty (blank) line twice quits/exits.)

> Please enter the same OS password again.

(Entering an empty (blank) line twice quits/exits.)

Accepted OS password for "admin".

-------------------------------------------------------- Change OS password for "dpn"? y(es), n(o), q(uit/exit): y

• Indiquer *y* afin de changer le mot de passe de l'utilisateur *dpn* du système d'exploitation, puis entrer le nouveau mot de passe

Please enter a new OS (login) password for user "dpn".

(Entering an empty (blank) line twice quits/exits.)

Please enter the same OS password again.

(Entering an empty (blank) line twice quits/exits.)

Accepted OS password for "dpn".

>

>

>

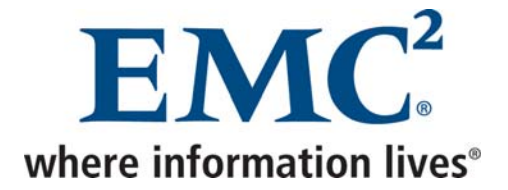

-------------------------------------------------------- Change OS password for "root"? y(es), n(o), q(uit/exit): y

• Indiquer *y* afin de changer le mot de passe de l'utilisateur *root* du système d'exploitation, puis entrer le nouveau mot de passe

Please enter a new OS (login) password for user "root".

(Entering an empty (blank) line twice quits/exits.)

Please enter the same OS password again.

(Entering an empty (blank) line twice quits/exits.)

> Accepted OS password for "root".

-------------------------------------------------------- Change SSH keys? y(es), n(o), q(uit/exit): n

>

• Indiquer *n* afin de conserver les clés ssh existante. Cela permettra au support de changer les mots de passe si ceux-ci sont perdus

-------------------------------------------------------- Change Avamar Server passwords? y(es), n(o), q(uit/exit): y

• Indiquer *y* afin de changer les mots de passe de la consôle d'administration

Please enter the CURRENT Avamar Server password for "root"

Avamar Exploitation et Administration v2.doc

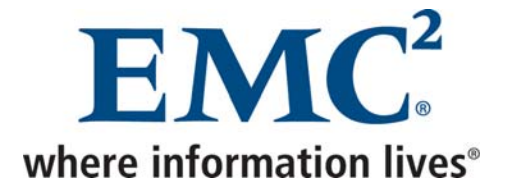

• Indiquer le mot de passe actuel de l'utilisateur *root* de la console d'administration

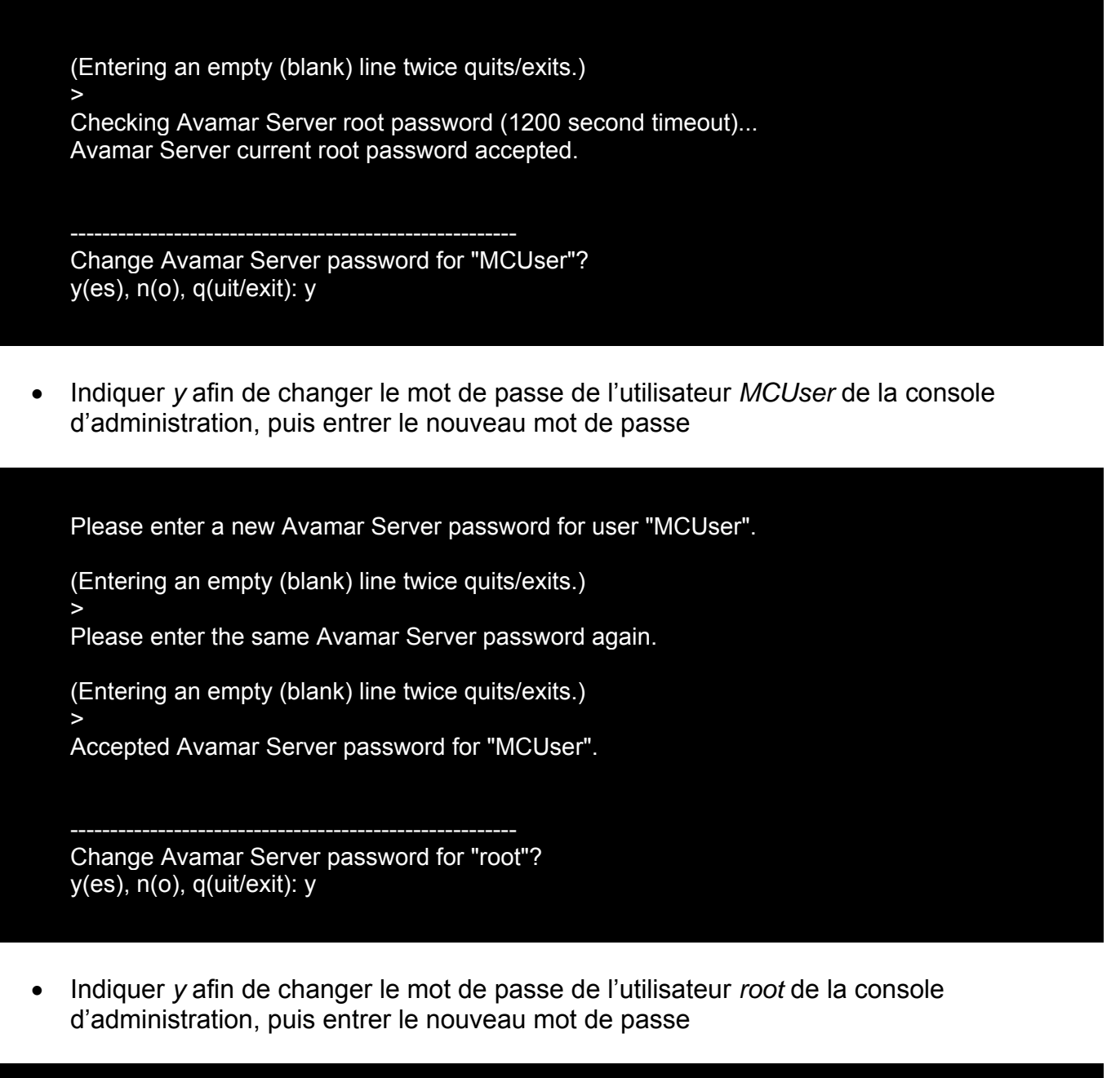

Please enter a new Avamar Server password for user "root".

(Entering an empty (blank) line twice quits/exits.) >

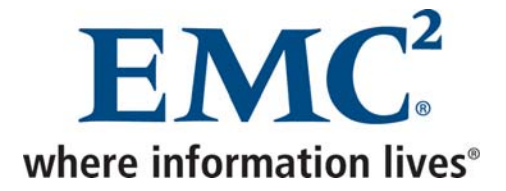

Please enter the same Avamar Server password again.

(Entering an empty (blank) line twice quits/exits.) >

Accepted Avamar Server password for "root".

--------------------------------------------------------

Do you wish to proceed with your password changes on the selected node? Answering y(es) will proceed with password updates. Answering n(o) or q(uit) will not proceed.

y(es), n(o), q(uit/exit): y

• Indiquer *y* afin de procéder au changement des mots de passe

Changing OS passwords... [Logging to /usr/local/avamar/var/change-passwords.log...] Done changing OS passwords... Changing Avamar Server passwords... Suspending maintenance cron jobs Checking Administrator Server status... Stopping Administrator Server... Starting process of updating Administrator and Enterprise Manager configurations... Running script to update Administrator and Enterprise Manager configurations on node 0.s... [Logging to /usr/local/avamar/var/change-passwords.log...] Done with updating Administrator configuration on node 0.s... Starting process of updating client configurations... Running script to update client configuration on 0.s... [Logging to /usr/local/avamar/var/change-passwords.log...] Updating client configuration on node 0.0... Done updating client configuration on 0.0... Starting process of updating mccli configuration files... Running script to update mccli configuration files on node 0.s... [Logging to /usr/local/avamar/var/change-passwords.log...] Done with updating mccli configuration files on node 0.s... Checking Administrator Server status... Starting Administrator Server... Resuming maintenance cron jobs

-------------------------------------------------------- Done. NOTES:

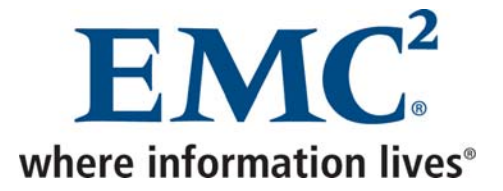

- If mccli (the Administrator command line interface) is used from any remote user accounts, then please update the password in each remote account's copy of the mccli preferences/configuration file, typically ~USER/.avamardata/var/mc/cli\_data/prefs/mcclimcs.xml. - Please be sure to resume schedules via the Administrator GUI or via 'dpnctl start sched'.
- Comme indiqué, exécuter la commande *dpnctl start sched*

Identity added: /home/dpn/.ssh/dpnid (/home/dpn/.ssh/dpnid) dpnctl: INFO: Resuming scheduler... dpnctl: INFO: Scheduler resumed.

Avamar Exploitation et Administration v2.doc **Department Control of Control of Control Control of Control Control Control Control Control Control Control Control Of EMC 2009** 

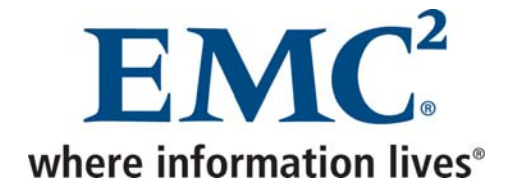

### *2.3 Redémarrage d'Avamar*

### *2.3.1 Statut Avamar*

### **Au niveau du serveur Avamar (ssh / utilisateur admin)**

• Lancer la commande *dpnctl status*

# dpnctl status Identity added: /home/dpn/.ssh/dpnid (/home/dpn/.ssh/dpnid) dpnctl: INFO: gsan status: ready dpnctl: INFO: MCS status: up. dpnctl: INFO: EMS status: up. dpnctl: INFO: Scheduler status: up. dpnctl: INFO: Maintenance operations status: enabled. dpnctl: INFO: Unattended startup status: disabled.

### *2.3.2 Arrêter Avamar*

#### **Au niveau du serveur Avamar (ssh / utilisateur admin)**

• Lancer la commande *dpnctl stop*

Dans le cas d'un arrêt électrique planifié, on peut arrêter tous les nœuds de la façon suivante :

#### **Au niveau du serveur Avamar (ssh / utilisateur root)**

S'il s'agit d'un serveur multi nœuds :

# ssh-agent bash # ssh-add ~home/.ssh/dpnid # export SYSPROBEUSER=root # mapall --parallel "shutdown 0" # shutdown 0

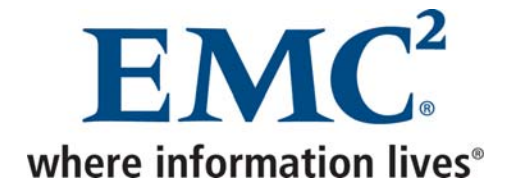

S'il s'agit d'un serveur single node :

• Lancer la commande *shutdown 0*

### **Au niveau du spare Avamar (s'il s'agit d'un serveur multi nœuds) et du NDMP Accelerator (ssh / utilisateur root)**

• Lancer la commande *shutdown 0*

### *2.3.3 Démarrer Avamar*

Dans le cas d'un arrêt électrique planifié, on doit ensuite démarrer les nœuds de stockage avant l'utility node s'il s'agit d'un serveur multi nœuds.

**Au niveau du serveur Avamar (ssh / utilisateur admin)** 

• Lancer la commande *dpnctl status*

Si les services ne se sont pas relancés automatiquement :

• Lancer la commande *dpnctl start*

L'option *--force\_rollback* peut être utilisée afin de revenir sur un checkpoint précédent. **EMC recommande de réaliser cette opération avec l'aide du support.** 

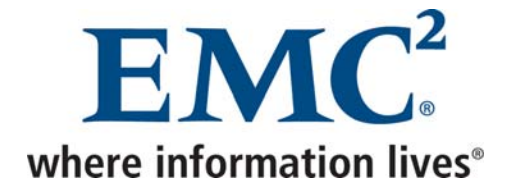

## *2.4 Tâches quotidiennes*

### **Au niveau de la console d'administration**

• Dans n'importe quelle fenêtre, en bas, vérifier l'état du Scheduler, si des événements sont présents et l'état du serveur

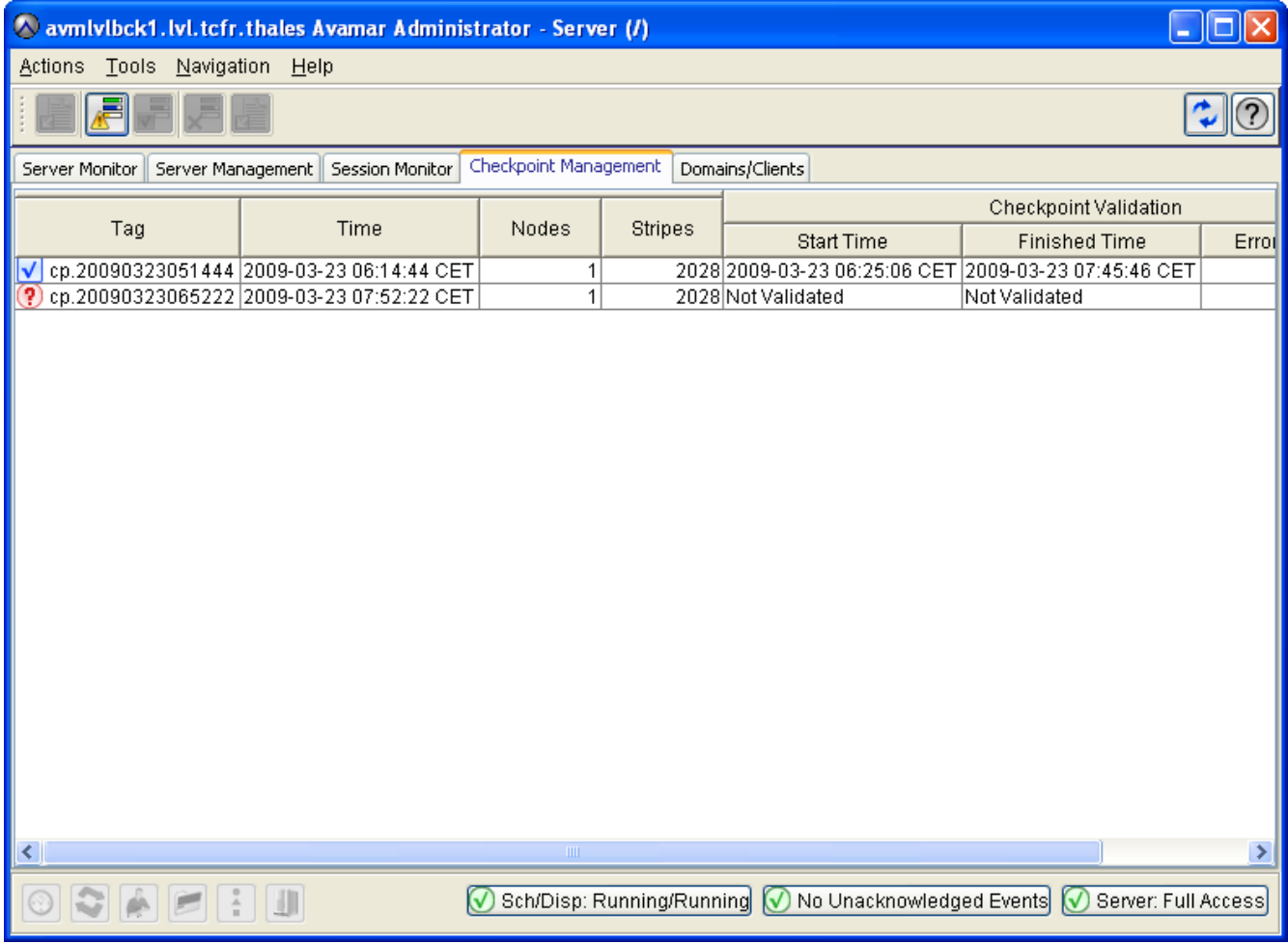

• Dans *Navigation* → *Server*, cliquer sur l'onglet *Checkpoint Management*, puis vérifier que les checkpoints ont été correctement réalisés et validés. Seuls les checkpoints du matin sont validés

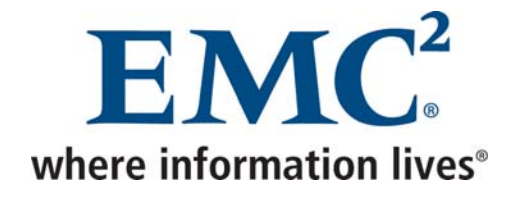

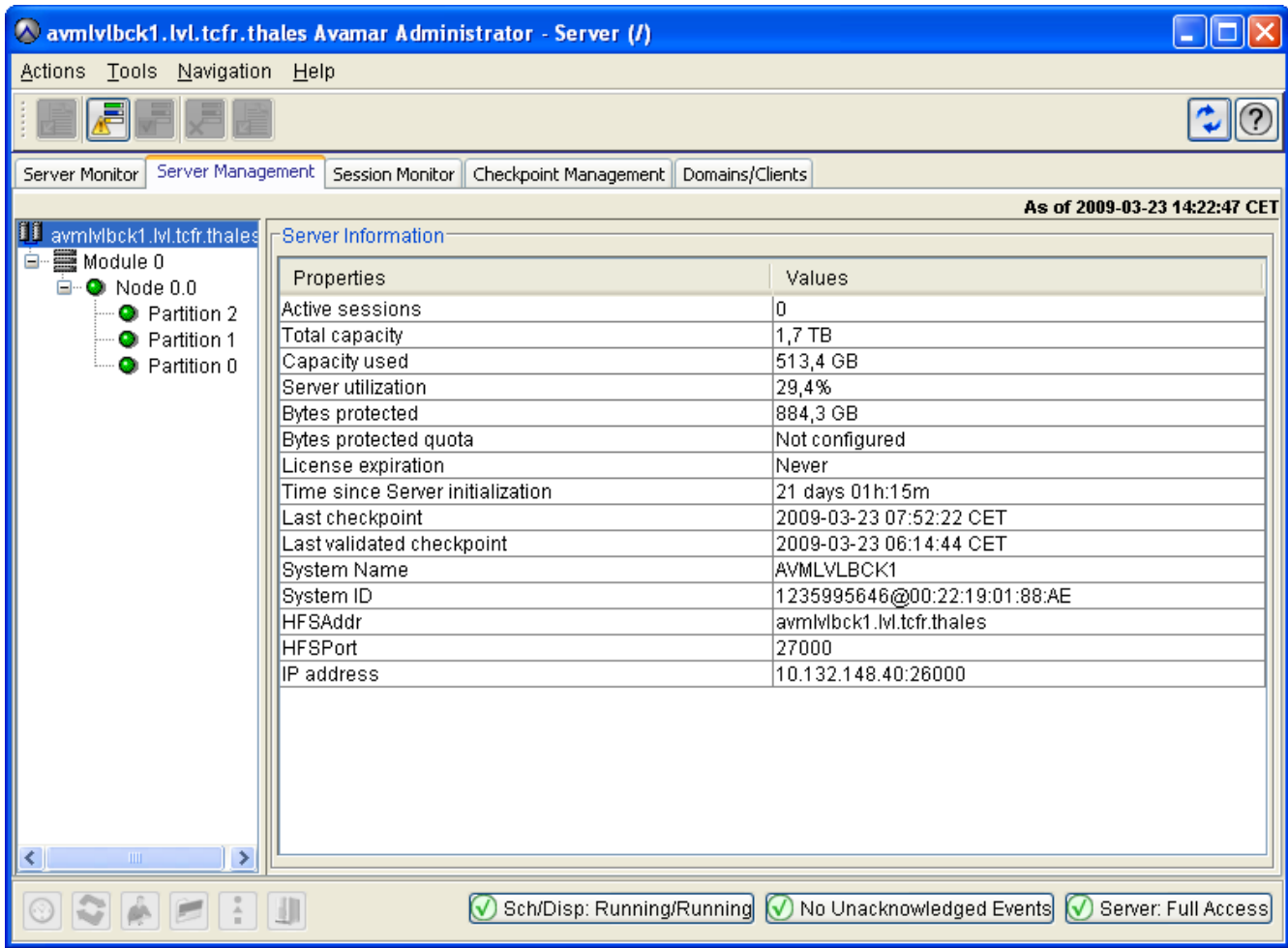

• Dans *Navigation* → *Server*, cliquer sur l'onglet *Server Management*, puis vérifier que l'utilisation du serveur est raisonnable (< 80%)

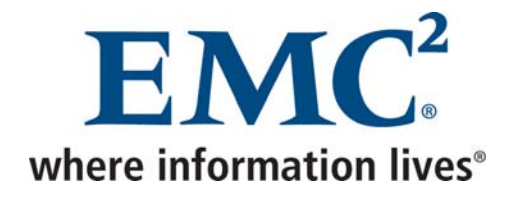

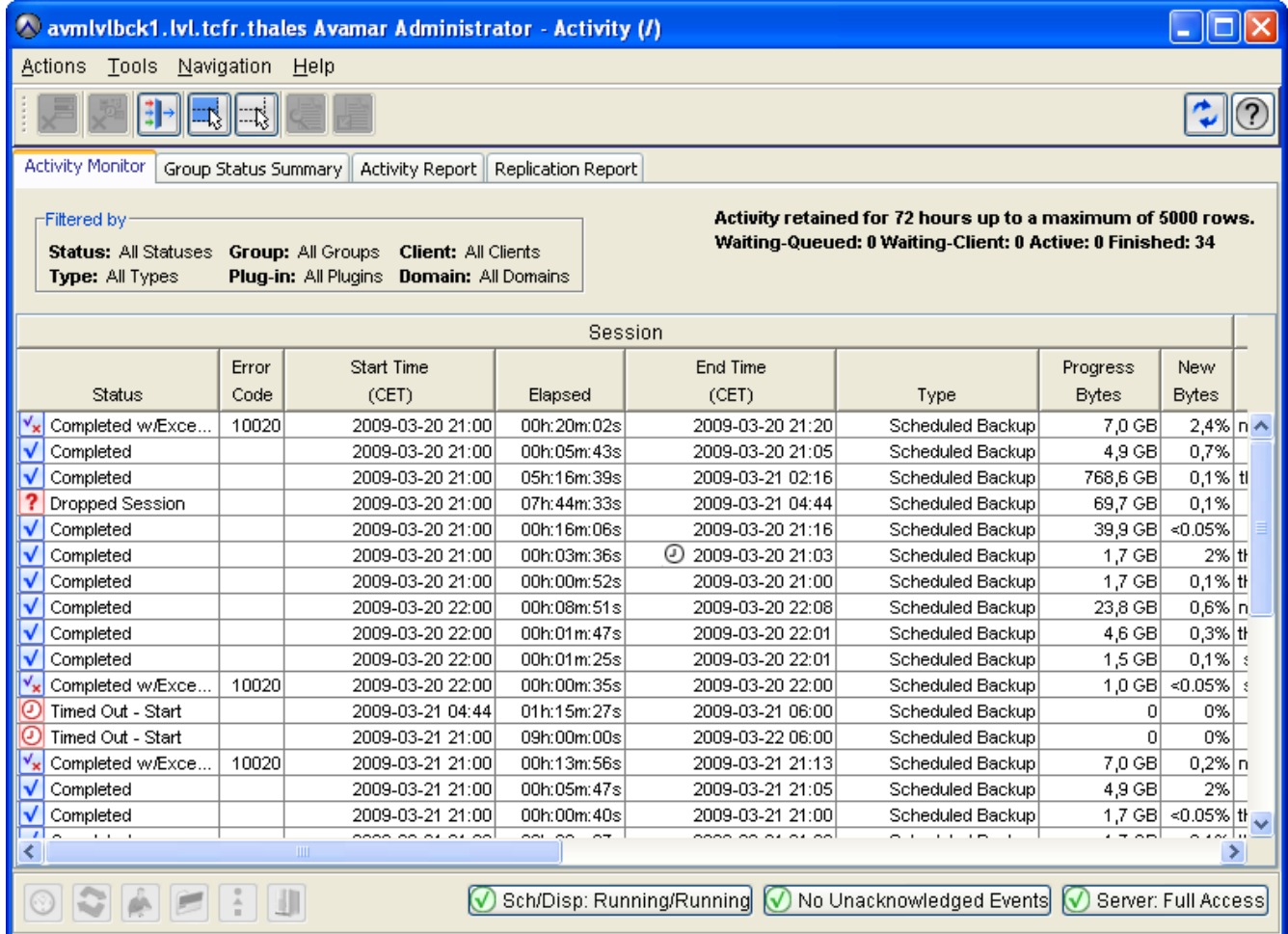

- Dans *Navigation* → *Activity*, vérifier le statut des sauvegardes de la nuit
- Dans *Navigation* → *Administration*, cliquer sur l'onglet *Event Management*, puis vérifier les événements qui ont eu lieu durant la nuit et plus particulièrement ceux de type *ERROR*

#### **Au niveau du serveur Avamar (ssh / utilisateur admin)**

• Les checkpoints peuvent également être vérifiés par le biais de la commande *cplist*

# cplist

cp.20090323051444 Mon Mar 23 06:14:44 2009 valid hfs --- nodes 1/1 stripes 2028 cp.20090323065222 Mon Mar 23 07:52:22 2009 valid --- --- nodes 1/1 stripes 2028

Avamar Exploitation et Administration v2.doc **DEMC 2009** CMC 2009

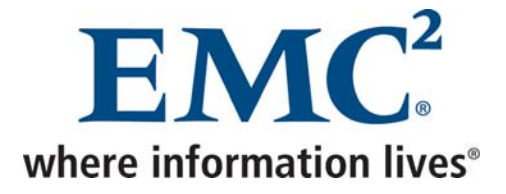

• Dans le fichier */usr/local/avamar/var/cron/gc.log*, vérifier que le garbage collector s'est bien déroulé

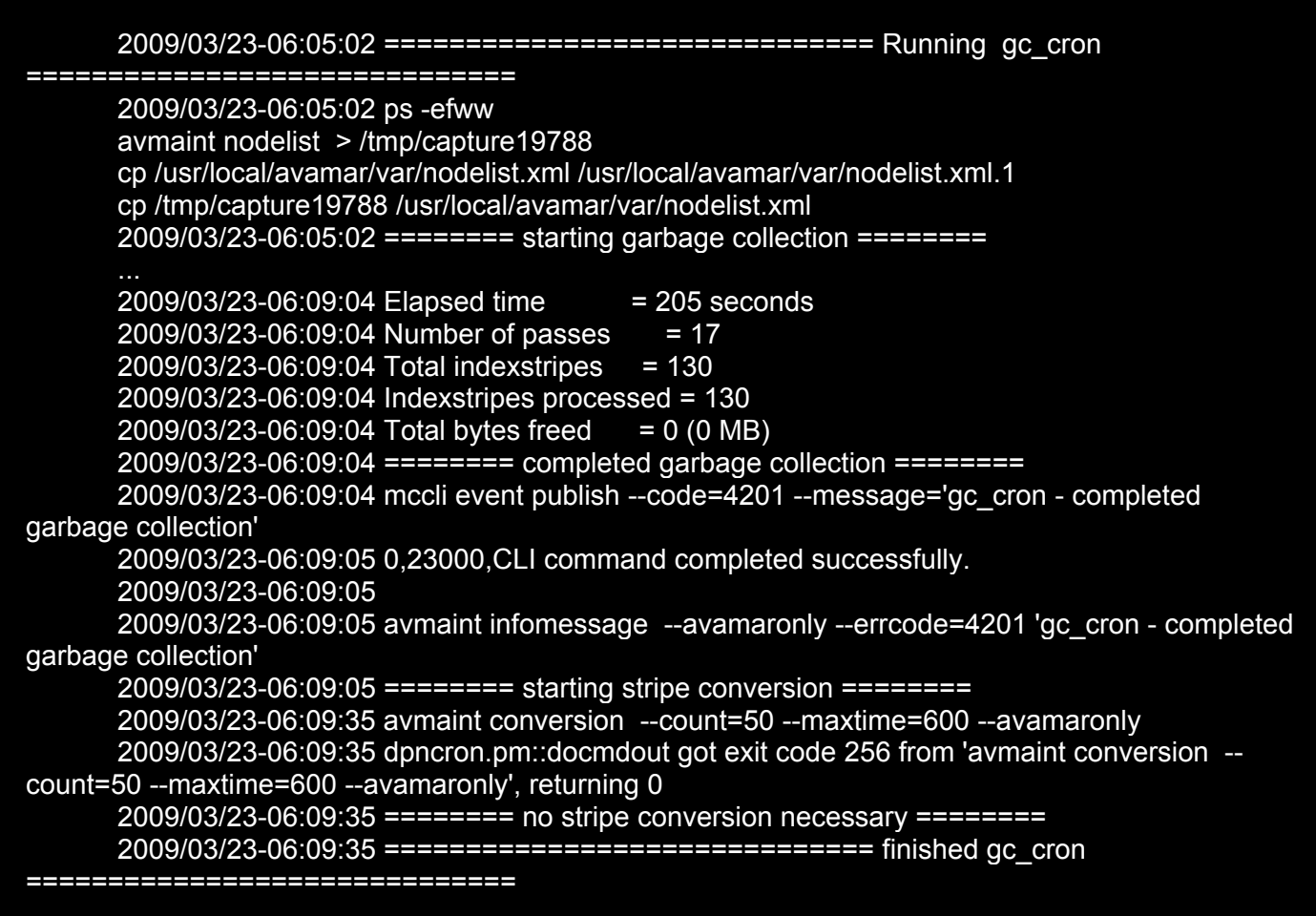

• Dans le fichier */usr/local/avamar/var/mc/server\_data/flush.timestamp*, vérifier que le timestamp a moins d'une heure. En effet, le serveur Avamar sauvegarde ses propres données chaque heure afin de se protéger contre les pannes matérielles

# cat /usr/local/avamar/var/mc/server\_data/flush.timestamp 2009-03-23 13:50:00 CET

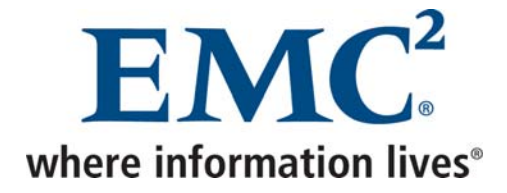

### *2.5 Tâches trimestrielles*

#### **Au niveau du serveur Avamar (ssh / utilisateur admin)**

 De l'espace disque est alloué aux tables lorsque des données sont insérées. Cet espace disque n'est pas libéré automatiquement. Les commandes suivantes permettent d'arrêter l'*Administrator Server*, de purger l'espace inutilisé, puis de redémarrer l'*Administrator Server*. Cette opération arrêtant le *scheduler*, elle ne doit pas être exécutée pendant que des sauvegardes sont en cours.

mcserver.sh --stop dbmaint.sh--script=dbmaint.sql mcserver.sh --maint

Il est également recommandé, si des lenteurs d'accès à la base sont constatés, de purger les anciennes données d'activités, d'événements, d'utilisation... Les commandes suivantes permettent d'afficher le nombre de lignes de chaque table, puis de purger les données d'une table correspondant à une période donnée.

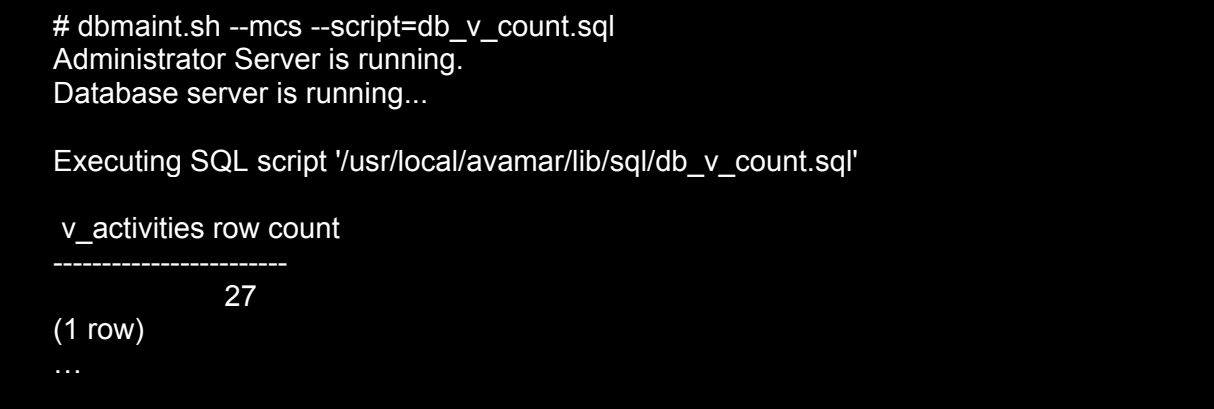

# dbpurge.sh --from=<YYYY-MM-DD> --to=<YYYY-MM-DD> --<Nom de la table>

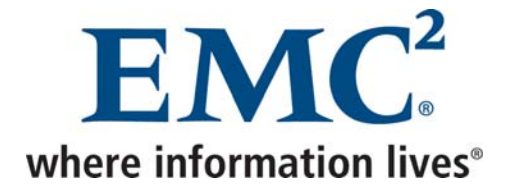

# **3 Réplication**

### **Au niveau d'Enterprise manager du serveur de Cholet**

• Cliquer sur *Configure*

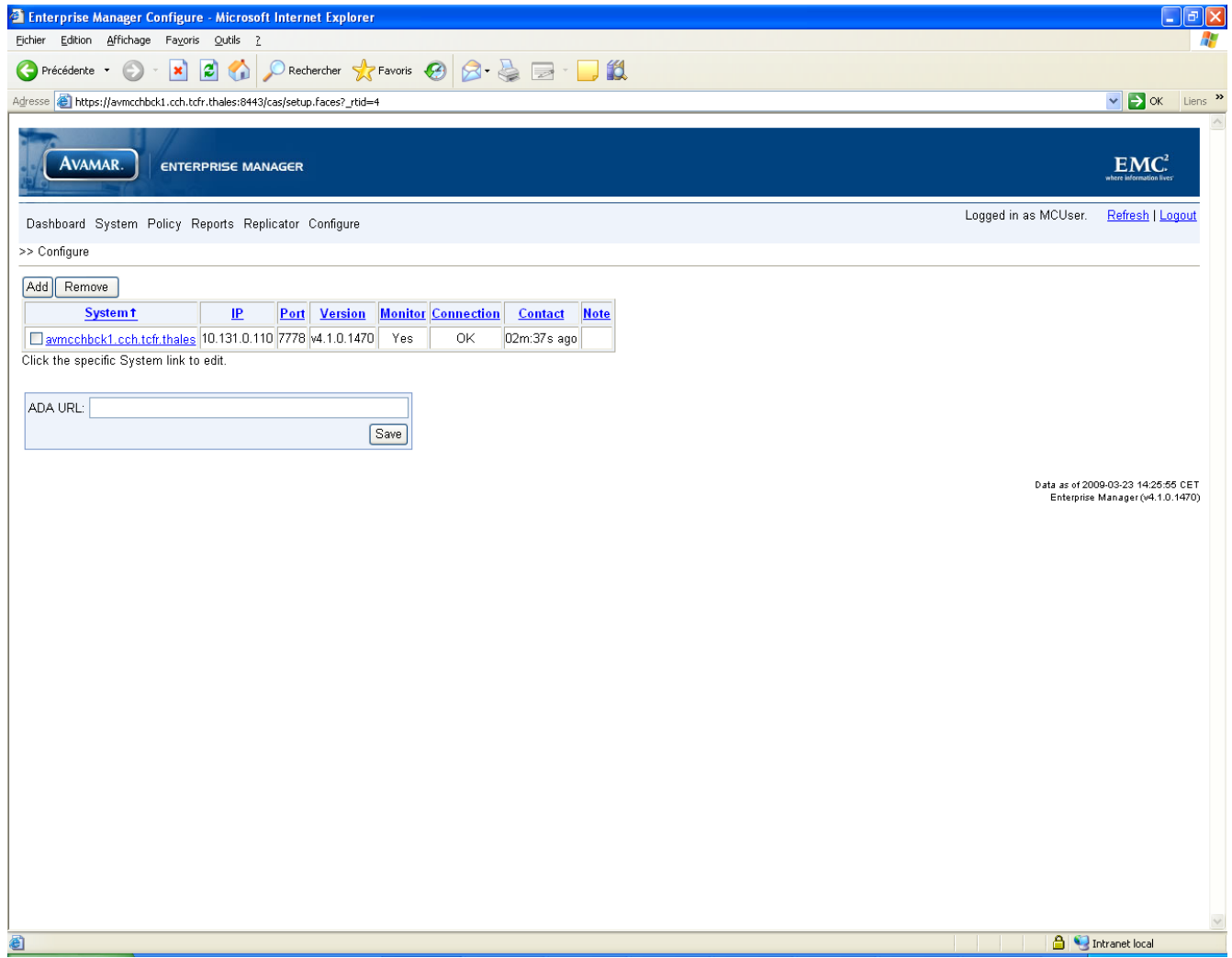
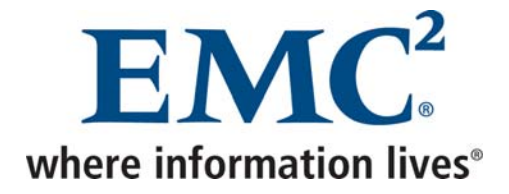

Pour chacun des serveurs dont les données doivent être répliquées vers Cholet, il faut :

• Cliquer sur *Add*

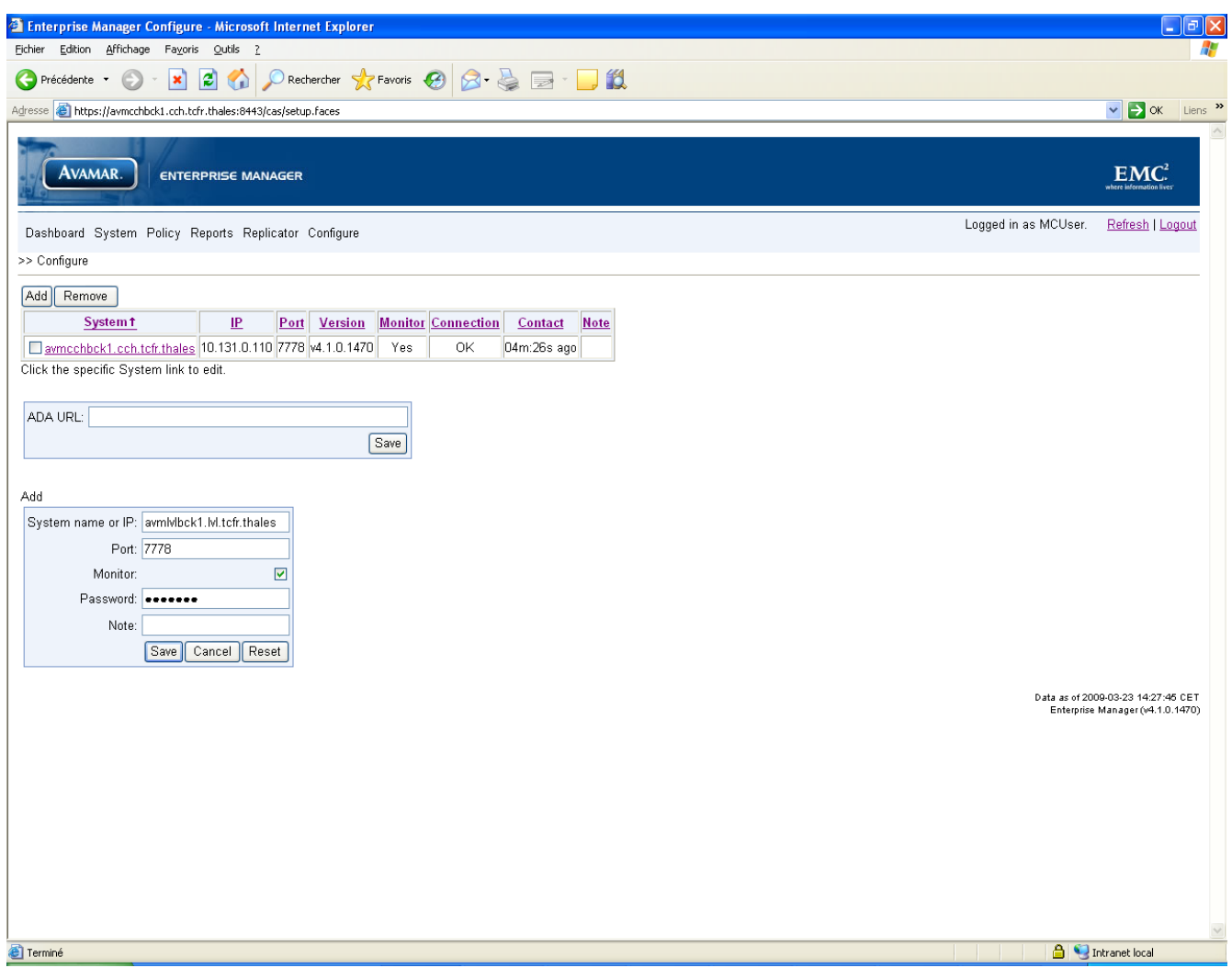

- Indiquer le nom du serveur dont les données doivent être répliquées vers Cholet et le mot de passe de l'utilisateur MCUser de ce même serveur
- Cocher la case *Monitor*
- Cliquer sur *Save*

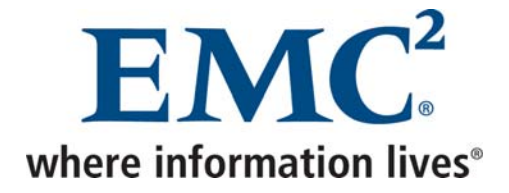

### **Au niveau d'Enterprise manager du serveur de Cholet**

Pour chacun des serveurs dont les données doivent être répliquées vers Cholet, il faut :

• Cliquer sur *Replicator*, puis choisir *Setup*

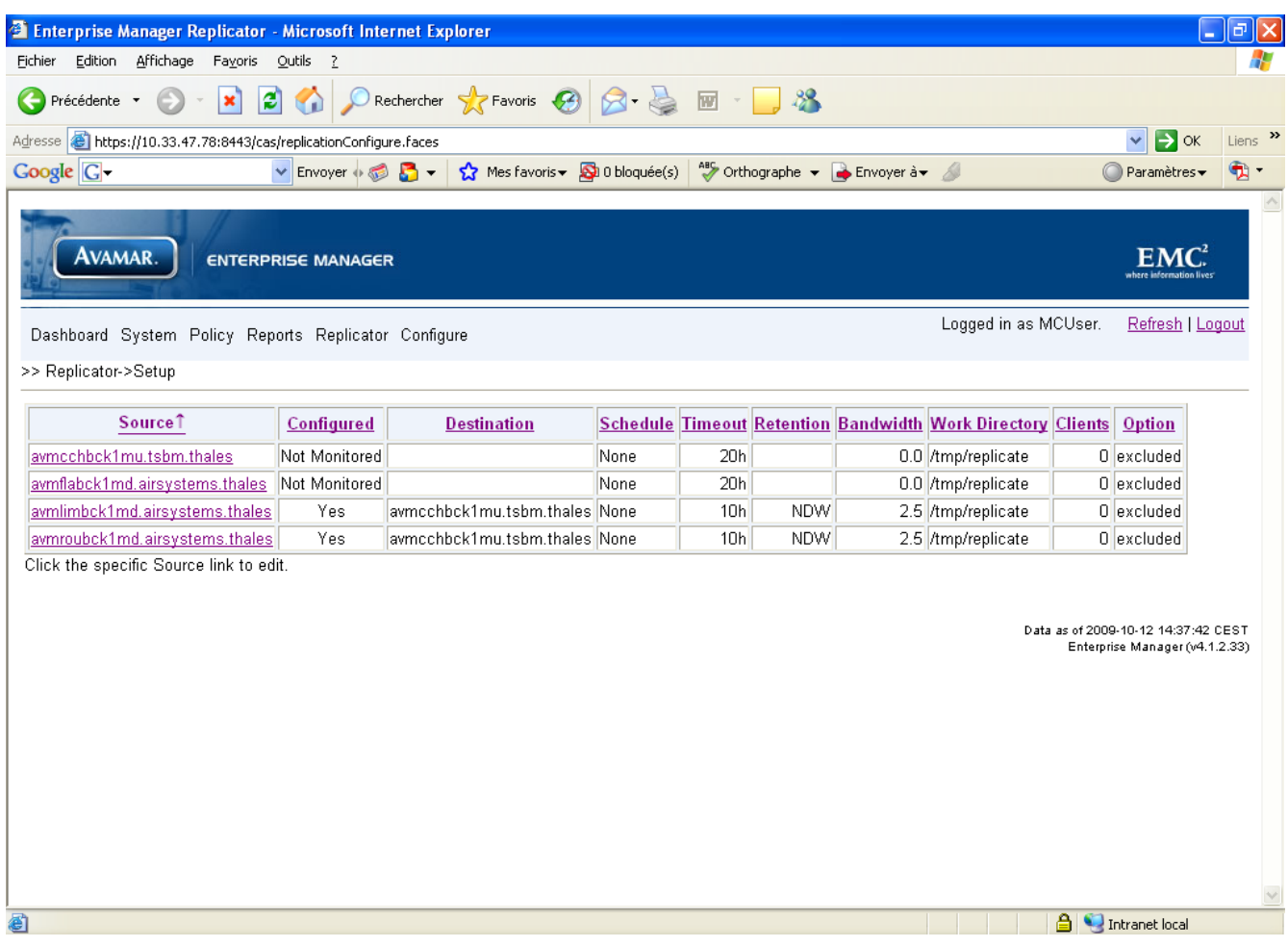

• Cliquer sur le serveur à configurer

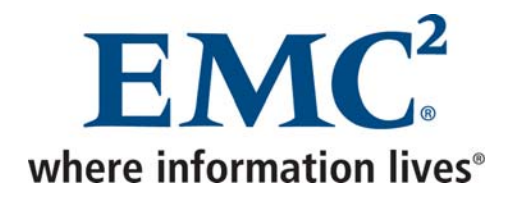

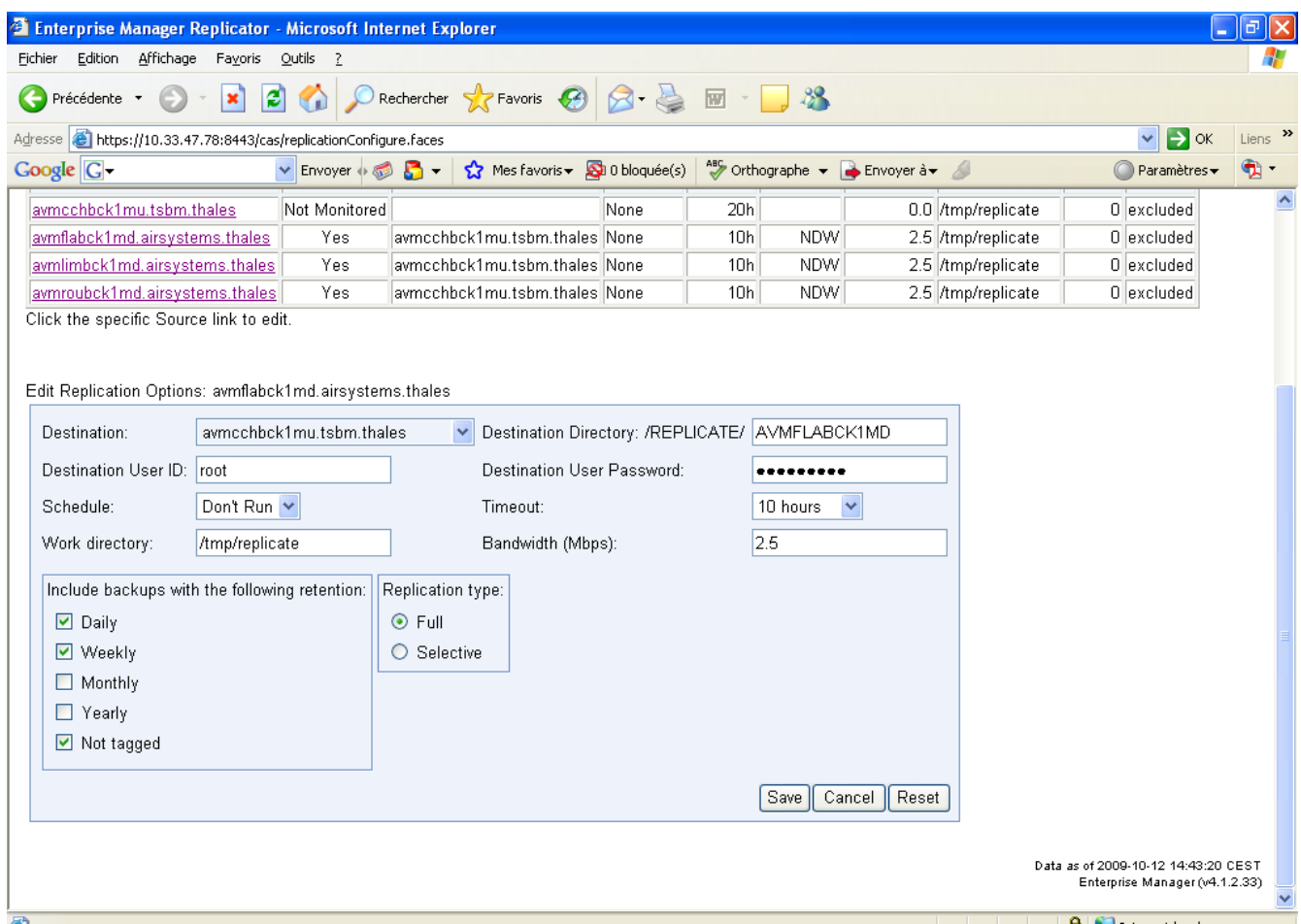

- Indiquer l'utilisateur *root*, le mot de passe *root* (du GUI et non du système d'exploitation), la durée maximale de la réplication, le débit maximal autorisé, puis cocher les cases *Daily*, *Weekly* et *Not tagged*.
- Cliquer sur Save

La procédure suivante doit être suivie au niveau de chaque serveur Avamar devant être répliqué.

La ligne suivante doit être ajoutée au début de la crontab de l'utilisateur *dpn* afin de lancer la réplication tous les jours à 9h.

Page - 75

00 9 \* \* \* /usr/local/avamar/bin/cron\_env\_wrapper /usr/local/avamar/lib/mcs\_ssh\_add /usr/local/avamar/bin/replicate.sh

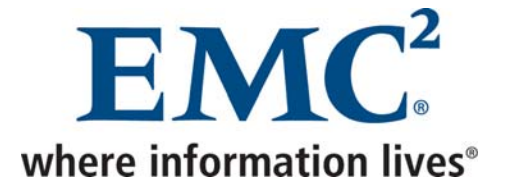

Le script */usr/local/avamar/bin/replicate.sh*, ci-dessous, charge les clés ssh et lance la commande deux commandes *replicate* : une pour les sauvegardes mensuelles et une pour les autres sauvegardes.

replicate --flagfile=/usr/local/avamar/etc/repl\_cron\_monthly.cfg >> /usr/local/avamar/var/cron/replicate.log replicate --flagfile=/usr/local/avamar/etc/repl\_cron.cfg > /usr/local/avamar/var/cron/replicate.log

Chaque commande *replicate* se base sur un fichier de configuration :

• Le fichier de configuration */usr/local/avamar/etc/repl\_cron.cfg* pour les sauvegardes journalières et hebdomadaires :

# ------------------------------------------------------------------ # Configuration file for automated replication # # This file should be edited and then installed as # /usr/local/avamar/etc/repl\_cron.cfg on a Services Node. # # This file is passed by the replication cron job (repl\_cron) to the # 'replicate' script to provide information about the target DPN. # ------------------------------------------------------------------ # REQUIRED: Name of local DPN to be used on destination DPN (i.e. /REPLICATE/xxx) # --dpnname=<name of local DPN> Example: --dpnname=dpn26 # REQUIRED: Address of the destination DPN # --dstaddr=<destination DPN address> Example: --dstaddr=dpn27.avamar.com # REQUIRED: Authorized user on destination DPN # --dstid=<replicate user on dstaddr> Example: --dstid=replicate@/REPLICATE # REQUIRED: Password of authorized user on destination DPN #-dstpassword=<password of replicate user> # OPTIONAL: Maximum time replicate can run in one invocation (0=forever) # --timeout=<seconds> # 1 hour: --timeout=3600 # 2 hours: --timeout=7200 # 3 hours: --timeout=10800 # 4 hours: --timeout=14400 # 5 hours: --timeout=18000

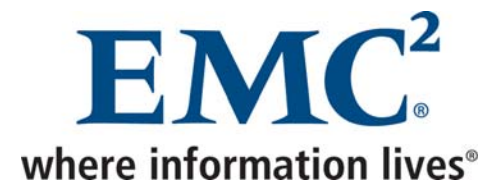

# 6 hours: --timeout=21600 # 7 hours: --timeout=25200 # 8 hours: --timeout=28800 # 12 hours: --timeout=43200 # 16 hours: --timeout=57600 # 20 hours: --timeout=72000 # 24 hours: --timeout=86400 --timeout=36000

# OPTIONAL: Throttle average network utilization # --throttle=Mbps Example: --throttle=0.772

# OPTIONAL: Specify alternate working directory. Default is /tmp/replicate # --workdir=<directory> Example: --workdir=/usr/tmp/repl

# OPTIONAL: repl\_cron assumes that the local configuration file # (e.g. ~dpn/.avamar) provides the --server, --id and --password # values for the local DPN. If, for some reason, this is not the # case, then those flags can be provided here. # --server=dpn26.avamar.com

# --id=root

#### # --password=XXX

- --dpnname=AVMROUBCK1MD
- --dstaddr=avmcchbck1mu.tsbm.thales
- --dstid=root
- --dstpassword=8RttoTriz
- --retention-type=none, daily, weekly
- --throttle=2.5
- --workdir=/tmp/replicate

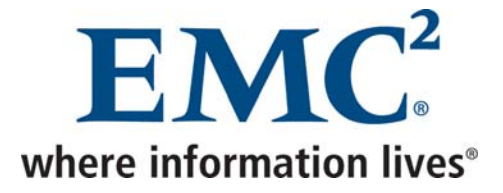

• Le fichier de configuration */usr/local/avamar/etc/repl\_cron\_monthly.cfg* pour les sauvegardes mensuelles et annuelles :

# ------------------------------------------------------------------ # Configuration file for automated replication # # This file should be edited and then installed as # /usr/local/avamar/etc/repl\_cron.cfg on a Services Node. # # This file is passed by the replication cron job (repl\_cron) to the # 'replicate' script to provide information about the target DPN. # ------------------------------------------------------------------ # REQUIRED: Name of local DPN to be used on destination DPN (i.e. /REPLICATE/xxx) # --dpnname=<name of local DPN> Example: --dpnname=dpn26 # REQUIRED: Address of the destination DPN # --dstaddr=<destination DPN address> Example: --dstaddr=dpn27.avamar.com # REQUIRED: Authorized user on destination DPN # --dstid=<replicate user on dstaddr> Example: --dstid=replicate@/REPLICATE # REQUIRED: Password of authorized user on destination DPN #-dstpassword=<password of replicate user> # OPTIONAL: Maximum time replicate can run in one invocation (0=forever) # --timeout=<seconds> # 1 hour: --timeout=3600 # 2 hours: --timeout=7200 # 3 hours: --timeout=10800 # 4 hours: --timeout=14400 # 5 hours: --timeout=18000 # 6 hours: --timeout=21600 # 7 hours: --timeout=25200 # 8 hours: --timeout=28800 # 12 hours: --timeout=43200 # 16 hours: --timeout=57600 # 20 hours: --timeout=72000 # 24 hours: --timeout=86400 --timeout=36000 # OPTIONAL: Throttle average network utilization # --throttle=Mbps Example: --throttle=0.772 # OPTIONAL: Specify alternate working directory. Default is /tmp/replicate # --workdir=<directory> Example: --workdir=/usr/tmp/repl

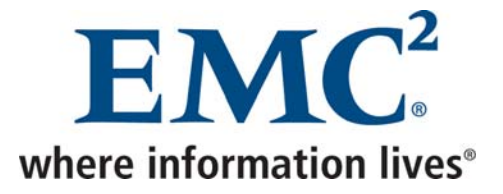

# OPTIONAL: repl\_cron assumes that the local configuration file # (e.g. ~dpn/.avamar) provides the --server, --id and --password # values for the local DPN. If, for some reason, this is not the # case, then those flags can be provided here. # --server=dpn26.avamar.com # --id=root # --password=XXX --dpnname=AVMROUBCK1MD --dstaddr=avmcchbck1mu.tsbm.thales --dstid=root --dstpassword=8RttoTriz --retention-type=monthly,yearly --throttle=2.5 --workdir=/tmp/replicate

--expiredelta=330

Ci-dessous l'explication de chaque paramètre :

- dpnname indique le nom du serveur Avamar source
- dstaddr indique le nom DNS du serveur Avamar de destination
- dstid indique l'utilisateur GUI de serveur Avamar de destination à utiliser
- dstpassword indique le mot de passe de l'utilisateur GUI de serveur Avamar de destination à utiliser
- timeout indique, en secondes, la période pendant laquelle la réplication peut fonctionner
- throttle indique, en Mbps, la bande passante que la réplication peut utiliser
- server indique le nom DNS du serveur Avamar source
- id indique l'utilisateur GUI de serveur Avamar source à utiliser
- password indique le mot de passe de l'utilisateur GUI de serveur Avamar source à utiliser
- include indique les clients dont les sauvegardes doivent être répliquées. Il est possible d'utiliser les wildcard \* et ?, mais aussi de spécifier plusieurs valeurs séparées par des virgules
- workdir indique l'espace tampon utilisé par le serveur Avamar

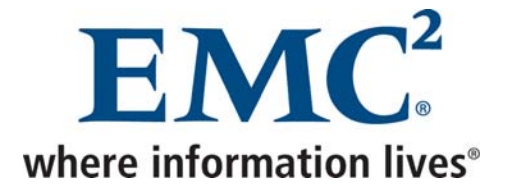

# *3.1 Restauration à partir du serveur de Cholet*

Il existe deux façons de restaurer des données qui ont été répliquées :

## *3.1.1 Restauration vers le client d'origine*

Un client Avamar ne pouvant être activé qu'au niveau d'un seul serveur Avamar, il est nécessaire d'activer ce client avec le serveur *avmcchbck1.cch.tcfr.thales* avant de lancer la restauration.

Si le client a déjà été activé précédemment au niveau de ce serveur, il faut :

**Au niveau de la console d'administration de ce serveur** 

- Dans *Navigation* → *Policy*, cliquer sur l'onglet *Policy Management*, puis sur l'onglet *Clients*
- Cliquer avec le bouton droit sur le client, puis choisir *Edit Client*
- Dans l'onglet *Client Properties*, décocher la case *Activated*

Le client peut ensuite être activé au niveau de ce serveur.

Une fois le client activé, il est possible de lancer la restauration à partir de ce serveur. Puis, lorsque la restauration est terminée, il faut ré activer le client au niveau du serveur d'origine :

**Au niveau de la console d'administration du serveur d'origine** 

- Dans *Navigation* → *Policy*, cliquer sur l'onglet *Policy Management*, puis sur l'onglet *Clients*
- Cliquer avec le bouton droit sur le client, puis choisir *Edit Client*
- Dans l'onglet *Client Properties*, décocher la case *Activated*

Le client peut ensuite être activé au niveau du serveur d'origine.

Il ne reste plus qu'à lancer un test de sauvegarde afin de s'assurer que le client se trouve désormais dans l'état nominal.

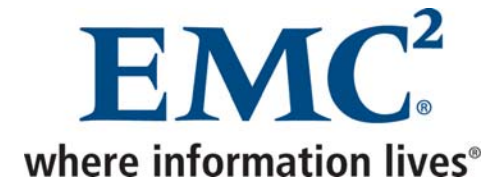

## *3.1.2 Restauration vers un client de Cholet, puis copie des données vers le client d'origine*

Si le client de Cholet n'a jamais été utilisé pour réaliser ce type de restauration, il faut l'activer au niveau du serveur de Cholet.

Une fois le client activé, il est possible de lancer la restauration à partir de ce serveur.

Puis, lorsque la restauration est terminée, il suffit de copier les données vers le client d'origine.

Avamar Exploitation et Administration v2.doc